## COMPARACIÓN DE LA SIMULACIÓN DE UN PROBLEMA DE FLUIDOS UTILIZANDO DIAGRAMA DE BLOQUES Y SCRIPTS

Autor

## JOAN SEBASTIAN SANDOVAL PARRA

Director EDISON MARTÍNEZ OVIEDO M.Sc. Controles Industriales

Co-Director RÓMULO SANDOVAL FLÓREZ Candidato a PhD en Ciencias Aplicadas

## <span id="page-0-0"></span>PROGRAMA DE INGENIERÍA MECÁNICA DEPARTAMENTO DE INGENIERÍA MECÁNICA, MECATRÓNICA E INDUSTRIAL FACULTAD DE INGENIERÍAS Y ARQUITECTURA

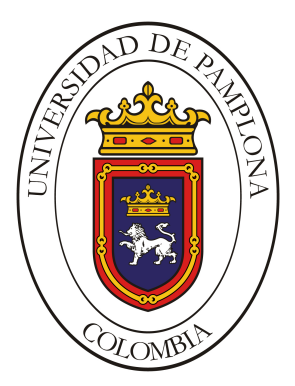

## Universidad de Pamplona

Pamplona, 5 de marzo de 2021

## COMPARACIÓN DE LA SOLUCIÓN DE PROBLEMAS SIMULADOS CON SCRIPTS Y POR METODOS POR DEFECTO DE ANSYS

Autor

## JOAN SEBASTIAN SANDOVAL PARRA 1010057379

E-mail:joan.sebas.sanpa@gmail.com

Trabajo de grado presentado como requisito para optar al título de: INGENIERO MECANICO ´

> Director EDISON MARTÍNEZ OVIEDO M.Sc. Controles Industriales E-mail: edisonmartinez@unipamplona.edu.co

Co-Director RÓMULO SANDOVAL FLÓREZ Candidato a PhD. en Ciencias Aplicadas E-mail: romusanflo@gmail.com

## PROGRAMA DE INGENIERÍA MECÁNICA DEPARTAMENTO DE INGENIERÍA MECÁNICA, MECATRÓNICA E INDUSTRIAL FACULTAD DE INGENIERÍAS Y ARQUITECTURA UNIVERSIDAD DE PAMPLONA

Pamplona, 5 de marzo de 2021

## Dedicatoria

Este trabajo de grado se lo dedico a mis padres, Claudia Patricia Parra Medina y Rómulo Sandoval, quienes me han apoyado en cada etapa de mi vida, aún con todo en contra, siempre estuvieron conmigo, siempre pensando en lo que era mejor para mí y apoyándome en todas las metas y proyectos que me he propuesto, sobretodo les agradezco, que son un ejemplo de la persona en la que me quiero convertir.

Realmente no soy muy creyente en la religi´on, pero si creo en mi abuela Paulina que aunque siempre daba gracias a dios por todos los logros de esta familia, muy en el fondo todos sabemos que gracias a ella, hoy soy el tipo de persona que soy y que sepa que este logro es para ella.

También se lo dedico a mis hermanos: Angelica Mar´ıa, David Alejandro y Jorge Yesid, quienes fueron una gran fuente de inspiración  $para$  salir adelante y para esforzarme mucho más cada día.

## Agradecimientos

Agradezco a mis queridos padres y mis hermanos, por su enorme apoyo incondicional, quienes me han respaldado en todo momento sin importar las circunstancias y jamás dejaron de creer en mí.

Quisiera hacer un agradecimiento especial al profesor Elkin Gregorio Flórez Serrano ya que en sus clases no sólo aprendí termodinámica y termofluidos, sino que también, sentí que se esforzó mucho en mi formación personal y me dio una perspectiva completamente nueva de la ingeniería.

A mi tutor Edison Martinez Oviedo por sus aportes en conocimiento a lo largo de la carrera.

A mis compañeros y colegas, debo dar gracias por todos los buenos y malos momentos que pasamos en estos a˜nos de carrera, por las bromas, risas e incluso por los enojos. Y a todos los docentes del programa de Ingeniería Mecánica que me dieron un gran aporte en conocimiento, experiencias y buenos consejos tanto para la vida profesional cómo la personal.

## Resumen

En el ámbito de la simulación generalmente se simula sin hacer uso de scripts aún cuando se requiere hacer la misma simulación repetidas veces, esto debido a que no muchas personas conocen la forma de programar los scripts y de hacer uso de ellos en ASNSYS y además, porque en el estado del arte no hay mucha información al respecto. Conociendo esta problemática, lo que se buscó con este trabajo fue comparar las dos formas de simular, la de manera convencional y la que usa scripts, para ello se seleccionó un problema, que consistió en evaluar 10 perfiles aerodinámicos para diferentes ángulos de ataque a fin de obtener los coeficientes de arrastre y de sustentación correspondientes a cada ´angulo de ataque para cada perfil. En las simulaciones se observaron factores como el tiempo que debe dedicar el usuario para diseñar las simulaciones con y sin scripts y la complejidad que conlleva cada método; a su vez, se encontró en que casos sería conveniente realizar la simulación usando scripts y en que casos resulta mas factible no usarlos en la simulación. En cada caso, se evidencian las ventajas y desventajas de aplicar cada método, todo esto, teniendo como base la solución del problema seleccionado.

Palabras clave: Script, ANSYS, Simulación, perfiles aerodinámicos, álabes.

## Abstract

In the field of simulation, it is generally simulated without using scripts even when it is required to do the same simulation repeatedly, this because not many people know how to program the scripts and make use of them in ASNSYS and also, because in the state of the art there is not much information about it. Knowing this problem, what was sought with this work was to compare the two ways of simulating, the conventional way and the one that uses scripts, for this a problem was selected, which consisted of evaluating 10 aerodynamic profiles for different angles of attack in order to to obtain the drag and lift coefficients corresponding to each angle of attack for each profile. Factors such as the time that the user must dedicate to design the simulations with and without scripts and the complexity involved in each method were observed in the simulations; in turn, it was found in which cases it would be convenient to carry out the simulation using scripts and in the cases where it is more feasible not to use them in the simulation. In each case, the advantages and disadvantages of applying each method are evident, all this, based on the solution of the selected problem.

#### Keywords: Script, ANSYS, Simulation, aerodynamic profiles, blades

# Contenido

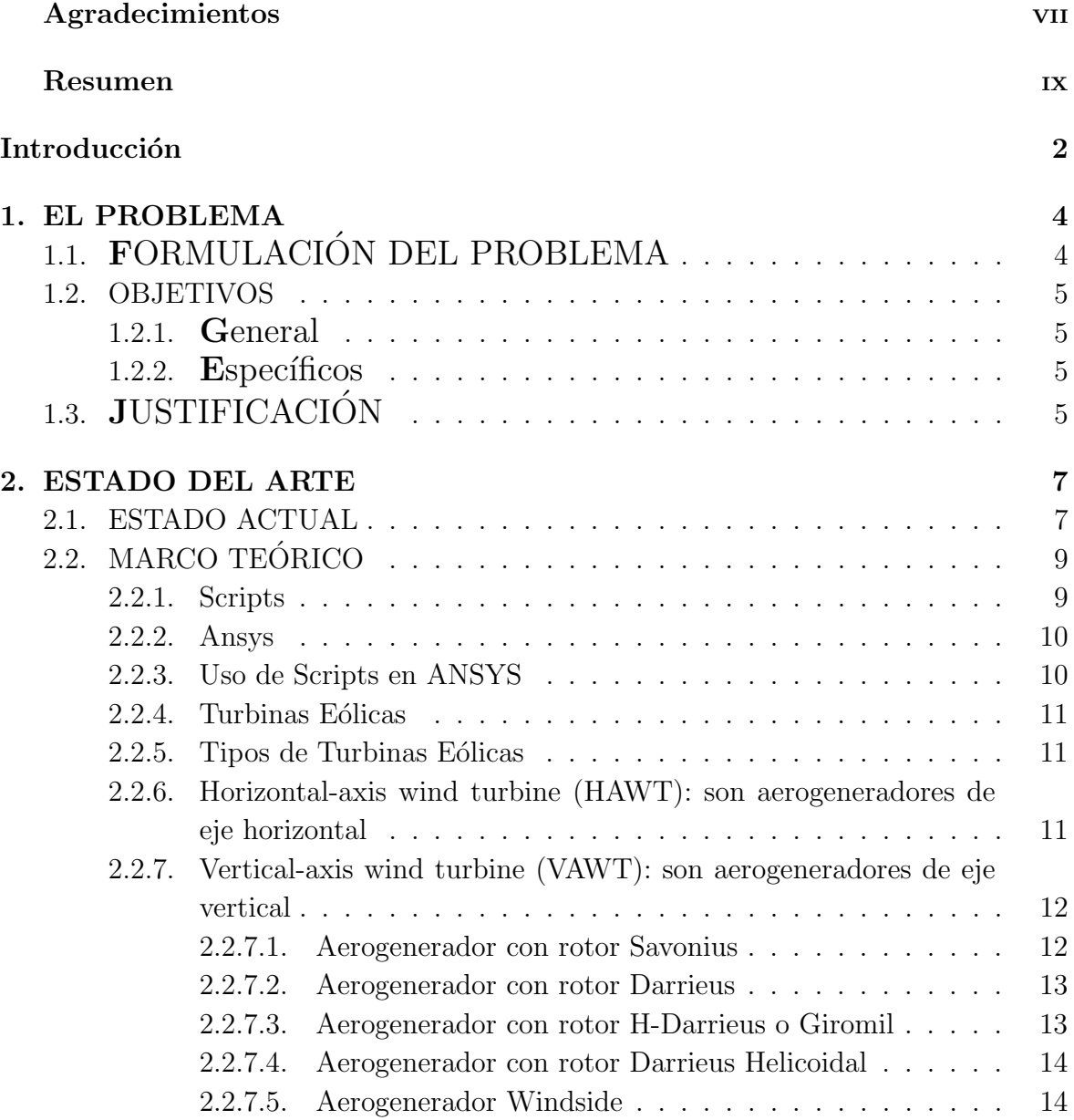

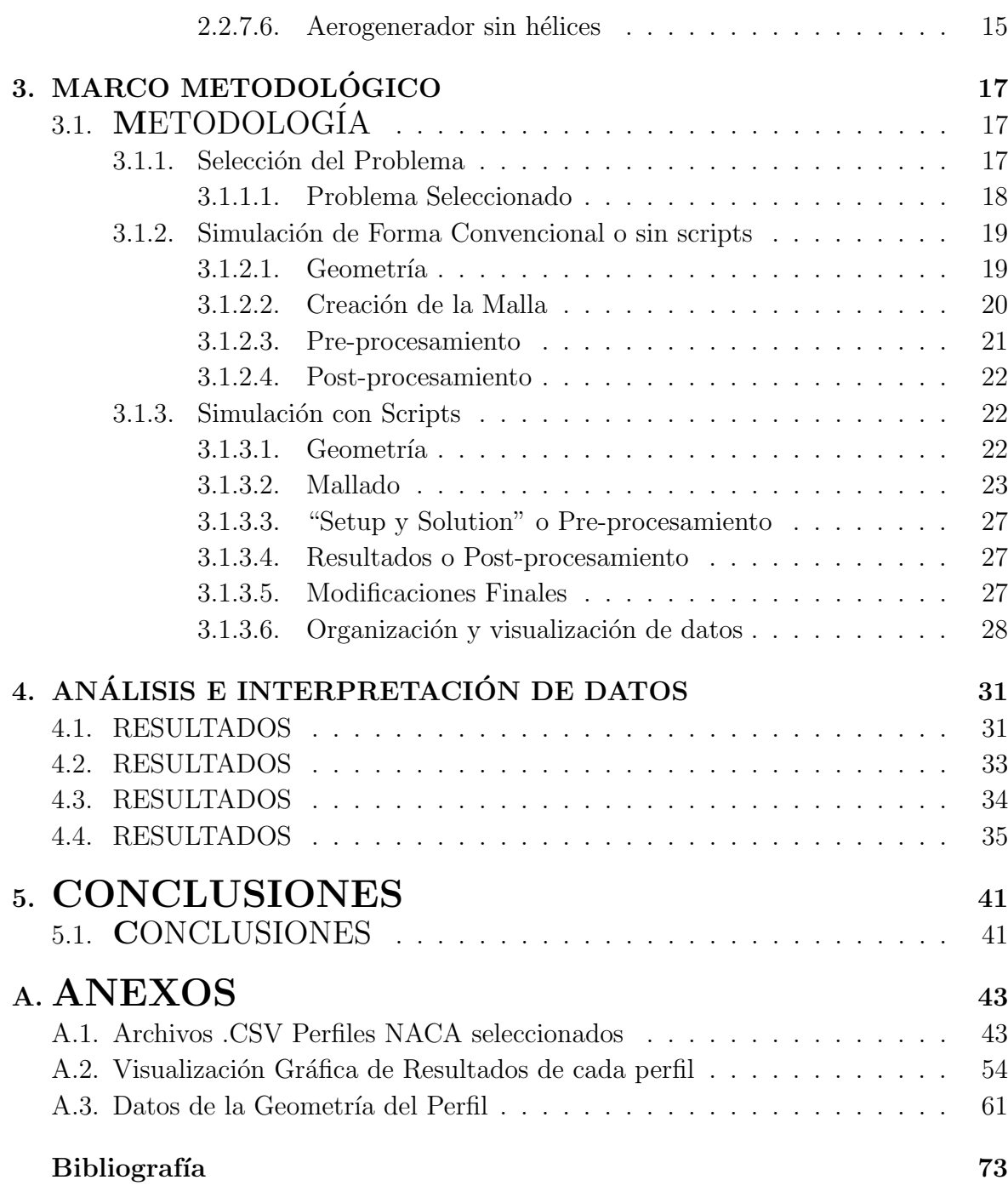

# Lista de Figuras

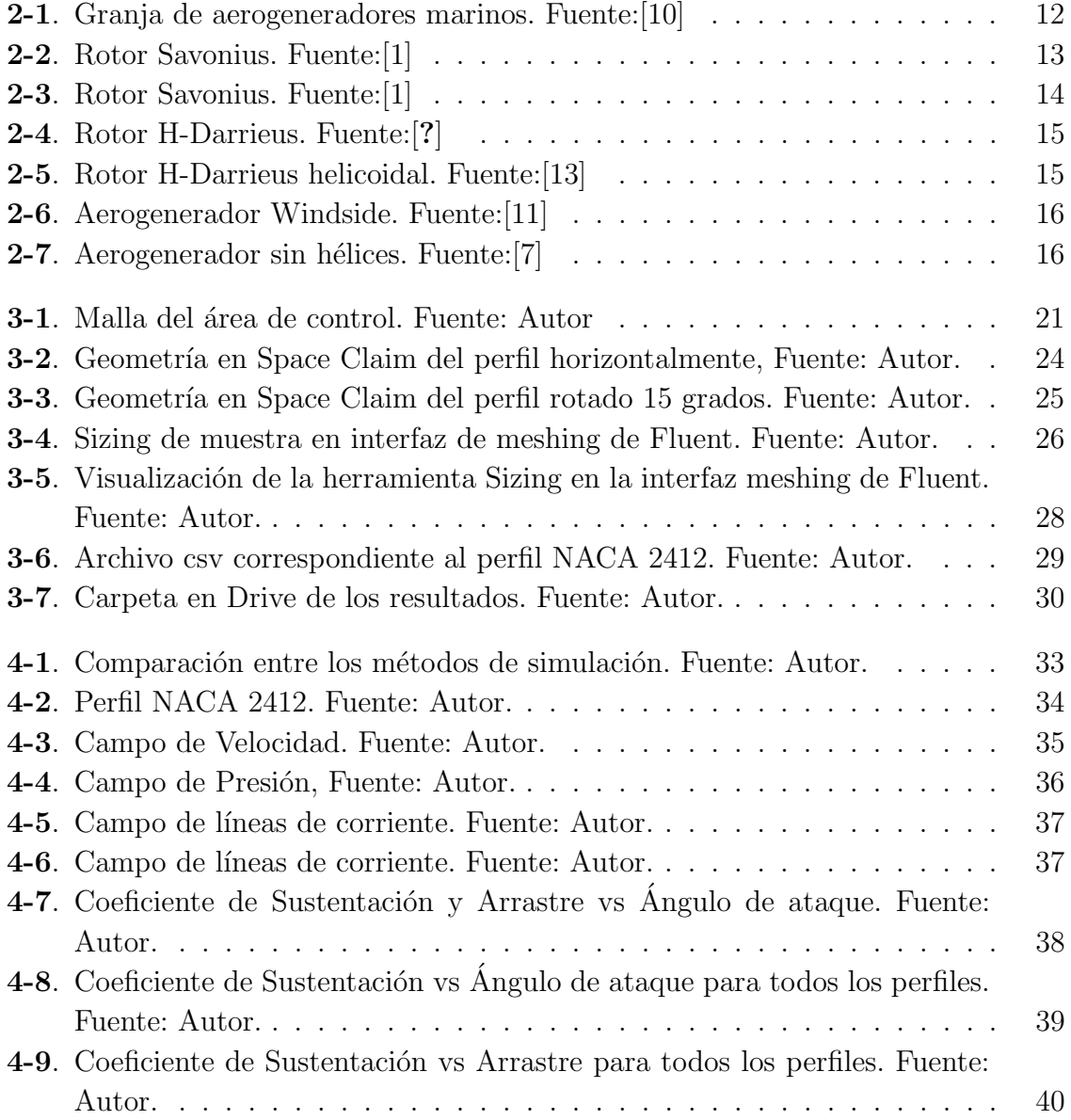

# Lista de Tablas

- 4-1. Tiempos de creación y ejecución de la simulación sin uso de scripts.  $\ldots$  32
- 4-2. Tiempos de creación y ejecución de la simulación usando scripts. . . . . 32

## <span id="page-9-0"></span>**INTRODUCCIÓN**

En la elaboración de cualquier producto, la industria actual debe aplicar herramientas computacionales de diseño y fabricación asistidas por computadoras (CAD/CAE/CAM), que permitan realizar las tareas de creación, modificación, modelado y fabricación de piezas. A partir de este criterio, es de vital importancia para el país disponer de ingenieros con un alto grado de formación y preparación en estas áreas. Por tales motivos es necesario que las universidades cuenten con programas de estudios actualizados con herramientas de diseño y manufactura asistida por computador (CAD/CAE/CAM).

La Ingeniería Mecánica no ha escapado a los avances de la tecnología, por el contrario, estos han experimentado un vertiginoso avance en este campo. Hoy en día, la industria nacional busca adaptarse al uso de nuevas tecnologías tales como el diseño, ingeniería y la manufactura asistida por computador (CAD/CAE/CAM), las cuales se han convertido en indispensables para las empresas que buscan mejorar la productividad y competitividad, mejorando la calidad, disminuyendo costos y acortando tiempos de di-seño y fabricación, [\[19\]](#page-81-1). Razón por la cual es de vital importancia que los estudiantes que cursan la carrera de ingeniería mecánica, en su formación académica, reciban estos contenidos y los ejerciten y desarrollen en el campo laboral.

Cabe resaltar que ANSYS es un software muy completo por lo que es de vital importancia manejarlo adecuadamente o al menos en un nivel básico, ya que las simulaciones podr´ıan no ser solamente una ayuda en el trabajo del d´ıa a d´ıa de un ingeniero sino también podrían ser un ámbito laboral debido a la facilidad para procesar datos que nos da este software, la capacidad de cambiar parámetros y análisis de resultados, por esto mismo no se descarta que la simulaciones por si solas pueden dar un buen análisis de algún problema en cuestión.

También se debe tener en cuenta que ANSYS posee paquetes con los que se pueden ampliar los parámetros que se usan, la forma en la que hace los procesos y los elementos que se usan en la malla, para hacer uso de estas condiciones extra, se usan los scripts pero hacer uso de ellos requiere de un conocimiento computacional bastante amplio y

aparte también conocer bien los parámetros que se va a modificar y la forma en la que va a afectar al problema ya que aunque puede potenciar de alguna forma los resultados pero puede tener algunas restricciones al hacer esas modificaciones.

Cabe resaltar que no siempre será necesario usar los scripts por lo que se deben hacer algunas consideraciones, ya que si se puede hacer por métodos convencionales no seria eficiente hacer el uso de scripts y por lo tanto se obtendrían los mismos resultados.

# <span id="page-11-0"></span>Capítulo 1

## PLANTEAMIENTO DEL PROBLEMA

## <span id="page-11-1"></span>1.1. FORMULACIÓN DEL PROBLEMA

Un problema común en las facultades de ingeniería es que se enfocan mucho en la solución analítica de los problemas y desde los inicios de su formación solo conocen la forma tradicional de resolver los problemas, desconociendo que existen otras formas de resolver esos problemas, como las herramientas computacionales. De igual manera, en algunos casos el estudiante es consciente de que existen esas otras formas, pero no logran implementarla ya que no poseen los conocimientos necesarios y no existe un acompañamiento docente que los guie por este sendero de la simulación, por lo que, en muchos casos, los estudiantes terminan su formación universitaria sin conocer los diferentes softwares de ingeniería y sin bases para desarrollar un problema.

Pensando en la sociedad actual, la cual puede llegar a ser tan competitiva, el hecho de que un egresado de ingeniería no posea conocimientos sobre herramientas computacionales y su aplicación en problemas de ingeniería se podría considerar una falencia por lo que se necesita una forma práctica de hacer que los estudiantes empiecen a simular desde los primeros semestres, ya que este campo requiere muchas horas de trabajo en casa del estudiante para poder tener un nivel aceptable frente a la comunidad investigativa de otros lugares.

Otro problema frecuente en la investigación es que las problemáticas que hay que solucionar son muy específicas por lo que con los parámetros predeterminados que trae el software no se logra adaptar del todo a las necesidades en la investigación, lo que obliga a cambiar el modelo y adaptarlos a esas condiciones predeterminadas, cuando podría ser al contrario, con algo de conocimiento sobre programación y una profundización en el tema de los scripts se puede llegar a cambiar esas condiciones que nos impone el software, generando así resultados más precisos y reales del fenómeno que se está

analizando y simulando.

Esto ocurre en algunos casos por lo que se pueden adaptar algunos scripts para solucionar el problema, pero la dificultad de usar este m´etodo radica en la complejidad que conlleva hacer un script ya que requiere de conocimientos tanto en programación como en la forma de acoplarlo a los paquetes de ANSYS como fluent o mechanical. Por lo que se deben tener algunos conocimientos para saber si es viable o no resolver el problema por scripts o no.

### <span id="page-12-0"></span>1.2. OBJETIVOS

#### <span id="page-12-1"></span>1.2.1. General

Comparar la solución de problemas simulados con scripts y por métodos por defecto de Ansys.

#### <span id="page-12-2"></span>1.2.2. Específicos

- Revisar el estado actual sobre el uso de scripts en ANSYS.
- Seleccionar unos problemas de ingeniería mecánica y/o de física aplicada resuelto analíticamente.
- Diseñar y Programar los scripts que den solución en ANSYS a los problemas seleccionados
- Hacer la simulación de los problemas por métodos convencionales de ANSYS.
- Realizar la comparación de los métodos.

### <span id="page-12-3"></span>1.3. JUSTIFICACIÓN

Con este trabajo lo que se busca es que en el momento en el que los estudiantes necesiten o requieran una simulación un poco más avanzada para los niveles académicos, puedan encontrar información útil, explicita y concreta que les permita dar una solución a su problema optimizando el tiempo y usando las tecnologías y herramientas computacionales en estas carreras, donde el saber programar se está volviendo una necesidad en el mundo laboral. Por ello, es importante brindar la información necesaria al respecto, por lo que se plantea hacerlo mediante una herramienta tipo manual

que sea lo suficientemente did´actica para que cualquier persona con o sin conocimiento alguno en programación o simulación y haciendo uso de los ejemplos pueda comprender fácilmente y empezar a programar, de tal manera que con la práctica mejorare esta habilidad y a su vez abrirse camino en el mundo de la investigación que desde hace un tiempo se está volviendo cada vez más y más compleja en los ámbitos ingenieriles.

Para un estudiante de ingeniería mecánica es muy importante desarrollar sus habilidades tanto en programación como en simulación, ya que esto le permite afianzar la comprensión de los conocimientos adquiridos y multiplicarlos sin tanta complejidad desde los primeros semestres.

Con la metodología planteada lo que se busca es llegar a los estudiantes con una solución pr´actica y efectiva a la hora de simular problemas ingenieriles con la herramienta MECHANICAL, lo cual le permitirá al estudiante hacer un mejor uso del tiempo al seguir la secuencia que allí se plantea para la simulación de un problema, al punto de que un estudiante con poco conocimiento sobre su funcionamiento podrá usarlo. Además, el uso de scripts permitirá una mejor forma de enseñar las bases conceptuales sobre las que funciona ANSYS. Finalmente, con el desarrollo de esta metodología se espera incentivar a los estudiantes para que luego de la apropiación del conocimiento puedan incluso, pensar en formular sus propios trabajos de investigación.

## <span id="page-14-0"></span>Capítulo 2

## ESTADO DEL ARTE

### <span id="page-14-1"></span>2.1. ESTADO ACTUAL

Actulmente los scripts tienen una amplia variedad de aplicaciones en la ingeniería, por ejemplo, en el año 2019 la Universidad de Guanajuato los usó para cambiar el elemento diferencial en el tipo de malla a fin de realizar la simulación de dos experimentos muy comunes, como lo son: la deflexión en una viga con carga distribuida y la deflexión de una placa barrenada en el centro sometida a una carga de tensión en una dirección. Comparando los resultados entre los elementos lineales y los obtenidos con el cambio de elemento se pudo observar que los últimos fueron mucho mas cercanos a los resultados teóricos; pero también se logró encontrar una limitación en estos resultados cuando se aplican cargas puntuales, lo que deja ver que aunque se pueden obtener mejores resultados en algunos aspectos, se debe conocer a cabalidad el método y la programación del mismo para mejorar sus falencias, [\[9\]](#page-80-4).

Los scripts también se han usado de forma didáctica en la asignatura "Energía Hidráuli $ca$  y Maremotriz" en el Máster de Energías Renovables ofrecido en la Universidad Politécnica de Cartagena, para dar a conocer de una forma más didáctica y mucho más profunda el m´etodo de elementos finitos, tal como se observa en el articulo "Procedimiento didáctico para el análisis de los difusores en las turbinas hidráulicas, mediante la utilización de *Matlab* y de herramientas CFD" donde se muestra el procedimiento paso a paso sobre la forma en la que se desarroll´o el m´etodo creando la malla con ayuda del software  $Gambit$  y las herramientas de  $Matlab$  en la solución del método de elementos finitos usando ANSYS como soporte para enlazar ambos programas y hacer el postproceso de la selección de los datos y mostrar los resultados, [\[18\]](#page-81-2).

ANSYS fue creado en 1970 en Pittsburg, EEUU, y surgió a raíz de unos códigos creados para predecir los esfuerzos originados en un reactor de la compañía Westinghouse

a partir de las condiciones de presión y temperatura a las que estaba sometido. Más tarde fue expandiéndose a otro tipo de disciplinas hasta dar soporte a una amplia gama de ramas de la física, [\[9\]](#page-80-4).

Cabe mencionar que el sistema con el cual se va a trabajar es el ANSYS fluent y CFD que son las herramientas de ANSYS para el an´aliis de fluidos, tal como se muestra en el trabajo de "Performance Assessment of a Hybrid Wave Energy Converter Integrated into a Harbor Breakwater" donde se compara un dispositivo que fue hecho a escala 1:50 para aprovechar la energía de las olas en un puerto marítimo, dando resultados muy parecidos tanto en lo experimental como en lo numérico, [\[8\]](#page-80-5).

En otro caso particular en el que los scripts pueden llegar a destacarse es en el ´ambito investigativo, ya que se pueden crear programas gigantescos que llevan a hacer contribuciones a la ciencia y que adem´as permite que personas de otros lugares, mediante scripts, puedan a˜nadir herramientas a dichos programas tal como se muestra en el artículo "BESP: An Integrated Artificial Intelligence-Based Platform for Building and Environment Simulation", en el cual se observa la forma de la plataforma que se creó y un camino para generar scripts con el fin de mejorar algunas herramientas y/o directamente introducir otras, mejorando ya sea la interfaz o facilitando algunos procesos [\[17\]](#page-81-3).

Otra de las características de los scripts, es que al final no deja de ser un programa, por lo que se puede crear un código de optimización basándose directamente en la simulación, tal como lo hizo el ingeniero Tayrol Wilton Balarezo Zurita en su tesis de pregrado "Optimización de una placa laminar de composites con los métodos del Ansys mechanical apdl" en la cual se optimizó una placa laminar de material compuesto para alcanzar una deformación máxima con un volumen mínimo, para lo cual hizo uso de los scripts llegando así a los resultados esperados, donde nos muestra lo útil que pueden llegar a ser los scripts tanto para la programación como para la simulación  $[20]$ .

Otra aplicación de ANSYS al trabajar con volúmenes finitos, que simplemente es una variación del método de elementos finitos, se muestra en el trabajo "A study of particle flow and deposition in filter media using  $CFD$ " donde usan los volúmenes finitos para darle solución a un problema en el cual las partículas pasaban por un estado fluido a uno disperso por lo que se tomaban dos modelos y la transición entre ellos, por lo que de acuerdo con las condiciones requerían un script y trabajar en ANSYS Fluent, [\[6\]](#page-80-6).

A fin de entrar un poco más en contexto de lo que se puede hacer con los scripts y del tiempo que se puede ahorrar se presenta el artículo "Optimization of Runner Axial"

 $Hydraulics$  Turbine" en el cual se trabaja la optimización y el manejo de elementos finitos en ANSYS fluent logrando variar la geometría de la pieza para encontrar la mejor configuración de ángulos en la turbina buscando mejorar la eficiencia. La optimización también dependía de algunos parámetros, por lo que nos muestra la versatilidad que pueden presentar los scripts cuando se trabajan en problemas tan específicos cambiando la geometría y volviendo a crear la malla, lo que nos lleva a modelos mucho más grandes.Cabe resaltar que hacerlo de forma manual tomaría mucho tiempo y además, el problema se volvería muy tedioso,  $[15]$ .

## <span id="page-16-0"></span>2.2. MARCO TEÓRICO

#### <span id="page-16-1"></span>2.2.1. Scripts

Por Definición un script es un fichero de texto que contiene una serie de instrucciones que se pueden ejecutar en la línea de órdenes, y que se ejecutarán seguidas, por lo que se comporta como si se introdujeran los comandos en la consola dándole "enter", después de copiar cada linea. Estos scripts se pueden usar en casi que cualquier software, aunque tomando nombres diferentes entre los diferentes tipos de software, por ejemplo en Windows se llaman macros o también se conocen como ejecutables, [\[21\]](#page-81-6).

Estos pueden ser programados en diferentes lenguajes, dependiendo de algunos factores, ´ como el c´odigo en el que fue dise˜nado el programa al cual se quiere introducir el script o también si admite otros lenguajes de programación, por ejemplo, en el articulo del profesor Vicéns Moltó se realizaron scripts en diferentes lenguajes como *Matlab*, el cual fue usado para hacer gran parte de los c´alculos matem´aticos, posteriormente el script se complementó con lenguaje *Gambit* ("Geometry And Mesh Building Intelligent Tool"), el cual es de aplicación exclusiva en el preproceso, donde se desarrollaron las condiciones de frontera y para finalizar se us´o Ansys Fluent para hacer el postproceso utilizando volumenes finitos, [\[18\]](#page-81-2).

El uso de los scripts es muy variado ya que todo reside en lo que se desea hacer con ellos, osea su objetivo final, pero entre las muchas funciones que tiene o que podría llegar a tener es la automatización de procesos que al no ser tan complejos o no depender de muchos parámetros se pueden volver metódicos y por lo tanto programables, también se pueden usar para agregar o quitar funciones en algunos programas de tipo CAD,CAE o CAM, aunque la complejidad del mismo depende de todo lo que se quiere obtener y del lenguaje que use.

#### <span id="page-17-0"></span>2.2.2. Ansys

ANSYS es el líder global en simulaciones computacionales con aplicaciones ingenierías. Tiene un amplio portafolio de software de simulación,con lo cual tiene amplias aplicaciones cient´ıficas e industriales. Cuenta con softwares para resolver una amplia gama de problemas y apoyar en el diseño, optimización, control y análisis de una gran variedad de procesos, [\[5\]](#page-80-7). Este software viene con paquetes muy específicos, según la aplicación que se le vaya a dar o sobre la que se desea experimentar, en este proyecto sólo vamos a hablar sobre los paquetes de CFD y de FLUENT que son los que se usaron para hacer el an´alisis. El paquete de CFD (Computational fluid dynamics) es una herramienta con una flexibilidad, precisión y amplitud de aplicaciones asombrosas ya que es un gran apoyo en la optimizacion de diseños o en las fases de pruebas preliminares de algún proyecto que requiera el uso de fluidos, [\[4\]](#page-80-8), mientras que Fluent es el software de simulación de fluidos líder en la industria que se utiliza para predecir el flujo de fluidos, las reacciones químicas de transferencia de calor y masa y otros fenómenos relacionados conocidos por brindar las soluciones m´as precisas en la industria sin comprometer las capacidades avanzadas de modelado de f´ısica de Fluent incluye modelos de turbulencia de vanguardia, flujos multifase, combustión por transferencia de calor, multifísica de optimización de formas y mucho más, por lo que, es muy útil en el campo de la ingenieria, [\[5\]](#page-80-7).

#### <span id="page-17-1"></span>2.2.3. Uso de Scripts en ANSYS

Ansys posee una serie de herramientas que permiten crear y guardar con las que se pueden realizar scripts, de una forma que aunque no es tan compleja si requiere de mucha dedicación y de conocimientos previos de programación en lenguajes como Python, Ironpython y UTF, lo que dificulta su uso masivo. La gran mayoria de simulaciones se pueden realizar haciendo uso únicamente de las funciones que ANSYS trae por defecto, lo que da la capacidad de generar un script que ensamble todo el proyecto sin necesidad de modificar el código que genera ANSYS mediante la funcion "Record Journal", conllevando a un ahorro considerable en el tiempo de simulación.

Hay varias formas de realizar los scripts, por ejemplo, las diferentes interfases de ANSYS traen dentro de s´ı, las formas de grabar algunas subrutinas que uno hace en su interfaz y generar archivos que luego se ejecutan mediante código reproduciendo exactamente los mismos pasos que se hicieron con anterioridad; después se pueden ensamblar estos archivos o hacer uno que los enlace como si fueran funciones y de esta forma creando un script principal por partes, hasta que se complete el proyecto obteniendo los resultados que se desean de forma fácil y sencilla.

#### <span id="page-18-0"></span>2.2.4. Turbinas Eólicas

Una turbina eólica o aerogenerador es un dispositivo que convierte la energía cinética del viento, en energía mecánica, concretamente en el movimiento de un eje. Por otro lado, la energía eólica se puede dividir en dos grupos, atendiendo a la posición del eje de rotación y a la potencia generada. De esta manera, se distinguen dos grupos:

- La generación eólica de grandes potencias mediante aerogeneradores de eje horizontal (HAWT) que se agrupan formando parques eólicos situados en tierra o en el mar.
- $\blacksquare$  Y la generación eólica de media potencia mediante aerogeneradores de eje vertical  $(VAWT)$ , enfocados al uso doméstico y al autoabastecimiento y situados de forma más aislada en tierra.

#### <span id="page-18-1"></span>2.2.5. Tipos de Turbinas Eólicas

A continuación, se procede a explicar de forma más detallada cada uno de los tipos de turbinas eólicas o aerogeneradores, empleando nociones de los autores Ahrtz, Fernández y Munnemann, [\[2\]](#page-80-9).

### <span id="page-18-2"></span>2.2.6. Horizontal-axis wind turbine (HAWT): son aerogeneradores de eje horizontal

Se caracterizan porque son capaces de generar grandes potencias y actualmente son los más utilizados. Es importante mencionar que los que se sitúan fuera de la costa se denominan aerogeneradores offshore y son capaces de producir mayores potencias que los situados en tierra debido a que el viento en el mar es más constante. Además, producen menor impacto visual, pero tienen como inconveniente que requieren mayor inversión para su construcción y mantenimiento. Los aerogeneradores horizontales tienen una mayor eficiencia energética y alcanzan mayores velocidades de rotación por lo que necesitan caja de engranajes con menor relación de multiplicación de giro, además debido a la construcción elevada sobre torre aprovechan en mayor medida el aumento de la velocidad del viento con la altura, [\[11\]](#page-80-2).

A continuación, en la Figura [2-1](#page-19-2) se aprecian aerogeneradores de eje horizontal.

<span id="page-19-2"></span>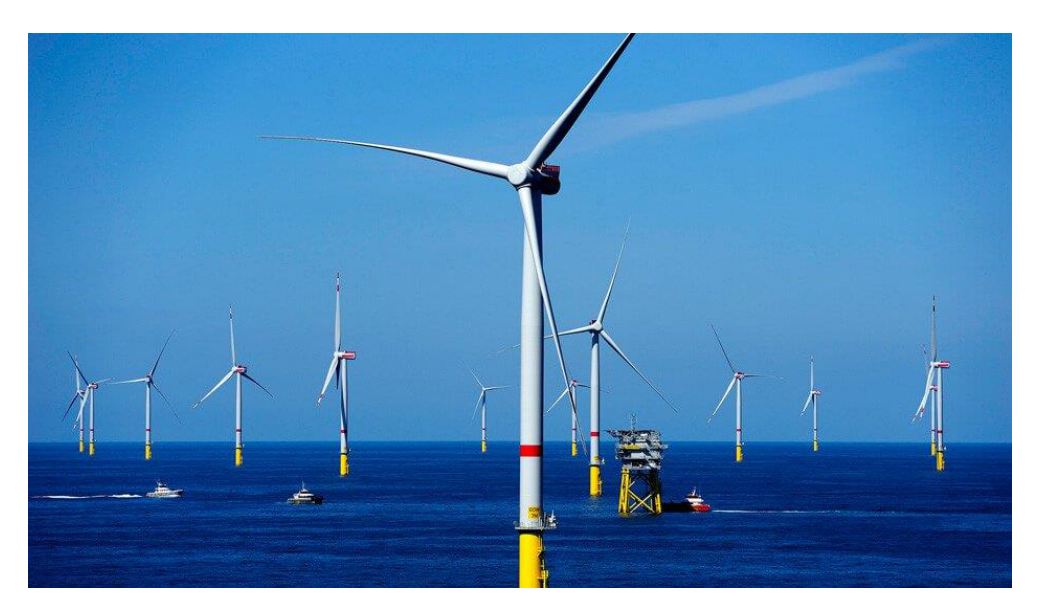

Figura 2-1: Granja de aerogeneradores marinos. Fuente:[\[10\]](#page-80-0)

### <span id="page-19-0"></span>2.2.7. Vertical-axis wind turbine (VAWT): son aerogeneradores de eje vertical

Se caracterizan porque son de menor tamaño y generan menos potencia que los HAWT. Se utilizan para fines pequeños y actualmente se encuentran en desarrollo para aprovechar emplazamientos con reducida velocidad de viento. Tienen la gran ventaja de que no necesitan sistemas de orientación y, por lo tanto, no requieren de la fabricación de mecanismos de redireccionamiento. Esto permite que se eliminen los esfuerzos a los que se ven sometidas las palas ante los cambios de orientación del rotor y hacen posible situar los sistemas de conversi´on en el suelo, eliminando de esta forma pesadas cargas en la torre. Uno de sus principales inconvenientes es que, junto con el menor rendimiento frente a los aerogeneradores de eje vertical tripala, presenta problemas de autoarranque. Dentro de los aerogeneradores de eje vertical, se pueden diferenciar siete tipos, atendiendo a la forma y posición de los álabes detallados a continuación.

Sus principales ventajas son que no necesita un sistema de orientación al ser omnidireccional y que el generador, multiplicador, etc., son instalados a ras de suelo, lo que facilita su mantenimiento y disminuyen sus costes de montaje, [\[11\]](#page-80-2).

#### <span id="page-19-1"></span>2.2.7.1. Aerogenerador con rotor Savonius

Modelo de rotor m´as sencillo representado en la Figura [2-2](#page-20-2), formado por cilindros huecos desplazados respecto a su eje, de forma que el viento impacta en la parte cóncava

<span id="page-20-2"></span>ofreciendo por lo tanto resistencia al empuje. Poseen una elevada resistencia al aire, lo cual, no les hace útiles para la producción de electricidad, sin embargo, debido a su fácil construcción, tienen bajo coste y son interesantes para aplicaciones mecánicas, [\[2\]](#page-80-9).

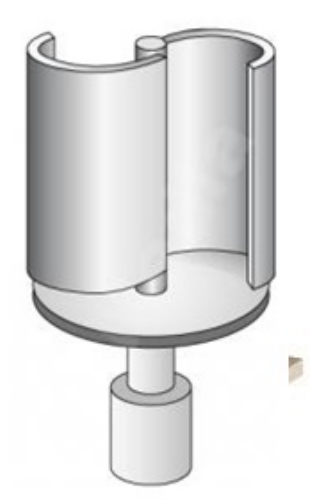

Figura 2-2: Rotor Savonius. Fuente:[\[1\]](#page-80-1)

#### <span id="page-20-0"></span>2.2.7.2. Aerogenerador con rotor Darrieus

Este rotor representado en la Figura [2-3](#page-21-2) fue inventado por G.J.M Darrieus en 1931. Es el tipo de aerogenerador de eje vertical con más éxito comercial. Consiste en un eje vertical con dos o m´as finas palas en curva unidas al eje por sus extremos. El modelo de curva utilizado para la unión de ambos elementos es el de Troposkien, aunque también pueden emplearse catenarias. Permite alcanzar mayores velocidades que un rotor Savonius, pero menores que los aerogeneradores de eje horizontal y, además, necesita de un sistema de autoarranque externo. Es habitual colocar un Savonius en el mismo eje para el arranque, [\[1\]](#page-80-1).

#### <span id="page-20-1"></span>2.2.7.3. Aerogenerador con rotor H-Darrieus o Giromil

Rotor patentado también por G.J.M. Darrieus. Está formado por palas verticales unidas al eje mediante brazos horizontales, los cuales salen de la parte central hacia los extremos del perfil. En este caso los álabes se disponen de forma vertical y su orientación es paralela al eje central del aerogenerador. Este es el tipo de rotor en el que se centra el estudio de esta memoria. A continuación, en la Figura [2-4](#page-22-1) se puede apreciar su geometría.

<span id="page-21-2"></span>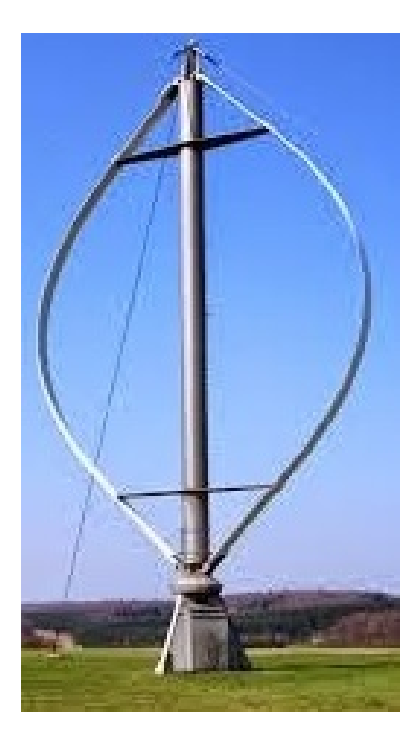

Figura 2-3: Rotor Savonius. Fuente:[\[1\]](#page-80-1)

Durante el funcionamiento en servicio de este tipo de generador, la orientación de los perfiles va variando con el giro del rotor, lo cual permite un mayor aprovechamiento de la fuerza del viento, [\[13\]](#page-81-0).

#### <span id="page-21-0"></span>2.2.7.4. Aerogenerador con rotor Darrieus Helicoidal

Este dispositivo expuesto en Figura [2-5](#page-22-2), es similar al anterior, con la diferencia de que los álabes sí se disponen de forma vertical en torno al eje central, pero su orientación no es paralela a dicho eje, sino que describe una hélice.

Los rotores Darrieus de palas helicoidales son una variante del de palas rectas pero con la ventaja de captar mejor el viento a comparación del de palas rectas debido a la curvatura que presenta álabe, [\[16\]](#page-81-7).

#### <span id="page-21-1"></span>2.2.7.5. Aerogenerador Windside

Este tipo de turbina eólica es similar al rotor Savonius. La única diferencia es que, en vez de emplear una estructura cilíndrica, emplea un perfil alabeado con torsión que asciende por el eje vertical, como se aprecia en Figura [2-6](#page-23-0). Su forma aerodinámica permite un mejor aprovechamiento del aire, logrando una mayor eficiencia, que le acerca

<span id="page-22-1"></span>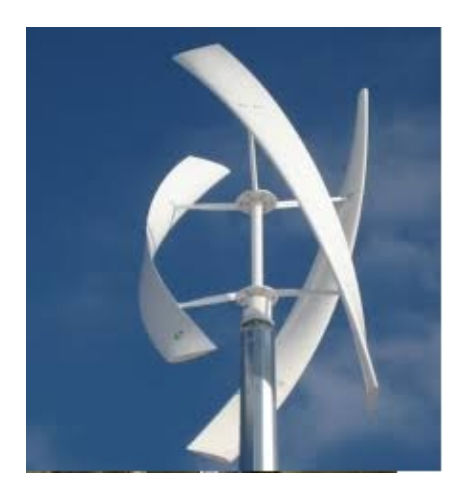

Figura 2-4: Rotor H-Darrieus. Fuente:[?]

<span id="page-22-2"></span>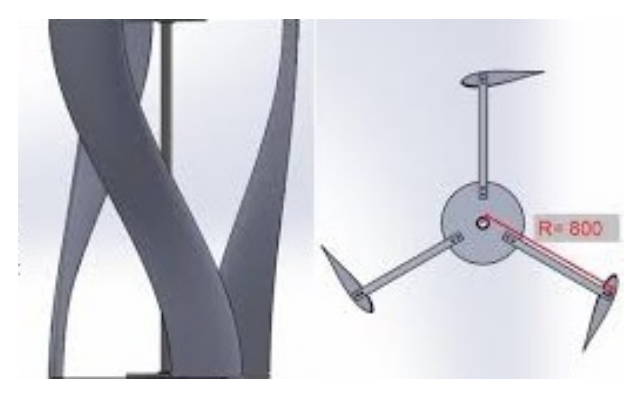

Figura 2-5: Rotor H-Darrieus helicoidal. Fuente:[\[13\]](#page-81-0)

a las de los aerogeneradores de eje horizontal y pueden operar con vientos bajos desde  $1m/s$ . están construida para trabajar en condiciones extremas, [\[12\]](#page-81-8).

#### <span id="page-22-0"></span>2.2.7.6. Aerogenerador sin hélices

Es un nuevo tipo de aerogenerador sin h´elices que reduce de forma significativa el impacto visual y el ruido, logrando una funcionalidad parecida a los generadores de eje horizontal, reduciendo costes. Su principio de funcionamiento está basado en el uso de la deformación producida por la vibración que provoca el viento sobre el cilindro vertical semirrígido que compone el rotor, al entrar en resonancia con el mismo. El cilindro está fabricado con materiales piezoeléctricos y fibras de vidrio o de carbono, de modo que la generación de energía se produce por la deformación de esos materiales. A continuación, en la Figura [2-7](#page-23-1) se puede apreciar su geometría.

<span id="page-23-0"></span>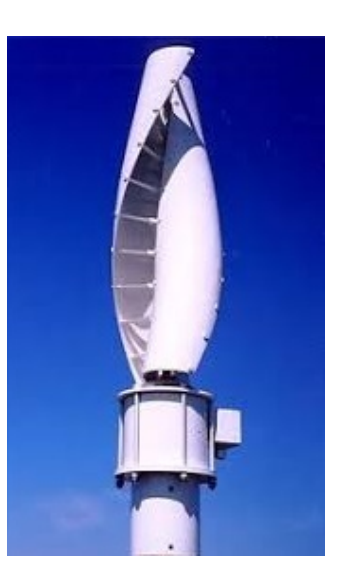

Figura 2-6: Aerogenerador Windside. Fuente:[\[11\]](#page-80-2)

<span id="page-23-1"></span>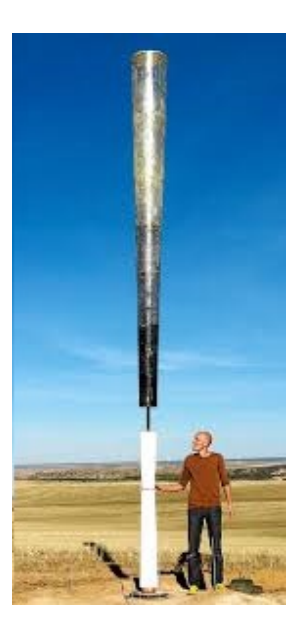

Figura 2-7: Aerogenerador sin hélices. Fuente:[\[7\]](#page-80-3)

# <span id="page-24-0"></span>Capítulo 3

## MARCO METODOLÓGICO

## <span id="page-24-1"></span>3.1. METODOLOGÍA

En Diseño existen diversos problemas que, por su rigor matemático, realizar todos los cálculos necesarios para que éste cumpla con las expectativas, se vuelve una tarea tediosa y compleja, por lo que, es más práctico realizar la simulación en software tipo CAE y trabajar con base en estos resultados. Generalmente al diseñar es necesario cambiar par´ametros de medidas o algunas condiciones del problema, por lo tanto, se debe realizar dicha simulación en repetidas ocasiones y comparar sus resultados. En estos casos es más práctico solucionar estos problemas mediante programas que permitan realizar dichas modificaciones de manera automática a fin de posteriormente realizar la comparación de los resultados obtenidos y a partir de allí decidir cuál es el diseño más óptimo.

La metodología aplicada para el desarrollo del presente trabajo consistió en:

- $\blacksquare$  Selección del Problema.
- Simulación de Forma Convencional, sin scripts.
- Simulación usando scripts.
- Organización y visualización de datos
- Comparación entre la Simulación de Forma Convencional o sin scripts y usando scripts.

## <span id="page-24-2"></span>3.1.1. Selección del Problema

El proceso de selección del problema es una de las fases mas relevantes en el proyecto, ya que con base en éste se desarrollarían las demás fases del mismo, por lo tanto, en

la selección del problema se deben tener en cuenta ciertas condiciones que éste debe cumplir, tales como: que la simulación del problema se pueda desarrollar con o sin scripts y obtener los mismos resultados a fin de comparar los métodos de simulación, donde lo que se busca es obtener conclusiones de los desempeños de los dos métodos aplicados y a su vez poder formular las ventajas y desventajas de cada uno de ellos.

Teniendo en cuenta lo anteriormente mencionado, se centró el proceso de selección del problema en considerar lo que pueden y lo que no pueden hacer los scripts en comparación de lo que se podría llegar a desarrollar, si se trabajara la simulación sin el uso de scripts, pero todo esto, sin caer en la redundancia de la sistematización de los procesos. El análisis lógico de la simulación nos indica, que al tener sistematizados todos los procesos dentro de la simulación, en el momento en el que se pretenda modificar alg´un proceso especifico, esto podr´ıa ser mas complejo e implicar mayor tiempo en programación que el hecho de realizar la misma simulación pero cambiando el proceso como si se tratara de un problema totalmente diferente.

#### <span id="page-25-0"></span>3.1.1.1. Problema Seleccionado

De acuerdo con lo mencionado en el item anterior, el problema a resolver consiste en seleccionar el mejor perfil aerodinámico entre un grupo de perfiles pre-diseñados tipo NACA, para lo cual, se tuvo en cuenta los coeficientes de arrastre y de sustentación de cada perfil para diferentes ´angulos de ataque. La velocidad de flujo se mantuvo constante para cada perfil buscando un punto medio entre la fuerza de arrastre y la de sustentación.

Para simular el problema seleccionado mediante Scripts se deben tener en cuenta diversos factores que intervienen en la solución del mismo, como son, las condiciones iniciales del problema y su geometría. Por otra parte, es necesario delimitarlo ya que un buen planteamiento del mismo nos dar´a claridad sobre los pasos necesarios a la hora de programarlo. Una vez se tienen claros los parámetros que se van a utilizar, se procede a desarrollar el algoritmo que va a dar solución al problema, para posteriormente programarlo haciendo uso de la herramienta de ANSYS que permite codificar las acciones que el usuario realiza en sus diferentes interfases y modificándolo mediante comandos básicos de python.

De acuerdo con la naturaleza del problema seleccionado se puede usar bien sea el paquete de flujo de fluidos (ANSYS FLUENT) o el de ANSYS CFX (Computation fluids dinamycs program). En nuestro caso y debido a que nos enfocamos más en "la forma en que se comporta el fluido sobre alabe según el flujo" y no en la dinámica del

fluido, se eligió el paquete de FLUENT y es en éste en el cual se desarrolló el script.

### <span id="page-26-0"></span>3.1.2. Simulación de Forma Convencional o sin scripts

Teniendo en cuenta que el objetivo principal de este proyecto es realizar la comparación entre las formas de ejecución de cada uno de los procesos dentro de la simulación usando scripts y sin ellos, lo primero que se debe realizar es la simulación sin el uso de scripts a lo que de aquí en adelante me referiré como la forma convencional de simulación, esto debido a que, realizar una simulación usando scripts no es tan común, ya que hay poca documentación al respecto, por lo cual los scripts no son tan usados por la comunidad que utiliza software de simulación y en mucha menos proporción por los estudiantes que apenas están adentrándose en este mundo. Esto debido principalmente a que requiere de parte del usuario conocimientos básicos de programación y conocer la forma en la que el software adopta esos comandos o secuencias. La simulación de forma convencional sería el punto de partida, ya que, al usar los scripts haremos un procedimiento similar al anterior pero buscando sistematizar los procesos por separado, es decir, que de manera automática se generen los diferentes sub-procesos de la simulación, lo que permite su modificación sin intervención del usuario, lo que brinda la capacidad de que el diseñador se centre en otros aspectos del problema optimizando el tiempo de solución del problema seleccionado.

A fin de solucionar el problema seleccionado de forma convencional se deben se desarrollar cada uno de los sub-procesos de la simulación:

- $\blacksquare$  Geometría
- Malla.
- "Setup y solution" Pre-procesamiento.
- Post-procesamiento.
- Resultado

#### <span id="page-26-1"></span>3.1.2.1. Geometría

La geometría se puede cargar de varias formas:

- se puede importar desde otro software tipo CAD como solidworks o sketchup o
- se puede hacer directamente en uno de los software que trae ansys como Design Modeler o Space Claim.

La geometría del problema seleccionado es posible diseñarla de las dos formas, sin embargo, es mas sencillo realizarla desde SPACE CLAIM, ya que solo se necesitará el archivo de texto que contiene los puntos del perfil, los cuales se pueden obtener desde la página oficial de Airfoil Tools portal en el cual se pude buscar, comparar y dibujar perfiles alares. Antes de llamar el archivo de texto dentro del SPACE CLAIM es necesario realizar un ajuste en el mismo, el cual consiste en agregar al archivo como primera l´ınea el comando "Polyline=true" y anexar una columna de unos (1) a la izquierda de los datos del archivo. Esta modificación permite que el programa lo pueda leer y se genere correctamente el perfil en el software. Cabe mencionar que el archivo con los datos descargados del perfil corresponden a un perfil con longitud de cuerda de 1mm, por lo que es necesario hacer un ampliación para llevarlo al tamaño real o deseado, por ejemplo en este caso se usó una escala  $300 : 1$  lo que daría un perfil con longitud de cuerda de 30 cm; seguidamente se crea un contorno, el cual va a simular el fluido en el que va a estar inmerso el perfil. Ahora se crean diferentes secciones dentro del fluido para facilitar la creación de la malla en el siguiente sub-proceso de la simulación y se crea un parámetro con el cual se hará la variación de la escala del perfil y otro par´ametro para modificar el ´angulo de ataque del perfil con respecto al eje x negativo en la dirección de las manecillas del reloj; todo esto, atendiendo a que será necesario realizar la simulación múltiples veces variando este ángulo y si es necesario, también la escala. Para el desarrollo del problema seleccionado sólo se modificará el ángulo de ataque del perfil en el sub-proceso de la geometría.

#### <span id="page-27-0"></span>3.1.2.2. Creación de la Malla

En este sub-proceso de la simulación se usa el software "meshing" que trae "Fluent" por defecto, para la creación de la malla, buscando que la malla sea más fina en las zonas de estudio o de interés a fin de mejorar la exactitud en esos puntos o secciones y obtener mejores resultados. De acuerdo con esto, en el primer contorno que esta alrededor del perfil se debe generar una malla más fina que en el resto de zonas, lo que mejora los resultados de la capa limite, la presión y la velocidad alrededor del perfil. En las secciones que se encuentran frente a la zona mencionada anteriormente, se hace una malla un poco menos fina para observar mejor la vorticidad que se genera por la presencia del perfil y reducir el tiempo de generación de malla y posteriormente el tiempo de solución del sistema. En las secciones más alejadas del perfil se generan mallas más gruesas pues en estas secciones no se requiere un análisis profundo, dado que son zonas muy alejadas del perfil aerodin´amico o zona de estudio que no requieren mayor precisión y que en cambio su uso si hace que se observe una notoria mejoría en el tiempo de generación de malla y de solución. En la Figura [3-1](#page-28-1) se muestra en la imagen de la derecha la malla del área de control en su totalidad y en la imagen izquierda se <span id="page-28-1"></span>muestra el mallado más fino al hacer un enfoque del borde del perfil. También es necesario nombrar mediante la herramienta "named selection" las líneas

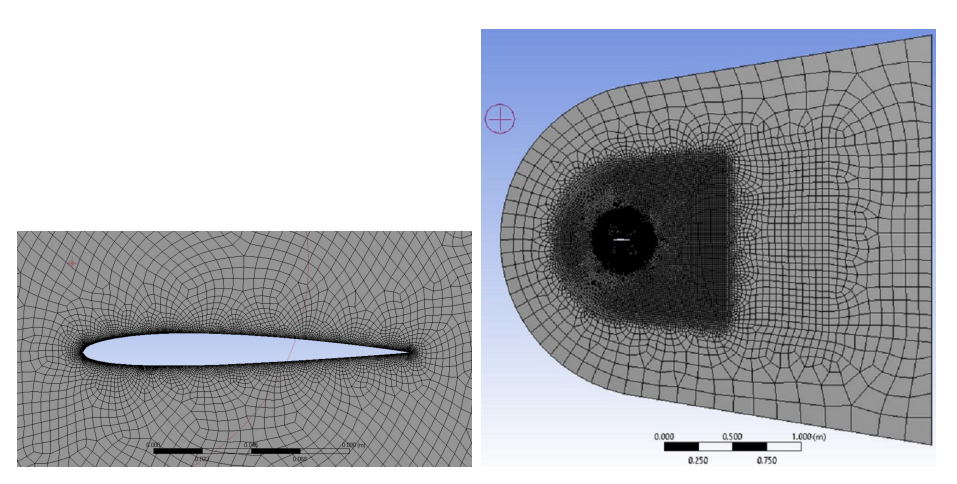

(a) Sección de malla aledaña al perfil. (b) Malla completa del área de control

Figura 3-1: Malla del área de control. Fuente: Autor

sobre las cuales posteriormente se van a aplicar las condiciones de frontera para facilitar el pre-procesamiento, adicionalmente, en caso de requerirse se puede parametrizar el tamaño de elemento de cada sección de la geometría por sí se desea realizar un análisis de independencia de malla, el cual consiste en afinar la malla hasta que los resultados no dependan de la malla, todo esto con la finalidad de disminuir el tiempo de mallado y mejorar la eficiencia de los procesos, finalmente se carga la malla a Fluent y se da por concluido el proceso de malla.

#### <span id="page-28-0"></span>3.1.2.3. Pre-procesamiento

En esta fase de la simulación se ingresan al software las condiciones en la que se va a desarrollar el problema, por ejemplo, en la simulación del problema seleccionado se propone se usa un modelo de an´alisis del fluido con vorticidad, esto de acuerdo con lo encontrado y propuesto en el estado del arte para este tipo de perfiles [\[16\]](#page-81-7), [\[14\]](#page-81-9), [\[3\]](#page-80-10), para esto se debe seleccionar un modelo que tenga en cuenta la vorticidad como por ejemplo el k-epsilon, posteriormente se seleccionan las condiciones de frontera como velocidad de entrada del fluido y la presión a la salida, también se debe seleccionar los resultados que se desean obtener como por ejemplo el coeficiente de arrastre y de sustentación del perfil y por ultimo también se debe modificar el numero de iteraciones que realizara máximo en caso de que no converja a una solución.

Una vez se haya introducido en el software todo lo concerniente a las condiciones del problema y la forma en la que se va a resolver, se debe inicializar el problema y luego se corre para obtener los resultados, se verifica que no salgan errores y que se generen los parámetros de salida en este caso el coeficiente de arrastre y de sustentación, cada uno por aparte y también se revisa que se cargue la solución. Realizado esto, se da por concluido el pre-procesamiento.

#### <span id="page-29-0"></span>3.1.2.4. Post-procesamiento

En esta fase de la simulación se obtienen resultados como los campos de velocidad o de presión, también se puede obtener un diagrama con las líneas de corriente en el que se puede observar como se comporta el flujo del aire alrededor del perfil, a su vez se genera el informe donde se muestran datos como el numero de nodos usados en la simulación, y las diferentes figuras que se generaron.

#### <span id="page-29-1"></span>3.1.3. Simulación con Scripts

Ahora se procede a realizar la simulación del mismo problema seleccionado, pero esta vez, usando scripts con el fin de sistematizar cada uno de los sub-procesos de la simulación. En el desarrollo de cada uno de los sub-procesos se hará hincapié en lo que se diferencia con respecto al método convencional.

Cabe mencionar que como es de esperarse, el resultado debe ser igual o por lo menos muy similar a lo que se obtuvo en la simulación convencional, la diferencia radicaría en que únicamente se ejecuta un sólo archivo al cual se le denominara "Script principal" que realice toda la simulación, para posteriormente obtener los resultados con los que se podrá llegar a la solución del problema en cuestión.

#### <span id="page-29-2"></span>3.1.3.1. Geometría

Como se mencionó anteriormente, el objetivo de realizar la simulación usando scripts es sistematizar el sub-proceso, es decir, que mediante una función que posee space claim se crea un script codificando las acciones que se realizan en la interfaz, de tal manera que se hacen exactamente los mismos pasos que en la simulación por la forma convencional pero se modifica el script generado para que éste no trabaje con valores específicos, sino que por el contrario, todas las medidas de la geometría se construyen con base en un parámetro como la escala, de tal manera que, sí se cambia la escala del perfil, automáticamente cambiará toda la geometría y quedará acorde a las medidas del perfil.

Cabe mencionar que, en ésta forma de simulación no es necesario modificar el archivo de texto para la entrada de los datos del perfil, dado que un script tiene la facilidad de leer los puntos del archivo sin pasar por una modificación previa, esto sin mencionar que, para realizar el giro del perfil es tan sencillo como recurrir a una matriz de rotación, cuya función principal es rotar los puntos del perfil antes de ser construidos evitando errores en la construcción de las líneas y por tanto, del borde del perfil. Adicionalmente, el uso de scripts sistematiza el proceso permitiendo cargar cualquier perfil directamente a la geometría independientemente del número de puntos que éste posea y del número de perfiles pre-seleccionados que se desee simular. Este m´etodo proporciona la capacidad de realizar las simulaciones sucesivamente, lo que ahorra tiempo de entrada de datos y minimiza el contacto del usuario con el software mientras se ejecutan las simulaciones.

En la Figura [3-2](#page-31-0) se muestra el editor de código en la parte derecha, que es dónde se programa el script y en la parte izquierda, se observan los par´ametro sobre los que se construye la geometría con sus respectivos valores y en el centro de la figura se muestra un enfoque del perfil de la geometría generada. Cabe mencionar que la geometría es exactamente la misma generada en el proceso de simulación convencional. En la Figura [3-3](#page-32-0) se observa exactamente el mismo enfoque del perfil, pero cambiando el ángulo de ataque del perfil 15 grados, lo que muestra que con tan sólo cambiar el valor de éste parámetro se reconstruye toda la geometría pero con el cambio de ángulo, lo que dejar ver lo que conlleva el sistematizar el sub-proceso.

En esta parte de la simulación es necesario que dentro del script se cree un "named" selection" para cada una de las secciones de la geometría y de las fronteras donde se aplicarán las condiciones para la simulación; de sigual manera a cada línea que conforma el conjunto del borde del perfil se le asigna un "named selection", esto último con el fin de que cuando se esté creando la malla en el borde del perfil se pueda utilizar un tipo de malla m´as fina. Para realizar estos ajustes, el usuario debe tener conocimiento de la forma en la que se generan las l´ıneas y las superficies debido a que es necesario llamar a las l´ıneas y superficies con el nombre que le asigna el software en el momento de su creación.

#### <span id="page-30-0"></span>3.1.3.2. Mallado

Antes de proceder a explicar la forma en la que el sub-proceso crea la malla, es necesario conocer algunos aspectos del software y los ajustes que se requieren de la malla como son:

Que no se puede recurrir a grabar las acciones que se realicen en la interfaz de "Meshing" como se realiza en las demás interfases, dado que al querer intervenir el

<span id="page-31-0"></span>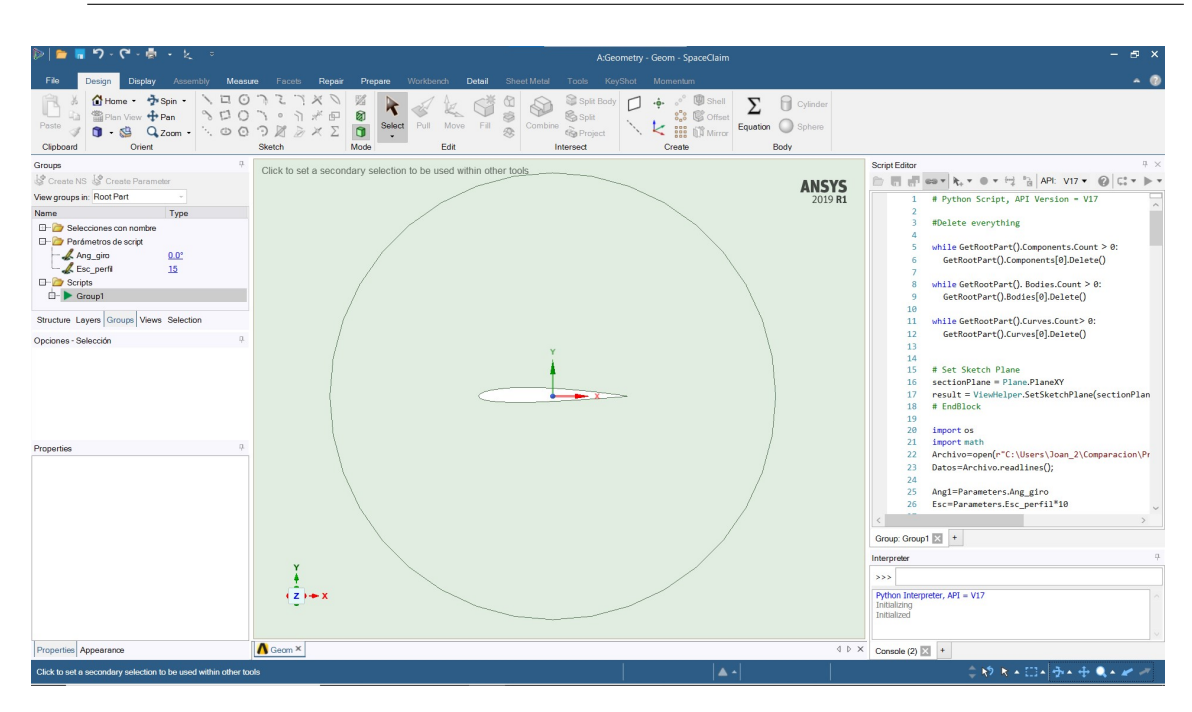

**Figura 3-2:** Geometría en Space Claim del perfil horizontalmente, Fuente: Autor.

sub-proceso de generación de malla, aunque se cambien  $\hat{a}$  parámetros en su script, cuando se quiere guardarlos, simplemente el software de generación de malla se salta éstas acciones, lo que imposibilita la acción de manipular el sub-proceso mediante un script. Especulando un poco, al parecer los creadores de Engineering Equation Solver (EES) desean mantener la programación del software como una caja negra.

- Que es preferible descartar la programación de la malla de forma externa a ANSYS, es decir, evitar programar la malla en algún software libre como python o C++ para posteriormente guardarla y cargarla a ANSYS, ya que crear esta malla nodo a nodo requiere una mayor inversión de tiempo y por ende una mayor complejidad en su programación. También se podría recurrir a otros software libre como "hypermesh" pero se pierde la capacidad de independencia para realizar las simulaciones sucesivamente, es decir no quedaría sistematizado el sub-proceso; por lo que para posibilitar la sistematización se busca que todos los sub-procesos de la simulación se realicen usando ANSYS.
- Que la malla se adapte a la nueva geometría cuando se cambie el ángulo de ataque del perfil y a su vez cuando se modifique el perfil que se esta analizando. Al realizar estas modificaciones se cambia la geometría y por lo tanto se debe reconstruir la malla cada vez que se modifiquen cualquiera de los parámetros.

<span id="page-32-0"></span>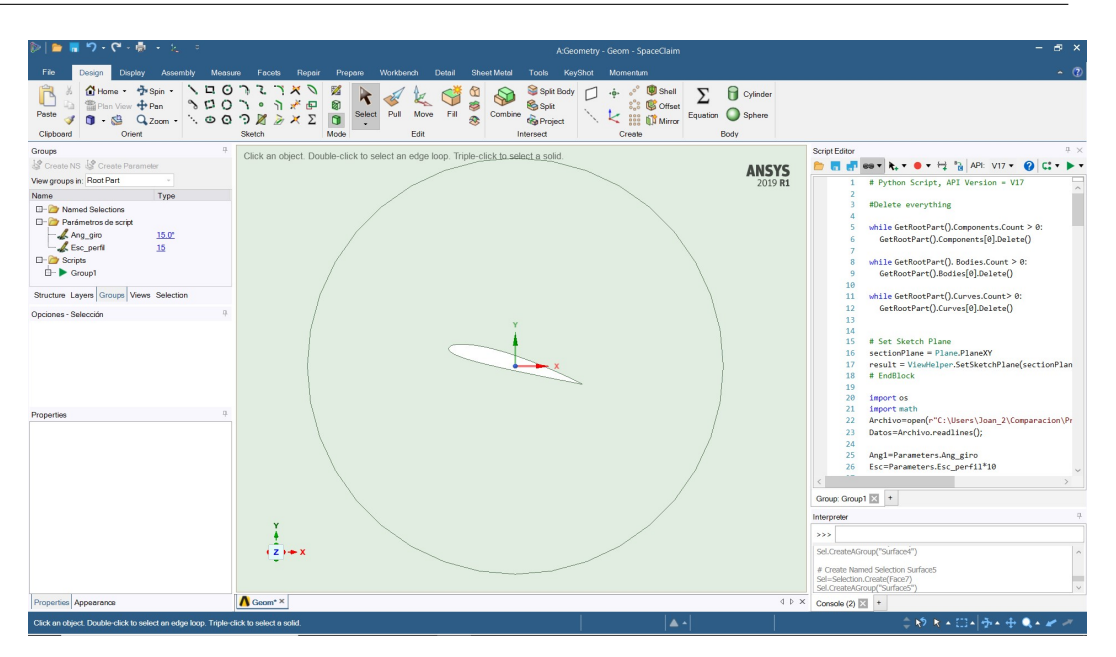

**Figura 3-3:** Geometría en Space Claim del perfil rotado 15 grados. Fuente: Autor.

Teniendo en cuenta las condiciones anteriormente mencionadas, se podría pensar que la forma de simular usando scripts perdería su valor al no poder automatizar la creación de la malla en el mismo, lo cual no está del todo errado, pues de la calidad de la malla dependen la calidad de los resultados. Sin embargo, esta forma de simular recobra su valor al contemplar otras opciones como la sistematización de la misma. Aunque sistematizar y automatizar puedan llegar a interpretarse de la misma forma, realmente no significan lo mismo, automatizar en esta ocasión sería crear una malla acorde a las necesidades de la geometría mientras que sistematizar es generar la malla según un protocolo establecido para un tipo específico de geometría. Precisamente por esto lo que se buscó no fue la automatización sino la sistematización del proceso de la creaci´on de malla, haciendo uso de los "named selection" creados en el sub-proceso de la geometría asignándole a cada uno un "sizing", en el cual se le asigna un parámetro al tama˜no del elemento que se usa para generar la malla de esta superficie o conjunto de líneas. Entendiendo el conjunto de líneas como el borde del perfil que fue creado como un "named selection", tal como se muestra en la Figura [3-4](#page-33-0) al que se le denominó internamente en el script de geometría como "Perfilz el parámetro que se asigna es el número de divisiones.

En la Figura [3-4](#page-33-0) se muestran seis (6) "sizing" dentro del panel de "mesh", en el cual se pueden apreciar las propiedades de uno de ellos en la parte inferior de la Figura, allí se observa que a diferencia de los generados normalmente, no se selecciona la opción "geometry" sino que se selecciona "named selection" de la superficie 1 nombrada con

<span id="page-33-0"></span>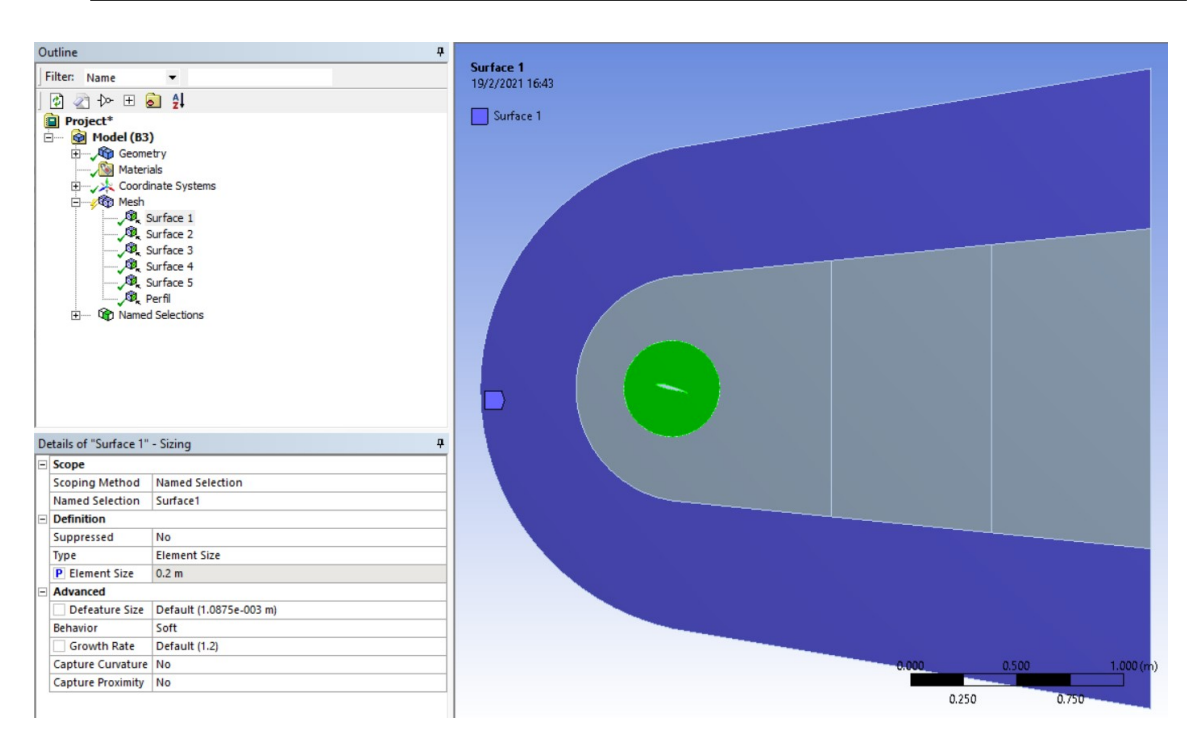

Figura 3-4: Sizing de muestra en interfaz de meshing de Fluent. Fuente: Autor.

anterioridad en la fase de geometría, de esta forma, se logra que cuando se modifique la geometría la superficie modificada se llame igual y el software de malla aplique la malla a la superficie así nombrada, permitiendo que aunque se modifique el ángulo o el perfil aerodinámico no hayan errores en la creación de la malla, todo esto, sin perder la exactitud en el proceso de simulación a medida que se realice de manera sucesiva la simulación para cada perfil y para cada ángulo, sistematizando de esta forma el sub-proceso de generación de malla.

Una vez conocida la forma de generar de manera sistemática la malla, es necesario, conocer lo que implica usar éste método en la programación del script principal, lo cual describiré a continuación:

- 1. Al requerir pausar la simulación para introducir de manera manual la malla, hace necesario que el script principal se deba dividir en dos parte o scripts, donde con la primera parte se busca cargar los sub-procesos anteriores a la malla, esto involucra: crear el bloque de Fluent e introducir la geometría y abrir el software en el cual se crea la malla y con la segunda parte realizar los sub-procesos posteriores a la creación de la malla, todos esto a fin de que no se necesite volver a introducir la malla manualmente.
- 2. Se deben modificar los valores que van a tomar los parámetros de malla para las

simulaciones a realizar posteriormente.

3. En la segunda parte del script lo primero que se debe hacer es cargar la malla modificada con los nuevos parámetros para ahorrar el tiempo de generación de la primera malla de la simulación.

#### <span id="page-34-0"></span>3.1.3.3. "Setup y Solution" o Pre-procesamiento

En este sub-proceso de la simulación mediante scripts se realizan los mismos pasos que en la simulación convencional, pero cambiando las condiciones de frontera, por tanto, los pasos referentes a las condiciones de frontera se graban o codifican en un archivo ejecutable desde la interfaz principal a fin de poder realizar las modificaciones de estos posteriormente; luego se crea un "journal" que ejecute el resto de la simulación concerniente a este sub-proceso y se programa la forma en la que se va a ejecutar el "journal" desde el script principal para dar por concluida esta fase de la simulación.

#### <span id="page-34-1"></span>3.1.3.4. Resultados o Post-procesamiento

Este sub-proceso se realiza una sola vez, se graban o codifican las acciones que se realicen en la interfaz de Resultados desde la interfaz principal y se realiza una prueba de estas acciones en la cual se ejecutan los pasos grabados con anterioridad, se verifica que la simulación es correcta y se modifica el código generado para que cada vez que cambie el perfil se cambie el archivo en el que se guarda el informe final, esto con el fin de tener un informe para cada perfil seleccionado, ya que si se requiere, se puede revisar manualmente cada informe o directamente revisar solamente el informe del perfil seleccionado.

#### <span id="page-34-2"></span>3.1.3.5. Modificaciones Finales

Debido a que no se puede modificar el script de geometría desde la interfaz principal, es necesario modificar el script principal para realizar el cambio del nuevo perfil con el que nuevamente se volverá a correr la simulación, se hace necesario cambiar el archivo del perfil original por el archivo de otro perfil intercambiando sus nombres dentro de la carpeta contenedora, de tal manera que cuando se modifique un parámetro, la geometría se volverá a crear pero tomando el nuevo perfil en vez de el anterior, haciendo posible realizar tantas iteraciones como n´umero de perfiles halla. Dicho de otra manera, el script reconocerá el numero de perfiles que se encuentren en la carpeta contenedora, todo esto de forma automática, lo que permite introducir cualquier número de perfiles y analizarlos mediante el mismo código.

Adicionalmente, es necesario realizar una modificación en la que se crean puntos de diseño con los cuales se pueden realizar iteraciones de la misma simulación modificando el ´angulo con cada punto, teniendo en cuenta que al cambiar de perfil se debe programar una secuencia que borre y vuelva a crear los puntos de diseño, para que cuando se cambie el perfil, se realicen nuevamente la simulación de todos los puntos de diseño y una vez se terminen de cargar todos los puntos exporte los resultados en un excel.

#### <span id="page-35-0"></span>3.1.3.6. Organización y visualización de datos

Llegados a este punto, ya se ha realizado la misma simulación usando scripts y sin éstos, adicionalmente, se han hecho las modificaciones pertinentes al script para guardar los resultados de la simulación de cada uno de los perfiles en archivos csv(comma-separated values), dando como resultado un conjunto de archivos como el que se observa en la Figura [3-5](#page-35-1), los cuales se guardan con el nombre del perfil al que se le realizó el análisis con el fin de diferenciar los resultados de cada uno de los perfiles. Los archivos de cada

<span id="page-35-1"></span>

| Comparacion > Resultados_Excel_prueba_1<br>$\ll$<br>$\checkmark$                   |                                    | $\checkmark$                      | $\circ$ |                    | Buscar en Resultados Excel prueba 1 |      |
|------------------------------------------------------------------------------------|------------------------------------|-----------------------------------|---------|--------------------|-------------------------------------|------|
|                                                                                    | $\land$<br><b>Nombre</b>           | Fecha de modificación             |         | Tipo               | Tamaño                              |      |
| Acceso rápido<br>$\mathcal{R}$<br>Escritorio<br>$\mathcal{R}$<br>Descargas<br>Imag | xa<br>Perfil NACA 0018             | 27/2/2021 23:35                   |         | Archivo de valores | 2 KB                                |      |
|                                                                                    | 因詞<br>Perfil_NACA 0021             | 28/2/2021 13:39                   |         |                    | Archivo de valores                  | 2 KB |
|                                                                                    | x <sub>a</sub><br>Perfil NACA 1410 | 14/2/2021 11:57                   |         |                    | Archivo de valores                  | 2 KB |
|                                                                                    | <b>xi</b><br>Perfil NACA 2408      | 26/2/2021 21:38                   |         |                    | Archivo de valores                  | 2 KB |
| Perfiles                                                                           | xa<br>Perfil NACA 2412             | 3/3/2021 19:37                    |         |                    | Archivo de valores                  | 2 KB |
| Prueba                                                                             | <b>x</b><br>Perfil NACA 2421       | 3/3/2021 19:31<br>25/2/2021 13:38 |         | Archivo de valores | 2 KB                                |      |
| Prueba_1                                                                           | ×ā<br>Perfil NACA 4415             |                                   |         | Archivo de valores | 2 KB                                |      |
| OneDrive - Universida                                                              | 図<br>Perfil NACA 4418              | 25/2/2021 00:31                   |         |                    | Archivo de valores                  | 2 KB |
|                                                                                    | 図<br>Perfil_NACA 4424              | 24/2/2021 07:30                   |         |                    | Archivo de valores                  | 2 KB |
| Este equipo                                                                        | xa<br>Perfil NACA 6409             | 15/2/2021 02:40                   |         |                    | Archivo de valores                  | 2 KB |
| Descargas                                                                          |                                    |                                   |         |                    |                                     |      |
| 쓸<br><b>Documentos</b>                                                             |                                    |                                   |         |                    |                                     |      |

**Figura 3-5**: Visualización de la herramienta Sizing en la interfaz meshing de Fluent. Fuente: Autor.

perfil contienen los datos como se observa en la figura [3-6](#page-36-0), en ésta, se puede apreciar que es muy sencillo identificar los valores del coeficiente de sustentación y de arrastre, sin embargo, hay que separar los datos que se encuentran agrupados en una sola casilla y separados por comas, los cuales se podrían separar en columnas diferentes usando
#### 3.1 METODOLOGÍA 29

una herramienta que posee Excel, para posteriormente realizar la gráfica de éstos y comparar todos los resultados con el propósito de seleccionar el mejor perfil y solución al problema seleccionado. Aunque parecería que esta etapa es sencilla, Es preciso tener

<span id="page-36-0"></span>

|                | 日<br>$\mathcal{C}$                                                        |                              |                                                                                                    |                                                            |                                           |                                                                |                                                   |                         | Perfil                                                             |
|----------------|---------------------------------------------------------------------------|------------------------------|----------------------------------------------------------------------------------------------------|------------------------------------------------------------|-------------------------------------------|----------------------------------------------------------------|---------------------------------------------------|-------------------------|--------------------------------------------------------------------|
|                | Archivo<br>Inicio                                                         | Insertar                     | Disposición de página                                                                                                    | Fórmulas                                                   | Datos                                     | Vista<br>Revisar                                               | Ayuda                                             | Q                       | ¿Qué desea hace                                                    |
|                | & Cortar<br><b>la Copiar →</b><br>Pegar<br>Copiar formato<br>Portapapeles | N<br>$\overline{\mathbb{N}}$ | Calibri<br>$\kappa$<br>S<br>Fuente                                                                                         | $A \times A$<br>$-11$<br>$\overline{\mathbf{v}}$<br>$ A -$ | $=$<br>$\equiv$<br>$\equiv$ $\equiv$<br>囚 | $89 -$<br>$\equiv$<br>$\leftarrow$ $\rightarrow$<br>Alineación | $_{c}^{ab}$ Ajustar texto<br>Combinar y centrar - | $\overline{\mathbb{N}}$ | General<br><b>Q</b><br>$\frac{0}{6}$<br>$\bar{\phantom{a}}$<br>Núr |
| A1             |                                                                           |                              | fx<br>#                                                                                                    |                                                            |                                           |                                                                |                                                   |                         |                                                                    |
|                | $\mathsf{A}$                                                              | B                            | $\mathsf{C}$                                                                                                    | D                                                          | E                                         | F                                                              | G                                                 | H                       |                                                                    |
| 1<br>2         | #<br>#02/28/2021 01:26:27                                                 |                              |                                                                                                    |                                                            |                                           |                                                                |                                                   |                         |                                                                    |
| 3              |                                                                           |                              | # The parameters defined in the project are:                                                                               |                                                            |                                           |                                                                |                                                   |                         |                                                                    |
| 4              |                                                                           |                              | #,P1 - Ang_giro [degree],P2 - Esc_perfil,P3 - Surface Element Size [m],P4 - Surface 2 Element Size [m],P5 - Surface 3 Elem |                                                            |                                           |                                                                |                                                   |                         |                                                                    |
| 5              | #                                                                         |                              |                                                                                                    |                                                            |                                           |                                                                |                                                   |                         |                                                                    |
| 6              |                                                                           |                              | # The following header line defines the name of the columns by reference to the parameters.                                |                                                            |                                           |                                                                |                                                   |                         |                                                                    |
| $\overline{7}$ | Name, P1, P2, P3, P4, P5, P6, P7, P8, P9, P10                             |                              |                                                                                                    |                                                            |                                           |                                                                |                                                   |                         |                                                                    |
| 8              |                                                                           |                              | DP 0,0,15,0.2,0.1,0.05,0.01,0.001,30,0.9699662,2.1294508                                                                   |                                                            |                                           |                                                                |                                                   |                         |                                                                    |
| 9              |                                                                           |                              | DP 1,0,15,0.2,0.1,0.05,0.01,0.001,30,0.9699662,2.1294508                                                                   |                                                            |                                           |                                                                |                                                   |                         |                                                                    |
| 10             |                                                                           |                              | DP 2,2,15,0.2,0.1,0.05,0.01,0.001,30,0.86706658,2.1832428                                                                  |                                                            |                                           |                                                                |                                                   |                         |                                                                    |
| 11             | DP 3,4,15,0.2,0.1,0.05,0.01,0.001,30,0.81672051,3.5396418                 |                              |                                                                                                    |                                                            |                                           |                                                                |                                                   |                         |                                                                    |
| 12             | DP 4,6,15,0.2,0.1,0.05,0.01,0.001,30,0.89746173,5.3258915                 |                              |                                                                                                    |                                                            |                                           |                                                                |                                                   |                         |                                                                    |
| 13             | DP 5,8,15,0.2,0.1,0.05,0.01,0.001,30,1.0071078,7.215334                   |                              |                                                                                                    |                                                            |                                           |                                                                |                                                   |                         |                                                                    |
| 14             | DP 6,10,15,0.2,0.1,0.05,0.01,0.001,30,1.2546357,8.9039677                 |                              |                                                                                                    |                                                            |                                           |                                                                |                                                   |                         |                                                                    |
| 15             | DP 7,12,15,0.2,0.1,0.05,0.01,0.001,30,1.3441029,9.6687887                 |                              |                                                                                                    |                                                            |                                           |                                                                |                                                   |                         |                                                                    |
|                | 16 DP 8,14,15,0.2,0.1,0.05,0.01,0.001,30,1.7295271,7.7690615              |                              |                                                                                                    |                                                            |                                           |                                                                |                                                   |                         |                                                                    |
| 17             |                                                                           |                              | DP 9,16,15,0.2,0.1,0.05,0.01,0.001,30,2.3287672,5.9986074                                                                  |                                                            |                                           |                                                                |                                                   |                         |                                                                    |
| 18             | DP 10,18,15,0.2,0.1,0.05,0.01,0.001,30,2.7468839,6.4503782                |                              |                                                                                                    |                                                            |                                           |                                                                |                                                   |                         |                                                                    |
| 19             |                                                                           |                              | DP 11,20,15,0.2,0.1,0.05,0.01,0.001,30,3.5023786,7.3004422                                                                 |                                                            |                                           |                                                                |                                                   |                         |                                                                    |
| 20             | DP 12,22,15,0.2,0.1,0.05,0.01,0.001,30,3.8403314,7.0932875                |                              |                                                                                                    |                                                            |                                           |                                                                |                                                   |                         |                                                                    |
| 21             |                                                                           |                              | DP 13,24,15,0.2,0.1,0.05,0.01,0.001,30,4.4205539,7.3642933                                                                 |                                                            |                                           |                                                                |                                                   |                         |                                                                    |
|                | 22 DP 14,26,15,0.2,0.1,0.05,0.01,0.001,30,5.0023174,7.982778              |                              |                                                                                                    |                                                            |                                           |                                                                |                                                   |                         |                                                                    |
| 23             |                                                                           |                              | DP 15,28,15,0.2,0.1,0.05,0.01,0.001,30,5.5273185,8.4605191                                                                 |                                                            |                                           |                                                                |                                                   |                         |                                                                    |
| 24<br>25       |                                                                           |                              | DP 16,30,15,0.2,0.1,0.05,0.01,0.001,30,6.316038,9.5610118                                                                  |                                                            |                                           |                                                                |                                                   |                         |                                                                    |
|                |                                                                           |                              |                                                                                                    |                                                            |                                           |                                                                |                                                   |                         |                                                                    |

Figura 3-6: Archivo csv correspondiente al perfil NACA 2412. Fuente: Autor.

en cuenta que este proceso se repite para los datos que se obtienen de cada uno de los perfiles, por lo que hay que realizarlo tantas veces como perfiles seleccionados se tengan, adicionalmente, hay que agrupar todos los datos en una sola gráfica para comparar y realizar la selección del mejor perfil, por ello, se optó por crear un programa en Python que lea los archivos ".csv" que se obtienen de todos los perfiles, que separe los datos y cree las diferentes gráficas de cada perfil y a su vez, que genere la gráfica final donde aparecen en una misma figura los datos de los diez (10) perfiles.

El código se realiza en la interfaz de "Google Colaboratory" la cual permite generar de manera rápida y fácil códigos en  $Python$  y ésta a su vez, se puede conectar con la nube de "Google Drive", facilitando el acceso a los archivos que se encuentren en este espacio vitual, lo que implica, que los resultados que se obtengan de las simulaciones se deben subir a una carpeta en la nube y mediante este código se realiza el tratamiento de los datos tal como se muestra en la Figura [3-6](#page-36-0) donde se muestran los archivos se han obtenido de la simulación y la imagen en ".jpg" que contiene las gráficas mencionadas anteriormente, facilitando el tratamiento de los datos y por tanto la obtención del mejor perfil aerodinámico.

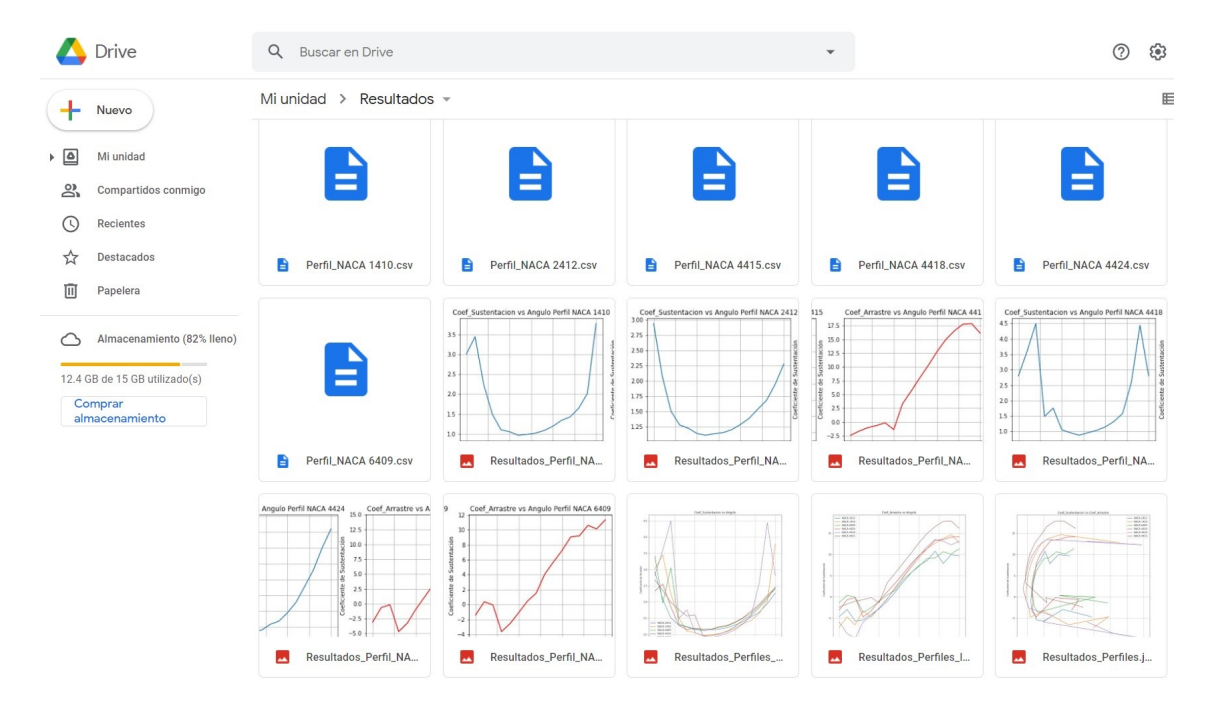

Figura 3-7: Carpeta en Drive de los resultados. Fuente: Autor.

# Capítulo 4

# ANÁLISIS E INTERPRETACIÓN DE DATOS

#### 4.1. COMPARACION ENTRE LAS SIMULACIONES ´

Con el fin de comparar de forma objetiva la simulación convencional (sin el uso de scripts) y la simulación usando scripts del problema seleccionado, no se tomó en cuenta solamente el proceso de ejecución de la simulación, sino que, se tuvo en cuenta el proceso de creaci´on de la misma en ambos casos, ya que, aunque los resultados son exactamente iguales, se debe considerar el tiempo que debe obligatoriamente estar el usuario frente a la m´aquina para llevar a cabo cada una de las simulaciones.

En la Tabla [4-1](#page-39-0) se pueden observar los tiempos que fueron necesarios para la creación y ejecución de la simulación sin hacer uso de los scripts, en la cual se registra el tiempo para cada una de las fases que se requieren para completar la simulación (Geometría, Malla, Setup y Resultados); en la columna siguiente se muestra el tiempo requerido para hacer la simulaci´on completa de un perfil; posteriormente se registra el tiempo que se requiere para correr un punto de diseño, es decir, correr la simulación completa variando una vez alguno de los parámetros de forma manual o convencional, en este caso se modificó el ángulo de ataque; finalmente, se registra el tiempo que se requiere para correr los 16 puntos de dise˜no sobre los cuales se va a evaluar el perfil.

En la Tabla [4-2](#page-39-1) se registran los tiempos bajo exactamente las mismas condiciones de simulación, esta vez haciendo uso de scripts. En ésta tabla, se evidencia una gran diferencia, ya que para correr la simulación de un sólo perfil usando este método se necesita al rededor de 3 veces más tiempo que el requerido usando el método sin scripts, sin embargo, a medida en que se requiere evaluar más perfiles, esta diferencia en tiempo va disminuyendo como se observa en la Figura [4-1](#page-40-0), y tan sólo en la evaluación de 4 perfiles, ya se necesita invertir m´as tiempo por parte del usuario para evaluar los mismos perfiles. De tal manera, que al aumentar el número de perfiles a estudiar, sigue aumentando la diferencia entre los tiempos necesarios debido a que usando los scripts

|                                 |                                 |                |            | Tiempo de creación de simulación sin Scripts Para un punto de diseño [horas] | Tiempos de Simulación Sin       | Tiempos de Simulación Sin                                         |                                                                           |
|---------------------------------|---------------------------------|----------------|------------|------------------------------------------------------------------------------|---------------------------------|-------------------------------------------------------------------|---------------------------------------------------------------------------|
| Iteraciones o perfiles probados | Geometría  <br>Mallado<br>Setup |                | Resultados | Tiempo por simulación                                                        | Scripts Para un punto de diseño | Scripts Para 16 puntos de diseño                                  |                                                                           |
|                                 |                                 | $\overline{2}$ |            | 0.5                                                                          | 4,5                             | $\begin{tabular}{c} -difference [min] \\ \hline 50 \end{tabular}$ | $\left\lfloor \frac{\text{difference [horas]}}{17,8333333} \right\rfloor$ |
| $\overline{2}$                  |                                 | $\overline{2}$ |            | 0.5                                                                          | 3.5                             | 50                                                                | 16.8333333                                                                |
| 3                               |                                 | $\overline{2}$ | $\Omega$   | 0.5                                                                          | 3.5                             | 50                                                                | 16.8333333                                                                |
|                                 |                                 | $\overline{2}$ |            | 0.5                                                                          | 3.5                             | 50                                                                | 16.8333333                                                                |
| 5                               |                                 | $\overline{2}$ | $\Omega$   | 0.5                                                                          | 3.5                             | 50                                                                | 16.8333333                                                                |
| 6                               |                                 | 2              | $\Omega$   | 0.5                                                                          | 3.5                             | 50                                                                | 16.8333333                                                                |
| 7                               |                                 | $\overline{2}$ | $\theta$   | 0.5                                                                          | 3.5                             | 50                                                                | 16.8333333                                                                |
| $\mathbf{\hat{z}}$              |                                 | $\overline{2}$ | $\theta$   | 0.5                                                                          | 3.5                             | 50                                                                | 16.8333333                                                                |
| 9                               |                                 | $\overline{2}$ | $\theta$   | 0.5                                                                          | 3.5                             | 50                                                                | 16.8333333                                                                |
| 10                              |                                 | $\overline{2}$ | $\theta$   | 0.5                                                                          | 3.5                             | 50                                                                | 16.8333333                                                                |
|                                 |                                 |                |            | Tiempo Total In-                                                             | 36                              | Tiempo Total de simulación [horas]                                | 169,333333                                                                |
|                                 |                                 |                |            | vertido                                                                      |                                 |                                                                   |                                                                           |
|                                 |                                 |                |            |                                                                              |                                 | Tiempo Total de simulación [dias]                                 | 7.05555556                                                                |

<span id="page-39-0"></span>Tabla 4-1: Tiempos de creación y ejecución de la simulación sin uso de scripts.

se requiere hacerlo una vez correctamente y repetir este proceso las veces que sean necesarias.

<span id="page-39-1"></span>No obstante, ambos métodos de simulación presentan algunos errores técnicos que sur-

**Tabla 4-2**: Tiempos de creación y ejecución de la simulación usando scripts.

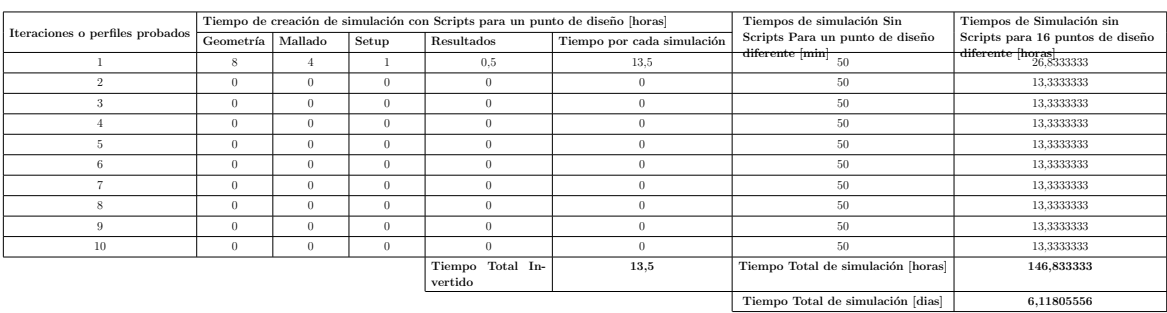

gen durante la ejecución de la simulación, lo cual implica una cantidad de tiempo extra y que debe ser tenido en cuenta, por cuanto es un tiempo consumido a fin de poder obtener los resultados. De igual manera, se debe tener en cuenta que la simulación sin el uso de scripts depende únicamente del establecimiento de los diferentes sub-procesos en la misma, y con esto acaba; mientras que la simulación usando scripts requiere de un tiempo de agrupamiento de los diferentes sub-procesos y de la realización de las modificaciones finales, tal como se especifico anteriormente en la metodología. Los tiempos anteriormente mencionados, son ajenos a los tiempos usados en cada sub-proceso y fueron registrados en la Tabla [4-2](#page-39-1) en la casilla "Tiempo usado en factores externos".

Es de aclarar que el "Tiempo usado en factores externos" es mayor en la simulación usando scripts, debido a que, se tiene en cuenta el tiempo requerido para programar el script principal que ejecuta toda la simulación, lo cual no existe en el método de simulación convencional.

<span id="page-40-0"></span>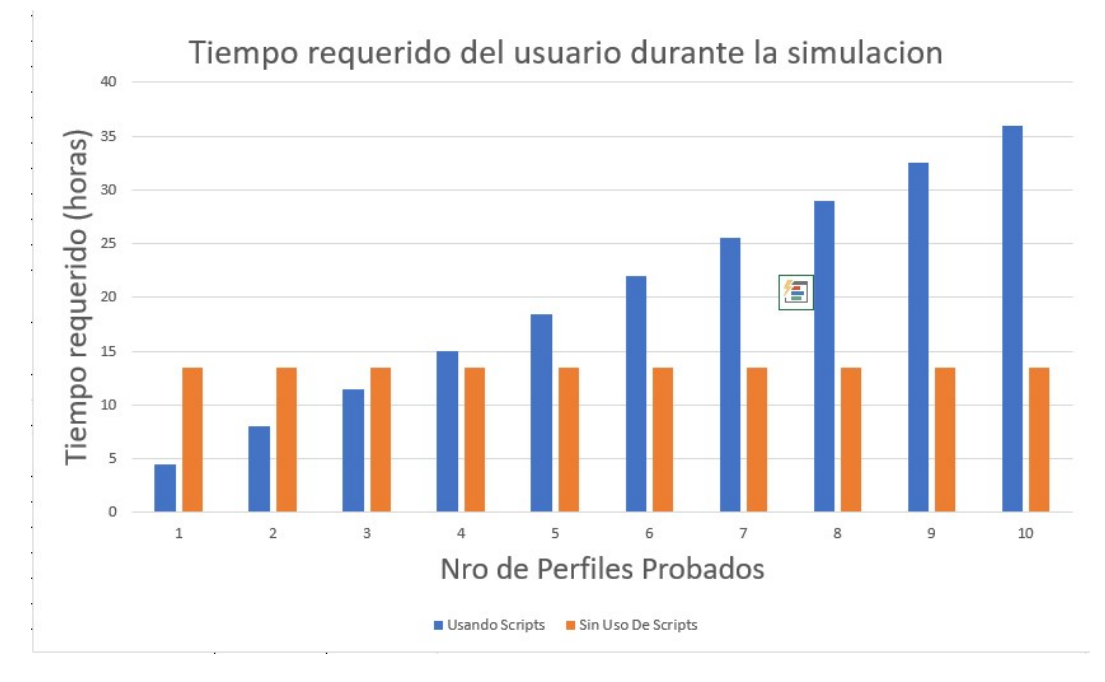

Figura 4-1: Comparación entre los métodos de simulación. Fuente: Autor.

### 4.2. RESULTADOS ARROJADOS EN LA SIMULACIÓN DE CADA PERFIL

Para cada perfil aerodinámico la simulación arroja los siguientes resultados:

- Representación gráfica del Campo de velocidad.
- Representación gráfica del Campo de presión.
- $\blacksquare$  Representación gráfica líneas de corriente.
- Oceficientes de Arrastre y de Sustentación

Es preciso mencionar que las representaciones gráficas, es decir, los primeros 3 items, se hallan en la sección de resultados una vez, se haya dado solución a la simulación. En esta sección, se seleccionan las gráficas mencionadas anteriormente y se exportan como un reporte para dicho perfil. Con el fin de dar más claridad a este aspecto, a continuación se muestran las representaciones gráficas para el perfil NACA 2412, mostrado en la figura [4-2](#page-41-0).

Para este perfil en especifico se obtienen las representaciones gráficas de velocidad, presión y líneas de corriente, las cuales se muestran en las Figuras [4-3](#page-42-0),[4-4](#page-43-0),[4-5](#page-44-0).

Finalmente, se ejecutan todos los puntos de diseño, los cuales consisten en hallar los

<span id="page-41-0"></span>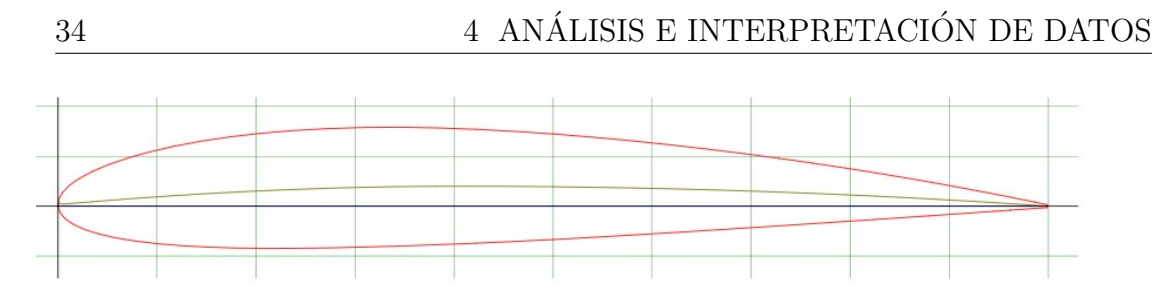

Figura 4-2: Perfil NACA 2412. Fuente: Autor.

coeficientes de arrastre y sustentación para diferentes ángulos de ataque, en este caso, se hallaron para valores de ángulo de ataque entre  $(-15^{\circ})$  y  $(15^{\circ})$ . Para exportar estos resultados se usó la herramienta que posee ANSYS para este fin, la cual genera un archivo en formato ".csv", tal como se observa en la Figura [4-6](#page-44-1).

El procedimiento descrito anteriormente, se deben repetir para cada perfil que se vaya a estudiar, de tal manera que, se tendrá que llevar a cabo tantas veces, cómo el número de perfiles que se deseen estudiar.

#### 4.3. TRATAMIENTO DE DATOS

Teniendo en cuenta que si se realiza la simulación de 10 perfiles se deberá analizar los datos de 10 archivos de resultados, se planteó realizar la extracción de datos relevantes de cada archivo usando un código en python, tal como fue explicado en la metodología presentada con anterioridad. El c´odigo dise˜nado lee los datos de los 10 archivos (.csv) que se generaron, los separa y agrupa en vectores a fin de construir las gráficas del coeficiente de arrastre y el de sustentación en función del ángulo de ataque, para cada perfil como se muestra en la Figura [4-7](#page-45-0). Adicionalmente, se construye una gráfica donde se superponen los resultados de todos los perfiles, la cual se muestra en la Figura [4-8](#page-46-0), esto con el fin de realizar la respectiva comparación entre ellos y otra gráfica donde se gráfica cada valor de coeficiente de arrastre contra el valor obtenido de coeficiente de sustentación de los 10 perfiles, tal como se muestra en la Figura [4-](#page-47-0) **[9](#page-47-0)**. Lo descrito aquí, tiene como propósito seleccionar el mejor perfil, de acuerdo con los criterios mencionados y usados en el articulo de Alan Javier González Díaz ??. Cabe mencionar, que tanto, los resultados como las imágenes de las gráficas creadas en esta sección se pueden encontrar en el Anexo [A.1](#page-50-0) y los códigos de los scripts de ANSYS y COLAB y proyectos que fueron utilizados en el transcurso de este proyecto se encuentran en el Anexo [A.2. A.2](#page-61-0)

<span id="page-42-0"></span>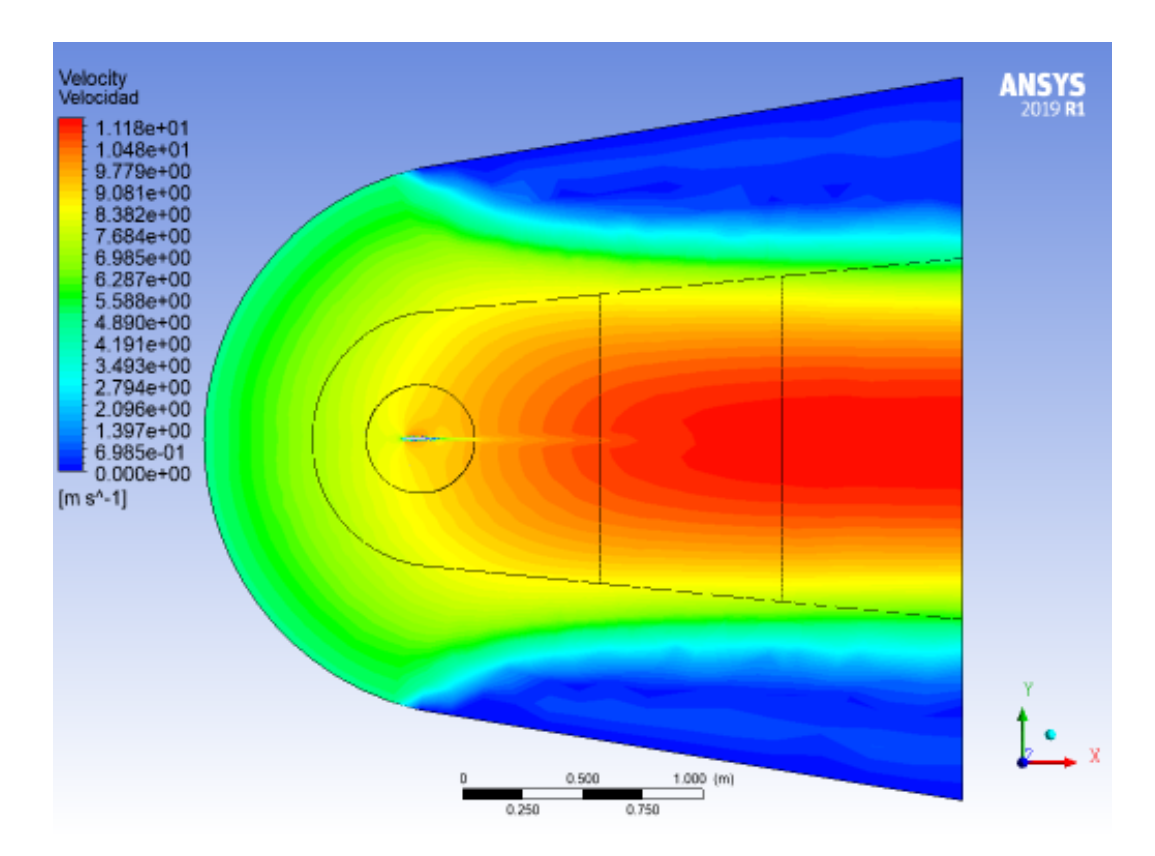

Figura 4-3: Campo de Velocidad. Fuente: Autor.

#### 4.4. SELECCIÓN DEL PERFIL

Una vez se tienen los datos anteriores únicamente resta proceder a analizarlos, sin embargo, revisando la bibliografía, se encontró un error conceptual debido a que el coeficiente de arrastre y de sustentación de los perfiles aerodinámicos tienen valores muy similares en ángulos de ataque entre  $0 \times 15$  grados y a su vez tienen valores similares entre -15 y 0 grados, según ??, por lo que se hizo necesario ejecutar nuevamente la simulación para obtener los datos con los valores de ángulo de ataque corregidos. Este tipo de error le podría pasar a cualquier investigador que no haya profundizado en el tema de los perfiles aerodinámicos; en este caso, es necesario evidenciar que si se simula sin el uso de scripts se debe incurrir en nuevamente gastar una cantidad de tiempo considerable pero como en este caso particular se tiene la simulación usando los scripts se redujo el problema a cambiar los valores entre los que se realizan las iteraciones y nuevamente ejecutar el código, de esta forma, se puede apreciar una vez más las ventajas que ofrece el poder trabajar con scripts para solucionar problemas de este tipo.

<span id="page-43-0"></span>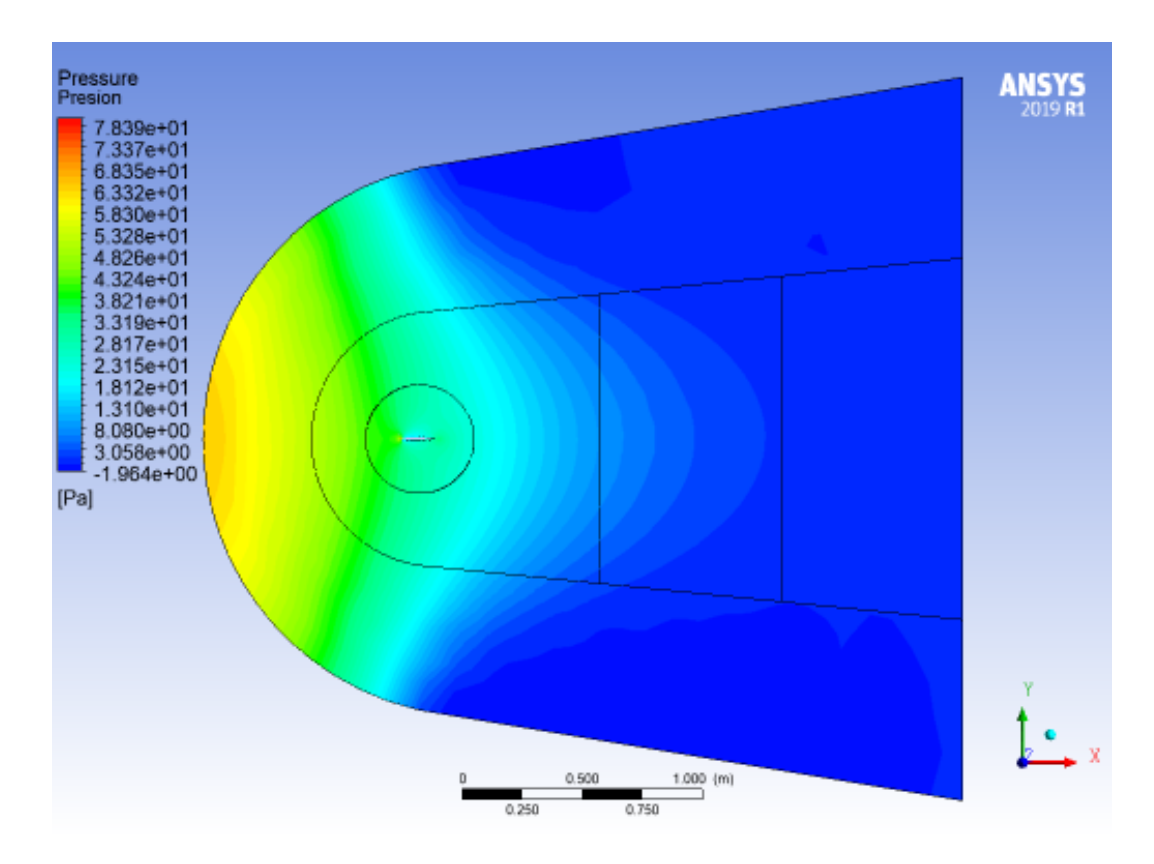

Figura 4-4: Campo de Presión, Fuente: Autor.

<span id="page-44-0"></span>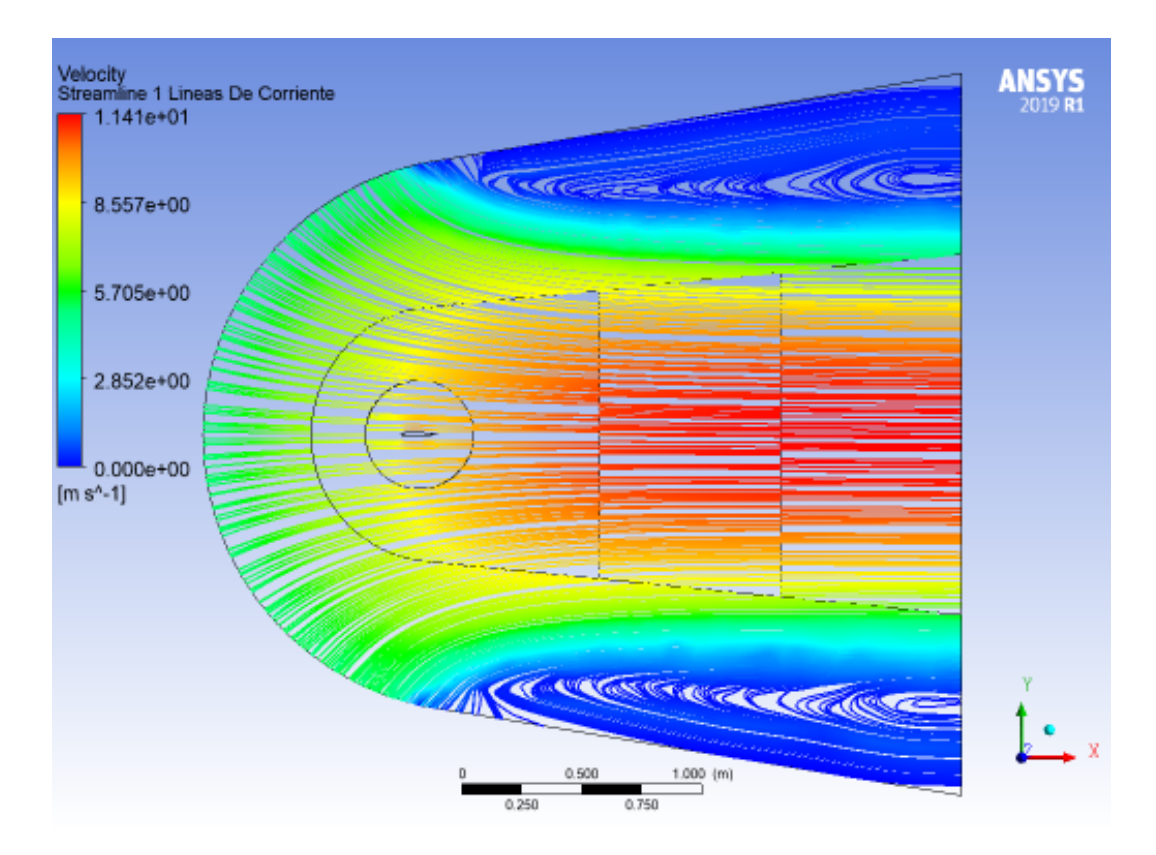

Figura 4-5: Campo de líneas de corriente. Fuente: Autor.

<span id="page-44-1"></span>

| $\sigma$<br>日<br>$\sim$                                                                                                    |                                                                                                    | Perfil NACA 2412 - Excel                                                               |                                                                                                    |                                                                                | Inic, ses.                                                                          | Θ<br>囨                                                                             |  |  |  |  |
|----------------------------------------------------------------------------------------------------|----------------------------------------------------------------------------------------------------|----------------------------------------------------------------------------------------|----------------------------------------------------------------------------------------------------|--------------------------------------------------------------------------------|-------------------------------------------------------------------------------------|------------------------------------------------------------------------------------|--|--|--|--|
| Inicio Insertar Disposición de página<br>$Q$ ; Qué desea hacer?<br>Fórmulas<br>Datos<br>Revisar Vista Ayuda<br>A Comp<br>Archivo                                                                                                    |                                                                                                    |                                                                                        |                                                                                                    |                                                                                |                                                                                     |                                                                                    |  |  |  |  |
| h Desde el texto/CSV a Fuentes recientes<br>$\blacksquare$<br>è<br>Conexiones existentes<br>Desde la web<br>Actualizar<br>Obtener<br>From Table/Range<br>$dators -$<br>Obtener y transformar datos                                               | Consultas y conexiones<br>$2\sqrt{\frac{Z}{A}}$<br><b>E</b> Propiedades<br>ZI Ordenar<br>Consultas y conexiones | <b>Borrar</b><br>Volver a aplicar<br>Filtro<br>$\nabla$ Avanzadas<br>Ordenar y filtrar | Relleno rápido<br><b>H</b> - Quitar duplicados<br>Texto en<br>columnas a Validación de datos - IGI Administrar modelo de datos | F- <sup>D</sup> Consolidar<br>$\alpha_n^B$ Relaciones<br>Herramientas de datos | 5,<br>$\overline{\mathscr{M}}$<br>Análisis de Previsión<br>hipótesis -<br>Previsión | 帽 Agrupar -<br>Desagrupar<br>$\star$<br><b>■ Subtotal</b><br>Esquema<br>$\sqrt{2}$ |  |  |  |  |
| $\cdot$ : $\times$ $\checkmark$<br>$f_x$<br>G21                                                                                                    |                                                                                                    |                                                                                        |                                                                                                    |                                                                                |                                                                                     |                                                                                    |  |  |  |  |
| E<br>$\mathsf{C}$<br>D<br>B<br>$\mathsf{A}$                                                                                                    | F<br>G                                                                                                    | H<br>$\mathbf{I}$                                                                      | $\kappa$<br>L                                                                                                    | M<br>N                                                                         | $\circ$<br>P                                                                        | $\Omega$<br>$\mathbb R$                                                            |  |  |  |  |
| $1$ #<br>2 # 02/28/2021 01:26:27                                                                                                    |                                                                                                    |                                                                                        |                                                                                                    |                                                                                |                                                                                     |                                                                                    |  |  |  |  |
| # The parameters defined in the project are:<br>$\overline{3}$                                                                                                    |                                                                                                    |                                                                                        |                                                                                                    |                                                                                |                                                                                     |                                                                                    |  |  |  |  |
| # ,P1 - Ang giro [degree],P2 - Esc perfil,P3 - Surface Element Size [m],P4 - Surface 2 Element Size [m],P5 - Surface 3 Element Size [m],P6 - Surface 4 Element Size [m],P6 - Surface 4 Element Size [m],P6 - Surface 4 Element<br>$\overline{4}$ |                                                                                                    |                                                                                        |                                                                                                    |                                                                                |                                                                                     |                                                                                    |  |  |  |  |
| 5#                                                                                                    |                                                                                                    |                                                                                        |                                                                                                    |                                                                                |                                                                                     |                                                                                    |  |  |  |  |
| # The following header line defines the name of the columns by reference to the parameters.<br>6                                                                                                    |                                                                                                    |                                                                                        |                                                                                                    |                                                                                |                                                                                     |                                                                                    |  |  |  |  |
| Name, P1, P2, P3, P4, P5, P6, P7, P8, P9, P10                                                                                                    |                                                                                                    |                                                                                        |                                                                                                    |                                                                                |                                                                                     |                                                                                    |  |  |  |  |
| 8<br>DP 0,0,15,0.2,0.1,0.05,0.01,0.001,30,0.9699662,2.1294508                                                                                                    |                                                                                                    |                                                                                        |                                                                                                    |                                                                                |                                                                                     |                                                                                    |  |  |  |  |
| DP 1,0,15,0.2,0.1,0.05,0.01,0.001,30,0.9699662,2.1294508<br>9                                                                                                    |                                                                                                    |                                                                                        |                                                                                                    |                                                                                |                                                                                     |                                                                                    |  |  |  |  |
| 10 DP 2,2,15,0.2,0.1,0.05,0.01,0.001,30,0.86706658,2.1832428                                                                                                    |                                                                                                    |                                                                                        |                                                                                                    |                                                                                |                                                                                     |                                                                                    |  |  |  |  |
| 11 DP 3,4,15,0.2,0.1,0.05,0.01,0.001,30,0.81672051,3.5396418                                                                                                    |                                                                                                    |                                                                                        |                                                                                                    |                                                                                |                                                                                     |                                                                                    |  |  |  |  |
| 12 DP 4,6,15,0.2,0.1,0.05,0.01,0.001,30,0.89746173,5.3258915                                                                                                    |                                                                                                    |                                                                                        |                                                                                                    |                                                                                |                                                                                     |                                                                                    |  |  |  |  |
| 13 DP 5,8,15,0.2,0.1,0.05,0.01,0.001,30,1.0071078,7.215334                                                                                                    |                                                                                                    |                                                                                        |                                                                                                    |                                                                                |                                                                                     |                                                                                    |  |  |  |  |
| 14 DP 6,10,15,0.2,0.1,0.05,0.01,0.001,30,1.2546357,8.9039677                                                                                                    |                                                                                                    |                                                                                        |                                                                                                    |                                                                                |                                                                                     |                                                                                    |  |  |  |  |
| 15 DP 7,12,15,0.2,0.1,0.05,0.01,0.001,30,1.3441029,9.6687887                                                                                                    |                                                                                                    |                                                                                        |                                                                                                    |                                                                                |                                                                                     |                                                                                    |  |  |  |  |
| 16 DP 8,14,15,0.2,0.1,0.05,0.01,0.001,30,1.7295271,7.7690615                                                                                                    |                                                                                                    |                                                                                        |                                                                                                    |                                                                                |                                                                                     |                                                                                    |  |  |  |  |
| 17 DP 9,16,15,0.2,0.1,0.05,0.01,0.001,30,2.3287672,5.9986074                                                                                                    |                                                                                                    |                                                                                        |                                                                                                    |                                                                                |                                                                                     |                                                                                    |  |  |  |  |
| 18 DP 10,18,15,0.2,0.1,0.05,0.01,0.001,30,2.7468839,6.4503782                                                                                                    |                                                                                                    |                                                                                        |                                                                                                    |                                                                                |                                                                                     |                                                                                    |  |  |  |  |
| 19 DP 11,20,15,0.2,0.1,0.05,0.01,0.001,30,3.5023786,7.3004422                                                                                                    |                                                                                                    |                                                                                        |                                                                                                    |                                                                                |                                                                                     |                                                                                    |  |  |  |  |
| 20 DP 12,22,15,0.2,0.1,0.05,0.01,0.001,30,3.8403314,7.0932875                                                                                                    |                                                                                                    |                                                                                        |                                                                                                    |                                                                                |                                                                                     |                                                                                    |  |  |  |  |
| 21 DP 13,24,15,0.2,0.1,0.05,0.01,0.001,30,4.4205539,7.3642933                                                                                                    |                                                                                                    |                                                                                        |                                                                                                    |                                                                                |                                                                                     |                                                                                    |  |  |  |  |
| 22 DP 14,26,15,0.2,0.1,0.05,0.01,0.001,30,5.0023174,7.982778                                                                                                    |                                                                                                    |                                                                                        |                                                                                                    |                                                                                |                                                                                     |                                                                                    |  |  |  |  |
| 23 DP 15,28,15,0.2,0.1,0.05,0.01,0.001,30,5.5273185,8.4605191                                                                                                    |                                                                                                    |                                                                                        |                                                                                                    |                                                                                |                                                                                     |                                                                                    |  |  |  |  |
| 24 DP 16,30,15,0.2,0.1,0.05,0.01,0.001,30,6.316038,9.5610118<br>$\sim$                                                                                                    |                                                                                                    |                                                                                        |                                                                                                    |                                                                                |                                                                                     |                                                                                    |  |  |  |  |

Figura 4-6: Campo de líneas de corriente. Fuente: Autor.

<span id="page-45-0"></span>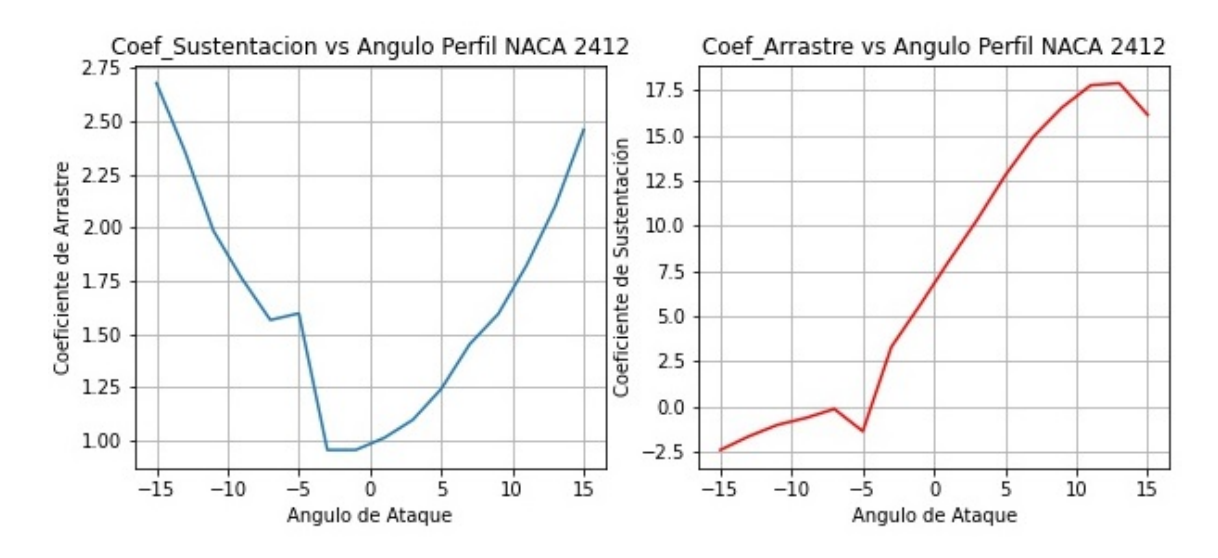

Figura 4-7: Coeficiente de Sustentación y Arrastre vs Ángulo de ataque. Fuente: Autor.

<span id="page-46-0"></span>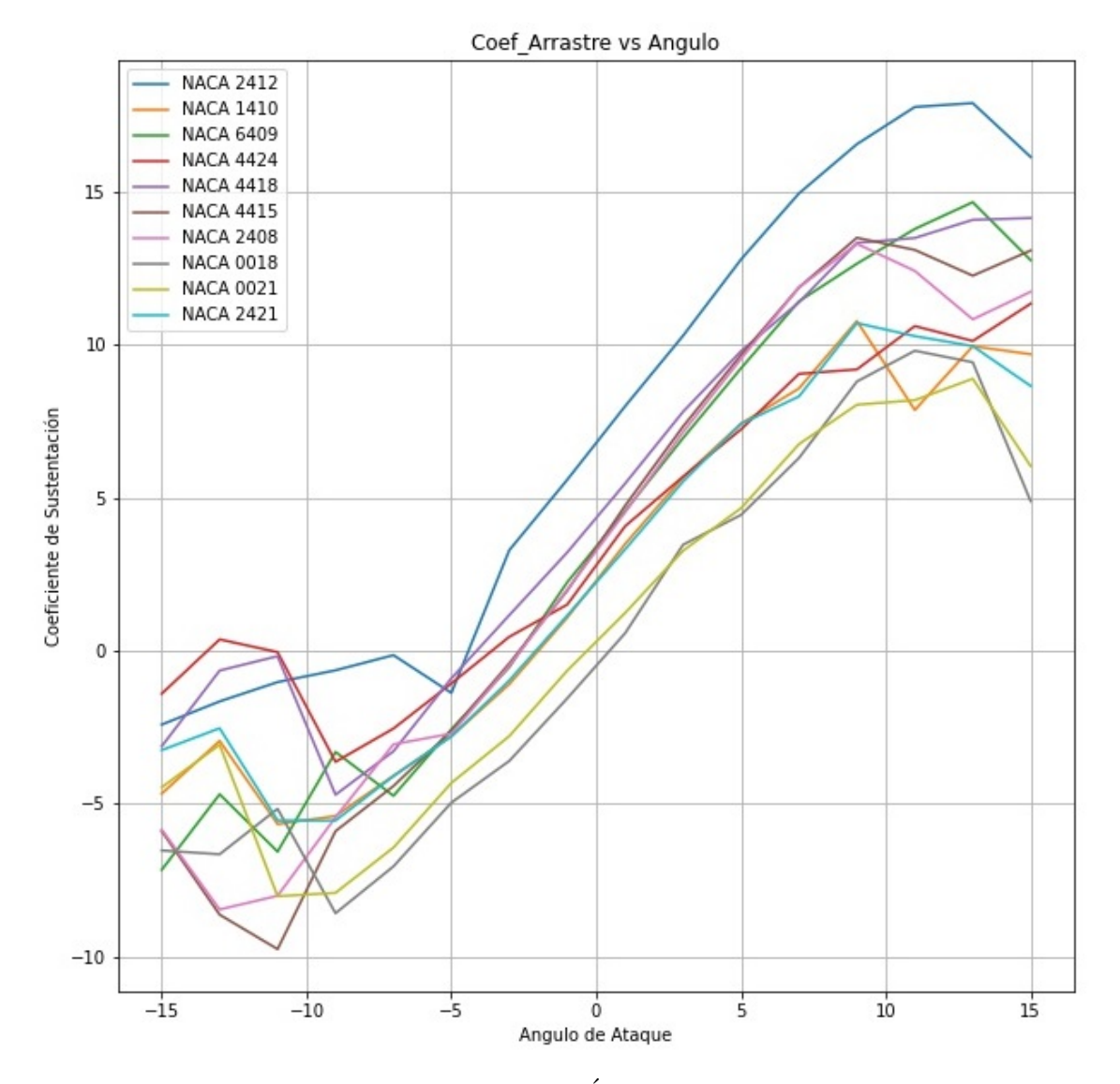

Figura 4-8: Coeficiente de Sustentación vs Ángulo de ataque para todos los perfiles. Fuente: Autor.

<span id="page-47-0"></span>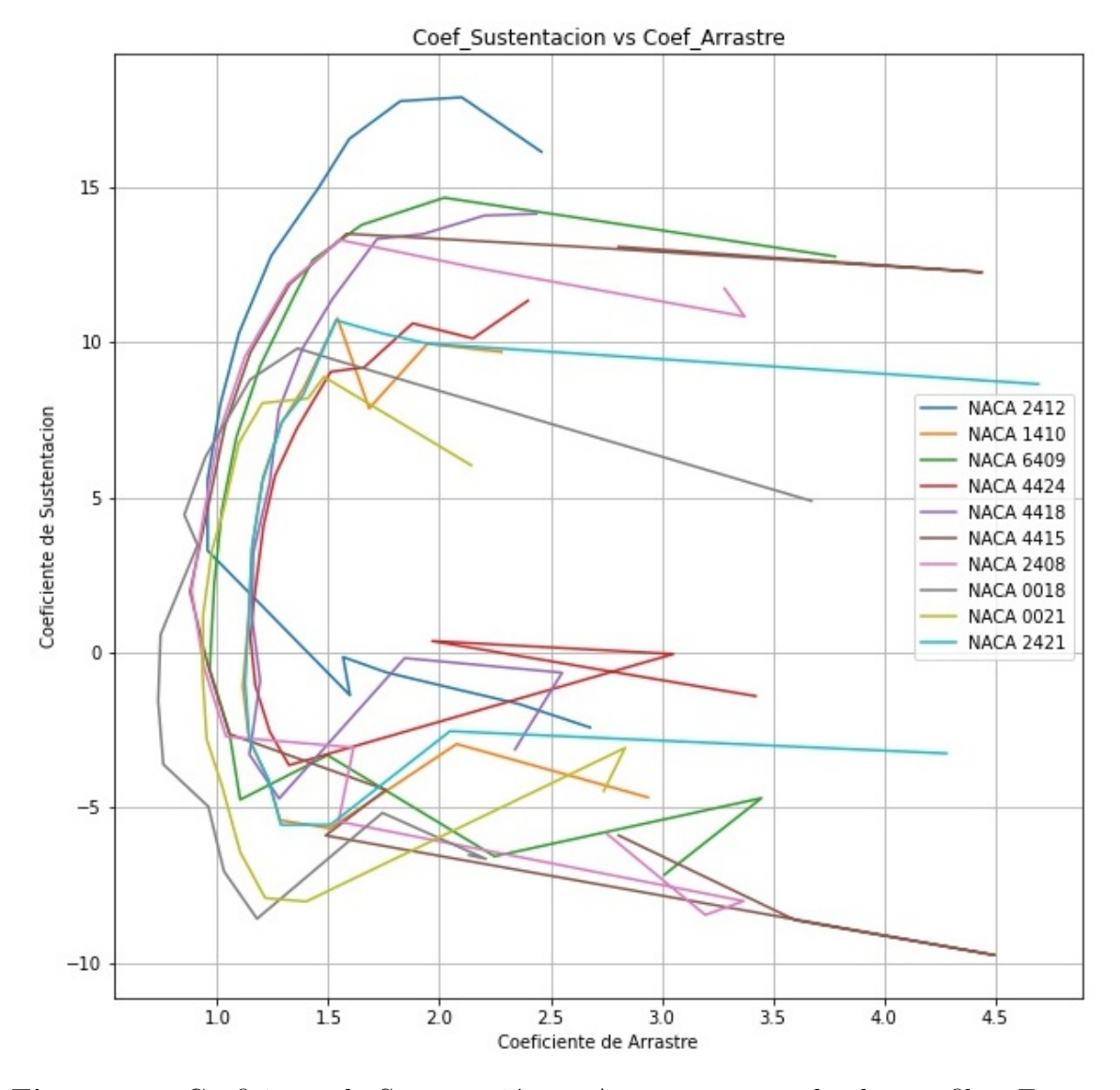

Figura 4-9: Coeficiente de Sustentación vs Arrastre para todos los perfiles. Fuente: Autor.

# Capítulo 5

#### **CONCLUSIONES**

#### 5.1. CONCLUSIONES

Con el desarrollo del presente trabajo se llegó a las siguientes conclusiones:

- 1. Al comparar los tiempos que se requieren para hacer la simulación de un perfil aerodinámico tipo NACA de forma convencional y usando scripts se evidenció que en la simulación con scripts se necesita al rededor de tres (3) veces más tiempo que el requerido usando el m´etodo sin scripts, sin embargo, a medida en que se requiere evaluar más perfiles, esta diferencia en tiempo va disminuyendo como se observó en la Figura  $4-1$ , y tan sólo en la evaluación de cuatro  $(4)$  perfiles por el m´etodo convencional, ya se necesita invertir m´as tiempo por parte del usuario para evaluarlos. De tal manera, que al aumentar el n´umero de perfiles a estudiar, se observa que sigue aumentando la diferencia entre los tiempos necesarios debido a que con el m´etodo que usa scripts se requiere hacerlo una vez correctamente y repetir autom´aticamente este proceso las veces que sean necesarias, por lo que los tiempos disminuyen en éste método.
- 2. El tiempo usado al hacer una simulación con scripts se invierte casi que por completo en la creación del código que ejecuta la simulación, lo que le da al usuario lugar para realizar otras actividades mientras se ejecuta la simulación automáticamente para la totalidad de los perfiles a estudiar; en cambio, la simulación de manera convencional requiere que el usuario no solamente este frente a la maquina al inicio durante su creación sino debe estar presente entre el cambio de perfiles a estudiar.
- 3. Se encontró que no es posible grabar las acciones que se ejecuten dentro de la interfaz en la cual se crea la malla, por tanto, la automatización de éste subproceso no se pueda llevar a cabo. Se cree que ésta podría ser una de las razones

por la cuales en el estado del arte no se hallen estudios o investigaciones que presenten avances en la automatización del sub-proceso de generación de malla.

- 4. De acuerdo con los resultados obtenidos en la simulación con scripts corregida, esto es para ángulos de ataque variando entre 0° y 30° para cada uno de los perfiles de estudio, se evidencia que el comportamiento del coeficiente de arrastre y de sustentación es muy similar para ángulos de ataque que varían entre  $0°$  y 20°, mientras cambia el comportamiento para ángulos mayores a 20°.
- 5. Debido a que de los perfiles estudiados el que presenta menor pérdida dinámica es el perfil NACA 2412, se selecciona éste tipo de perfil como solución al problema seleccionado.
- 6. Las herramientas que se pueden utilizar durante la programación de scripts en ANSYS son muy restringidas debido a que el lenguaje permitido, Iron-Python, no deja cargar los comandos y librerías que se usan comúnmente para programar en Python y que facilitan la programación al contener funciones que no necesitan se programadas nuevamente. Estas restricciones obligan al usuario a recurrir a la lógica para cubrir estas limitaciones.

# Apéndice A

# ANEXOS

<span id="page-50-0"></span>A.1. Archivos .CSV Perfiles NACA seleccionados

# 02/28/2021 02:35:12

# The parameters defined in the project are:

# ,P1 - Ang\_giro [degree],P2 - Esc\_perfil,P3 - Surface Element Size [m],P4 - Surface 2 Element Size [m],

# P5 - Surface 3 Element Size [m], P6 - Surface 4 Element Size [m], P7 - Surface 5 Element Size [m], P8 - drag\_coeff-op, P1 lift-

Perfil Number of Divisions,P9 - Perfil Number of Divisions,P9 -

# The following header line defines the name of the columns by reference to the parameters.

Name,P1,P2,P3,P4,P5,P6,P7,P8,P9,P10

DP 0,0,15,0.2,0.1,0.05,0.01,0.001,30,0.9699662,2.1294508 DP 1,-15,15,0.2,0.1,0.05,0.01,0.001,30,2.1317997,-6.5269142 DP 2,-13,15,0.2,0.1,0.05,0.01,0.001,30,2.2088948,-6.6509905 DP 3,-11,15,0.2,0.1,0.05,0.01,0.001,30,1.7431197,-5.1657849 DP 4,-9,15,0.2,0.1,0.05,0.01,0.001,30,1.1789794,-8.5775468 DP 5,-7,15,0.2,0.1,0.05,0.01,0.001,30,1.0301956,-7.0485997 DP 6,-5,15,0.2,0.1,0.05,0.01,0.001,30,0.95997372,-4.9649591 DP 7,-3,15,0.2,0.1,0.05,0.01,0.001,30,0.75707985,-3.6020968 DP 8,-1,15,0.2,0.1,0.05,0.01,0.001,30,0.73405228,-1.5586315 DP 9,1,15,0.2,0.1,0.05,0.01,0.001,30,0.74469691,0.57315152 DP 10,3,15,0.2,0.1,0.05,0.01,0.001,30,0.91144719,3.4621586 DP 11,5,15,0.2,0.1,0.05,0.01,0.001,30,0.85156634,4.4353234 DP 12,7,15,0.2,0.1,0.05,0.01,0.001,30,0.94649542,6.2940854 DP 13,9,15,0.2,0.1,0.05,0.01,0.001,30,1.1477695,8.7933098 DP 14,11,15,0.2,0.1,0.05,0.01,0.001,30,1.3612358,9.7982968 DP 15,13,15,0.2,0.1,0.05,0.01,0.001,30,1.5310189,9.4225305 DP 16,15,15,0.2,0.1,0.05,0.01,0.001,30,3.6732207

# 02/28/2021 16:39:07

# The parameters defined in the project are:

# ,P1 - Ang\_giro [degree],P2 - Esc\_perfil,P3 - Surface Element Size [m],P4 - Surface 2 Element Size [m],

# P5 - Surface 3 Element Size [m],P6 - Surface 4 Element Size [m],P7 - Surface 5 Element Size [m], drag\_coeff-op,P10 lift-op

P8 - Perfil Number of Divisions,P9 -

# The following header line defines the name of the columns by reference to the parameters.

Name,P1,P2,P3,P4,P5,P6,P7,P8,P9,P10 DP 0,0,15,0.2,0.1,0.05,0.01,0.001,30,0.9699662,2.1294508 DP 1,-15,15,0.2,0.1,0.05,0.01,0.001,30,2.7391795,-4.462977 DP 2,-13,15,0.2,0.1,0.05,0.01,0.001,30,2.8350002,-3.0722989 DP 3,-11,15,0.2,0.1,0.05,0.01,0.001,30,1.3996878,-8.023159

DP 5,-7,15,0.2,0.1,0.05,0.01,0.001,30,1.103273,-6.4330808 DP 6,-5,15,0.2,0.1,0.05,0.01,0.001,30,1.0225154,-4.321141 DP 7,-3,15,0.2,0.1,0.05,0.01,0.001,30,0.95221493,-2.7914989 DP 8,-1,15,0.2,0.1,0.05,0.01,0.001,30,0.93362797,-0.65259178 DP 9,1,15,0.2,0.1,0.05,0.01,0.001,30,0.93671408,1.2346774 DP 10,3,15,0.2,0.1,0.05,0.01,0.001,30,0.97554829,3.2657599 DP 11,5,15,0.2,0.1,0.05,0.01,0.001,30,1.0305184,4.6554231 DP 12,7,15,0.2,0.1,0.05,0.01,0.001,30,1.0973066,6.7466668

DP 4,-9,15,0.2,0.1,0.05,0.01,0.001,30,1.2160434,-7.9127158

DP 13,9,15,0.2,0.1,0.05,0.01,0.001,30,1.2027325,8.0353979

DP 14,11,15,0.2,0.1,0.05,0.01,0.001,30,1.4078422,8.1826001 DP 15,13,15,0.2,0.1,0.05,0.01,0.001,30,1.4796425,8.8843092

DP 16,15,15,0.2,0.1,0.05,0.01,0.001,30,2.1430242,6.0306446

# 02/14/2021 14:57:54

# The parameters defined in the project are:

# ,P1 - Ang\_giro [degree],P2 - Esc\_perfil,P3 - Surface Element Size [m],P4 - Surface 2 Element Size [m],

# P5 - Surface 3 Element Size [m],P6 - Surface 4 Element Size [m],P7 - Surface 5 Element Size [m],P8 -

Perfil Number of Divisions,P9 - drag\_coeff-op,P10 - lift-op

# The following header line defines the name of the columns by reference to the parameters.

Name,P1,P2,P3,P4,P5,P6,P7,P8,P9,P10

DP 0,5,15,0.2,0.1,0.05,0.01,0.001,30,1.2903122,7.4042982

DP 1,-15,15,0.2,0.1,0.05,0.01,0.001,30,2.9387997,-4.6690938

DP 2,-13,15,0.2,0.1,0.05,0.01,0.001,30,2.0776354,-2.9480406

DP 3,-11,15,0.2,0.1,0.05,0.01,0.001,30,1.5075012,-5.6665754

DP 4,-9,15,0.2,0.1,0.05,0.01,0.001,30,1.2829527,-5.4025273 DP 5,-7,15,0.2,0.1,0.05,0.01,0.001,30,1.2289529,-4.0845082

DP 6,-5,15,0.2,0.1,0.05,0.01,0.001,30,1.1434872,-2.7981027

DP 7,-3,15,0.2,0.1,0.05,0.01,0.001,30,1.1150018,-1.0939173 DP 8,-1,15,0.2,0.1,0.05,0.01,0.001,30,1.1407813,1.0784035

DP 9,1,15,0.2,0.1,0.05,0.01,0.001,30,1.1577236,3.4863808 DP 10,3,15,0.2,0.1,0.05,0.01,0.001,30,1.2061437,5.6637456 DP 11,5,15,0.2,0.1,0.05,0.01,0.001,30,1.2910568,7.4194138

DP 12,7,15,0.2,0.1,0.05,0.01,0.001,30,1.3920739,8.5654529 DP 13,9,15,0.2,0.1,0.05,0.01,0.001,30,1.5409086,10.770392

DP 14,11,15,0.2,0.1,0.05,0.01,0.001,30,1.6835517,7.8620454 DP 15,13,15,0.2,0.1,0.05,0.01,0.001,30,1.9458057,9.9454

DP 16,15,15,0.2,0.1,0.05,0.01,0.001,30,2.2790139,9.6849898

#

```
# 02/27/2021 00:38:03
```
# The parameters defined in the project are:

# ,P1 - Ang\_giro [degree],P2 - Esc\_perfil,P3 - Face Sizing Element Size [m],P4 - Surface 2 Element Size [

# P5 - Surface 3 Element Size [m],P6 - Surface 4 Element Size [m],P7 - Surface 5 Element Size [m],P8 -

Perfil Number of Divisions,P9 - drag\_coeff-op,P10 - lift-op

# The following header line defines the name of the columns by reference to the parameters.

Name,P1,P2,P3,P4,P5,P6,P7,P8,P9,P10

DP 0,0,15,0.2,0.1,0.05,0.01,0.001,30,0.8590197,3.0882408 DP 1,-15,15,0.2,0.1,0.05,0.01,0.001,30,2.7545181,-5.8479423

DP 2,-13,15,0.2,0.1,0.05,0.01,0.001,30,3.195858,-8.456064 DP 3,-11,15,0.2,0.1,0.05,0.01,0.001,30,3.369266,-8.0083586

DP 4,-9,15,0.2,0.1,0.05,0.01,0.001,30,1.545859,-5.4440728

DP 5,-7,15,0.2,0.1,0.05,0.01,0.001,30,1.613034,-3.0594661

DP 6,-5,15,0.2,0.1,0.05,0.01,0.001,30,1.0397449,-2.7090526

DP 7,-3,15,0.2,0.1,0.05,0.01,0.001,30,0.94083986,-0.49054726 DP 8,-1,15,0.2,0.1,0.05,0.01,0.001,30,0.88399499,1.9962405

DP 9,1,15,0.2,0.1,0.05,0.01,0.001,30,0.94108882,4.5201615 DP 10,3,15,0.2,0.1,0.05,0.01,0.001,30,1.01193,7.1453091 DP 11,5,15,0.2,0.1,0.05,0.01,0.001,30,1.1245693,9.5310419

DP 12,7,15,0.2,0.1,0.05,0.01,0.001,30,1.3163427,11.871507 DP 13,9,15,0.2,0.1,0.05,0.01,0.001,30,1.5521406,13.291387 DP 14,11,15,0.2,0.1,0.05,0.01,0.001,30,2.1540567,12.407737

DP 15,13,15,0.2,0.1,0.05,0.01,0.001,30,3.3733122,10.824675

DP 16,15,15,0.2,0.1,0.05,0.01,0.001,30,3.2824281,11.724625

# 02/13/2021 23:39:24

# The parameters defined in the project are:

#,P1 - Ang\_giro [degree],P2 - Esc\_perfil,P3 - Surface Element Size [m],P4 - Surface 2 Element Size [m],

# - Surface 3 Element Size [m],P6 - Surface 4 Element Size [m],P7 - Surface 5 Element Size [m],P8 -

Perfil Number of Divisions,P9 - drag\_coeff-op,P10 - lift-op

# The following header line defines the name of the columns by reference to the parameters.

Name,P1,P2,P3,P4,P5,P6,P7,P8,P9,P10

DP 0,0,15,0.2,0.1,0.05,0.01,0.001,30,0.9699662,2.1294508

DP 1,-15,15,0.2,0.1,0.05,0.01,0.001,30,2.6773822,-2.4146821

DP 2,-13,15,0.2,0.1,0.05,0.01,0.001,30,2.3567803,-1.6572373

DP 3,-11,15,0.2,0.1,0.05,0.01,0.001,30,1.984702,-1.0267096

DP 4,-9,15,0.2,0.1,0.05,0.01,0.001,30,1.7605599,-0.64122078

DP 5,-7,15,0.2,0.1,0.05,0.01,0.001,30,1.5661054,-0.14617029

DP 6,-5,15,0.2,0.1,0.05,0.01,0.001,30,1.5974009,-1.3807951

DP 7,-3,15,0.2,0.1,0.05,0.01,0.001,30,0.9565123,3.2830437 DP 8,-1,15,0.2,0.1,0.05,0.01,0.001,30,0.95681287,5.5848425

DP 9,1,15,0.2,0.1,0.05,0.01,0.001,30,1.0134618,7.9882936

DP 10,3,15,0.2,0.1,0.05,0.01,0.001,30,1.0978298,10.291126 DP 11,5,15,0.2,0.1,0.05,0.01,0.001,30,1.2429766,12.78187

DP 12,7,15,0.2,0.1,0.05,0.01,0.001,30,1.4528156,14.939053 DP 13,9,15,0.2,0.1,0.05,0.01,0.001,30,1.5943275,16.547451 DP 14,11,15,0.2,0.1,0.05,0.01,0.001,30,1.8240527,17.763639

DP 15,13,15,0.2,0.1,0.05,0.01,0.001,30,2.100092,17.888492

DP 16,15,15,0.2,0.1,0.05,0.01,0.001,30,2.4587868,16.129287

#

```
# 03/03/2021 22:23:47
```
# The parameters defined in the project are:

#, P1 - Ang\_giro [degree], P2 - Esc\_perfil, P3 - Surface Element Size [m], P4 - Surface 2 Element Size [m],

- Surface 3 Element Size [m],P6 - Surface 4 Element Size [m],P7 - Surface 5 Element Size [m],

# P8 - Perfil Number of Divisions,P9 - drag\_coeff-op,P10 - lift-op,P11 - drag\_coeff-op,P12 - lift-op

# The following header line defines the name of the columns by reference to the parameters.

Name,P1,P2,P3,P4,P5,P6,P7,P8,P9,P10,P11,P12

DP 0,0,15,0.2,0.1,0.05,0.01,0.001,30,0.9699662,2.1294508 DP 1,-15,15,0.2,0.1,0.05,0.01,0.001,30,4.2813073,-3.2505257 DP 2,-13,15,0.2,0.1,0.05,0.01,0.001,30,2.0475071,-2.5342864 DP 3,-11,15,0.2,0.1,0.05,0.01,0.001,30,1.5095098,-5.5485369

DP 4,-9,15,0.2,0.1,0.05,0.01,0.001,30,1.2860608,-5.5477409 DP 5,-7,15,0.2,0.1,0.05,0.01,0.001,30,1.2311314,-4.1010148

DP 6,-5,15,0.2,0.1,0.05,0.01,0.001,30,1.1441235,-2.8001874 DP 7,-3,15,0.2,0.1,0.05,0.01,0.001,30,1.1255555,-0.97165044 DP 8,-1,15,0.2,0.1,0.05,0.01,0.001,30,1.1422187,1.1498602 DP 9,1,15,0.2,0.1,0.05,0.01,0.001,30,1.1553182,3.3117746

DP 10,3,15,0.2,0.1,0.05,0.01,0.001,30,1.2044453,5.5280942 DP 11,5,15,0.2,0.1,0.05,0.01,0.001,30,1.2893001,7.4097404 DP 12,7,15,0.2,0.1,0.05,0.01,0.001,30,1.3869962,8.304797

DP 13,9,15,0.2,0.1,0.05,0.01,0.001,30,1.5350773,10.70229 DP 14,11,15,0.2,0.1,0.05,0.01,0.001,30,1.7435425,10.276981 DP 15,13,15,0.2,0.1,0.05,0.01,0.001,30,1.9468048,9.9505119 DP 16,15,15,0.2,0.1,0.05,0.01,0.001,30,4.6951793,8.6477207

# 02/25/2021 16:38:50

# The parameters defined in the project are:

# ,P1 - Ang\_giro [degree],P2 - Esc\_perfil,P3 - Surface Element Size [m],P4 - Surface 2 Element Size [m],

# P5 - Surface 3 Element Size [m],P6 - Surface 4 Element Size [m],P7 - Surface 5 Element Size [m],P8 -

Perfil Number of Divisions,P9 - drag\_coeff-op,P10 - lift-op

# The following header line defines the name of the columns by reference to the parameters.

Name,P1,P2,P3,P4,P5,P6,P7,P8,P9,P10

DP 0,10,15,0.2,0.1,0.05,0.01,0.001,30,1.7911725,14.092233 DP 1,-15,15,0.2,0.1,0.05,0.01,0.001,30,2.8063443,-5.8942278

DP 2,-13,15,0.2,0.1,0.05,0.01,0.001,30,3.6020981,-8.6257246

DP 3,-11,15,0.2,0.1,0.05,0.01,0.001,30,4.4994617,-9.7515498

DP 4,-9,15,0.2,0.1,0.05,0.01,0.001,30,1.4876923,-5.8965859

DP 5,-7,15,0.2,0.1,0.05,0.01,0.001,30,1.7581477,-4.4227601

DP 6,-5,15,0.2,0.1,0.05,0.01,0.001,30,1.0543901,-2.6249734 DP 7,-3,15,0.2,0.1,0.05,0.01,0.001,30,0.95782055,-0.41554492

DP 8,-1,15,0.2,0.1,0.05,0.01,0.001,30,0.87759041,1.9613697 DP 9,1,15,0.2,0.1,0.05,0.01,0.001,30,0.9599601,4.7367293

DP 10,3,15,0.2,0.1,0.05,0.01,0.001,30,1.0358501,7.3255414 DP 11,5,15,0.2,0.1,0.05,0.01,0.001,30,1.1485336,9.6596204

DP 12,7,15,0.2,0.1,0.05,0.01,0.001,30,1.325529,11.864476 DP 13,9,15,0.2,0.1,0.05,0.01,0.001,30,1.5819442,13.490979

DP 14,11,15,0.2,0.1,0.05,0.01,0.001,30,2.5840394,13.092258 DP 15,13,15,0.2,0.1,0.05,0.01,0.001,30,4.4418609,12.251103

DP 16,15,15,0.2,0.1,0.05,0.01,0.001,30,2.8055833,13.073208

#

```
# 02/25/2021 03:31:55
```
# The parameters defined in the project are:

# ,P1 - Ang\_giro [degree],P2 - Esc\_perfil,P3 - Surface Element Size [m],P4 - Surface 2 Element Size [m],

# P5 - Surface 3 Element Size [m],P6 - Surface 4 Element Size [m],P7 - Surface 5 Element Size [m],P8 -

Perfil Number of Divisions,P9 - drag\_coeff-op,P10 - lift-op

# The following header line defines the name of the columns by reference to the parameters.

Name,P1,P2,P3,P4,P5,P6,P7,P8,P9,P10

DP 0,5,15,0.2,0.1,0.05,0.01,0.001,30,1.382924,9.7747535

DP 1,-15,15,0.2,0.1,0.05,0.01,0.001,30,2.3399164,-3.1242683

DP 2,-13,15,0.2,0.1,0.05,0.01,0.001,30,2.5516954,-0.64967024

DP 3,-11,15,0.2,0.1,0.05,0.01,0.001,30,1.8436971,-0.180449

DP 4,-9,15,0.2,0.1,0.05,0.01,0.001,30,1.2785761,-4.7069533

DP 5,-7,15,0.2,0.1,0.05,0.01,0.001,30,1.1447772,-3.287085

DP 6,-5,15,0.2,0.1,0.05,0.01,0.001,30,1.1930481,-0.90506496

DP 7,-3,15,0.2,0.1,0.05,0.01,0.001,30,1.1557414,1.1597388 DP 8,-1,15,0.2,0.1,0.05,0.01,0.001,30,1.1621672,3.2104406

DP 9,1,15,0.2,0.1,0.05,0.01,0.001,30,1.2360581,5.4619713 DP 10,3,15,0.2,0.1,0.05,0.01,0.001,30,1.2766958,7.8080121 DP 11,5,15,0.2,0.1,0.05,0.01,0.001,30,1.3831349,9.7852583

DP 12,7,15,0.2,0.1,0.05,0.01,0.001,30,1.5172578,11.380366

DP 13,9,15,0.2,0.1,0.05,0.01,0.001,30,1.719293,13.322018 DP 14,11,15,0.2,0.1,0.05,0.01,0.001,30,1.9264258,13.48264

DP 15,13,15,0.2,0.1,0.05,0.01,0.001,30,2.2015896,14.07531

DP 16,15,15,0.2,0.1,0.05,0.01,0.001,30,2.4358825,14.134903

# 02/24/2021 10:30:46 # The parameters defined in the project are: # ,P1 - Ang\_giro [degree],P2 - Esc\_perfil,P3 - Surface Element Size [m],P4 - Surface 2 Element Size [m], # P5 - Surface 3 Element Size [m],P6 - Surface 4 Element Size [m],P7 - Surface 5 Element Size [m],P8 - Perfil Number of Divisions,P9 - drag\_coeff-op,P10 - lift-op # The following header line defines the name of the columns by reference to the parameters. Name,P1,P2,P3,P4,P5,P6,P7,P8,P9,P10 DP 0,0,15,0.2,0.1,0.05,0.01,0.001,30,0.9699662,2.1294508 DP 1,-15,15,0.2,0.1,0.05,0.01,0.001,30,3.4225682,-1.4063111 DP 2,-13,15,0.2,0.1,0.05,0.01,0.001,30,1.9672518,0.36878102 DP 3,-11,15,0.2,0.1,0.05,0.01,0.001,30,3.0524257,-0.048162202 DP 4,-9,15,0.2,0.1,0.05,0.01,0.001,30,1.322842,-3.6322629 DP 5,-7,15,0.2,0.1,0.05,0.01,0.001,30,1.2359652,-2.5448546 DP 6,-5,15,0.2,0.1,0.05,0.01,0.001,30,1.1715461,-1.0709523 DP 7,-3,15,0.2,0.1,0.05,0.01,0.001,30,1.1494184,0.4536498 DP 8,-1,15,0.2,0.1,0.05,0.01,0.001,30,1.1620272,1.5054176 DP 9,1,15,0.2,0.1,0.05,0.01,0.001,30,1.2077563,4.0682693 DP 10,3,15,0.2,0.1,0.05,0.01,0.001,30,1.2592042,5.685477 DP 11,5,15,0.2,0.1,0.05,0.01,0.001,30,1.359378,7.2297298 DP 12,7,15,0.2,0.1,0.05,0.01,0.001,30,1.5104074,9.0431705 DP 13,9,15,0.2,0.1,0.05,0.01,0.001,30,1.6613482,9.1879312 DP 14,11,15,0.2,0.1,0.05,0.01,0.001,30,1.8791902,10.605115 DP 15,13,15,0.2,0.1,0.05,0.01,0.001,30,2.1505282,10.118208 DP 16,15,15,0.2,0.1,0.05,0.01,0.001,30,2.3982447,11.336728

#

```
# 02/15/2021 05:40:25
```
# The parameters defined in the project are:

# ,P1 - Ang\_giro [degree],P2 - Esc\_perfil,P3 - Surface Element Size [m],P4 - Surface 2 Element Size [m],

# P5 - Surface 3 Element Size [m],P6 - Surface 4 Element Size [m],P7 - Surface 5 Element Size [m],P8 -

Perfil Number of Divisions,P9 - drag\_coeff-op,P10 - lift-op

# The following header line defines the name of the columns by reference to the parameters.

Name,P1,P2,P3,P4,P5,P6,P7,P8,P9,P10

DP 0,10,15,0.2,0.1,0.05,0.01,0.001,30,1.6532083,14.15085 DP 1,-15,15,0.2,0.1,0.05,0.01,0.001,30,3.0117753,-7.159939 DP 2,-13,15,0.2,0.1,0.05,0.01,0.001,30,3.449098,-4.6914001 DP 3,-11,15,0.2,0.1,0.05,0.01,0.001,30,2.2480138,-6.5663199

DP 4,-9,15,0.2,0.1,0.05,0.01,0.001,30,1.4961234,-3.3095117 DP 5,-7,15,0.2,0.1,0.05,0.01,0.001,30,1.1028477,-4.7426874

DP 6,-5,15,0.2,0.1,0.05,0.01,0.001,30,1.0543164,-2.5677827 DP 7,-3,15,0.2,0.1,0.05,0.01,0.001,30,0.96574156,-0.53729073

DP 8,-1,15,0.2,0.1,0.05,0.01,0.001,30,0.9868399,2.2355483 DP 9,1,15,0.2,0.1,0.05,0.01,0.001,30,1.0200127,4.5672284 DP 10,3,15,0.2,0.1,0.05,0.01,0.001,30,1.0866261,6.948087

DP 11,5,15,0.2,0.1,0.05,0.01,0.001,30,1.1928763,9.2265367 DP 12,7,15,0.2,0.1,0.05,0.01,0.001,30,1.3412504,11.414175 DP 13,9,15,0.2,0.1,0.05,0.01,0.001,30,1.429133,12.64279

DP 14,11,15,0.2,0.1,0.05,0.01,0.001,30,1.6500686,13.777936 DP 15,13,15,0.2,0.1,0.05,0.01,0.001,30,2.0211754,14.651748

DP 16,15,15,0.2,0.1,0.05,0.01,0.001,30,3.7805619,12.758962

# <span id="page-61-0"></span>A.2. Visualización Gráfica de Resultados de cada perfil

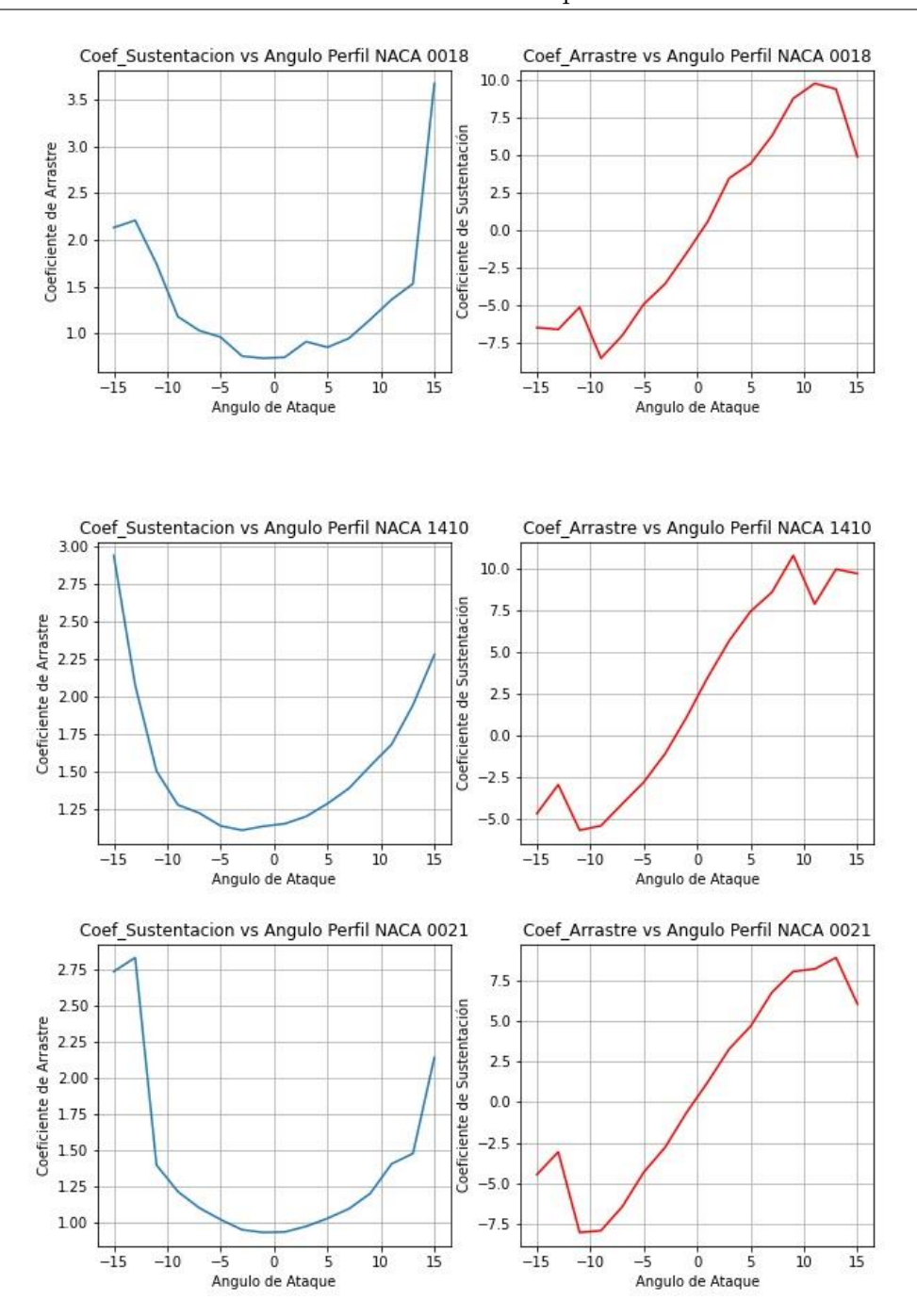

Joan Sebastian Sandoval Parra; joan.sandoval@unipamplona.edu.co

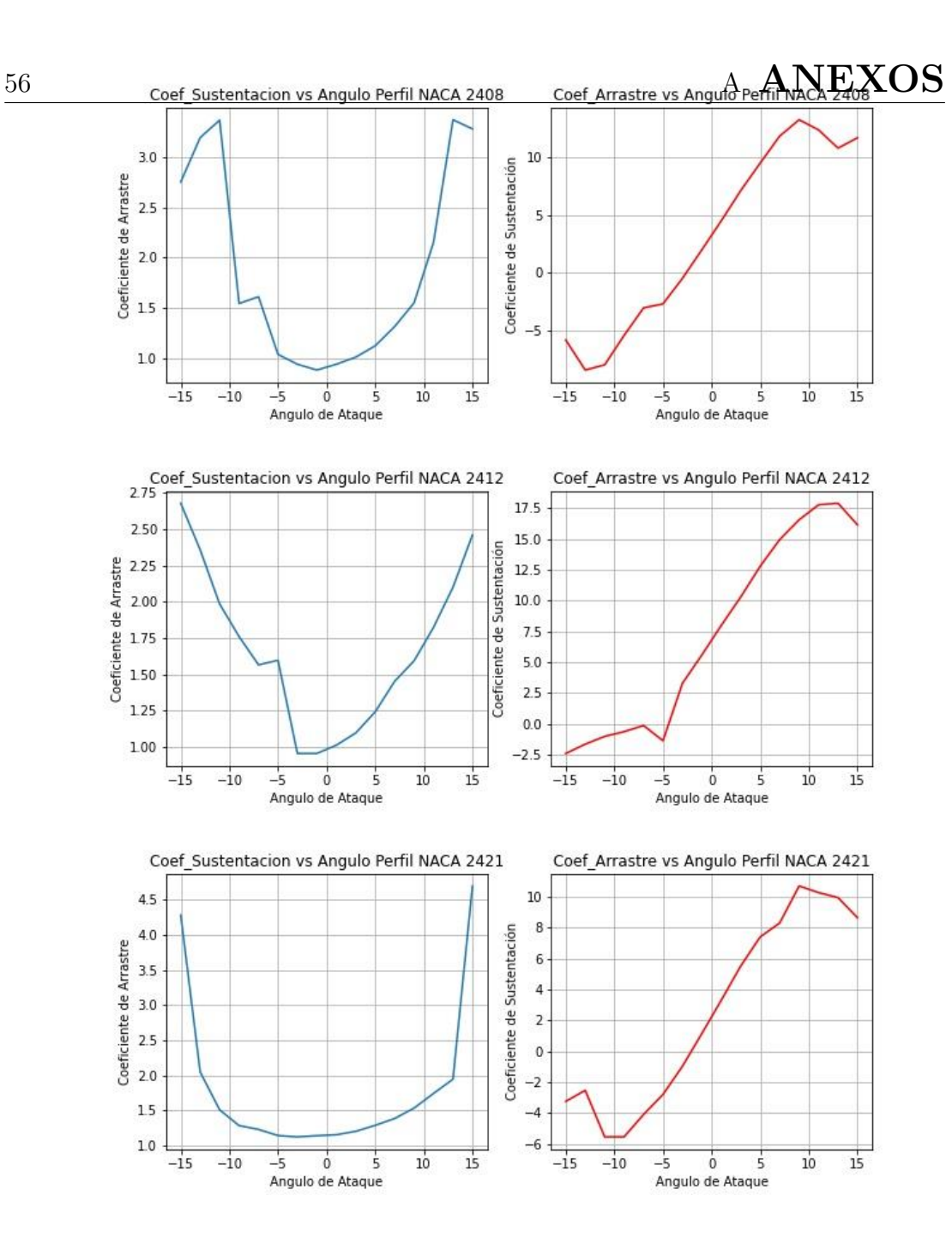

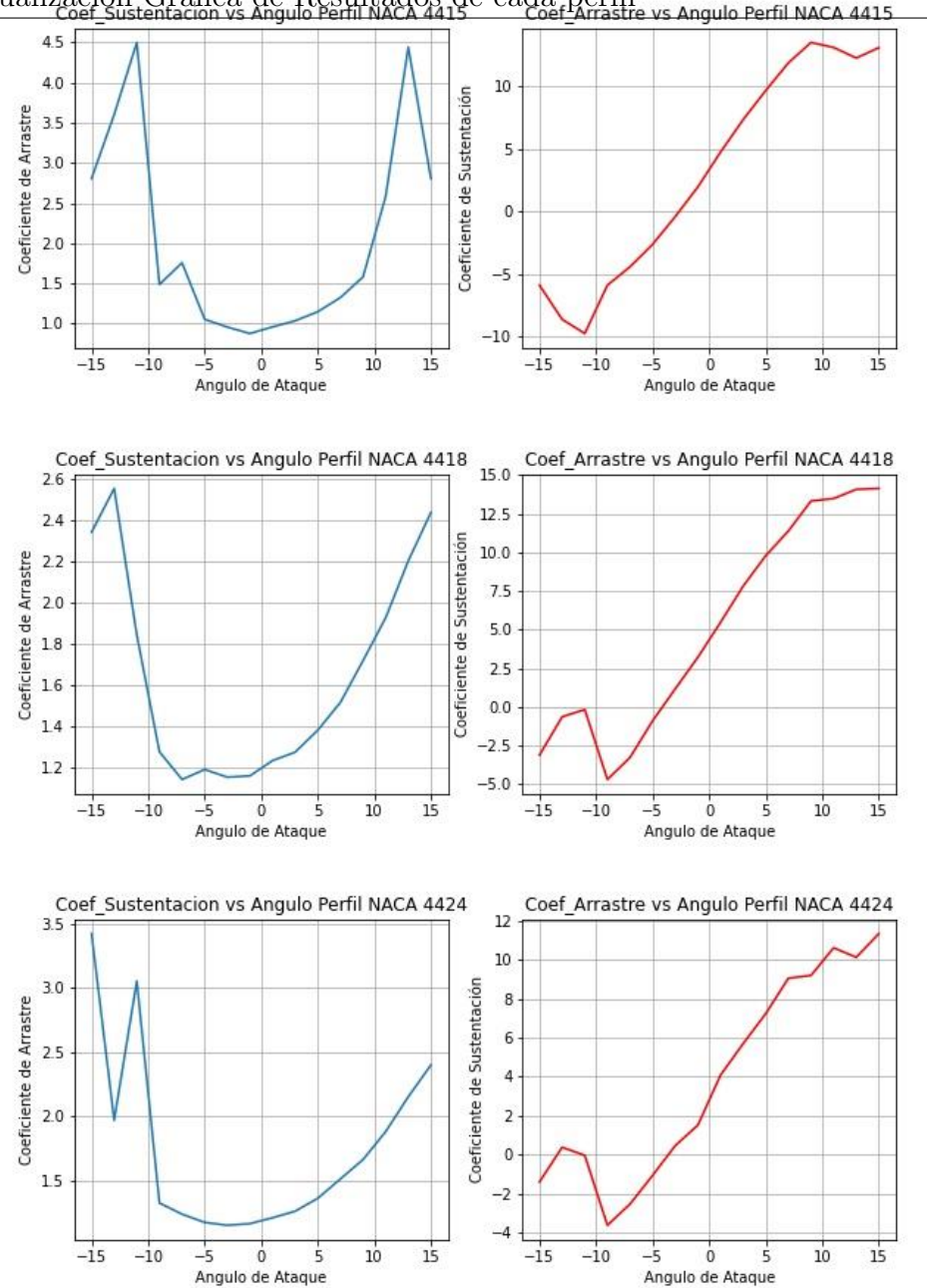

Joan Sebastian Sandoval Parra; joan.sandoval@unipamplona.edu.co

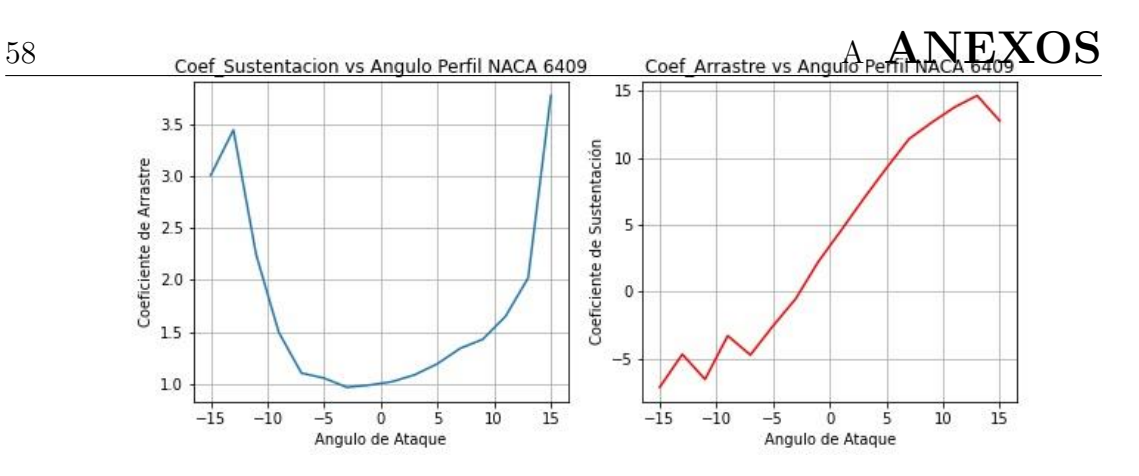

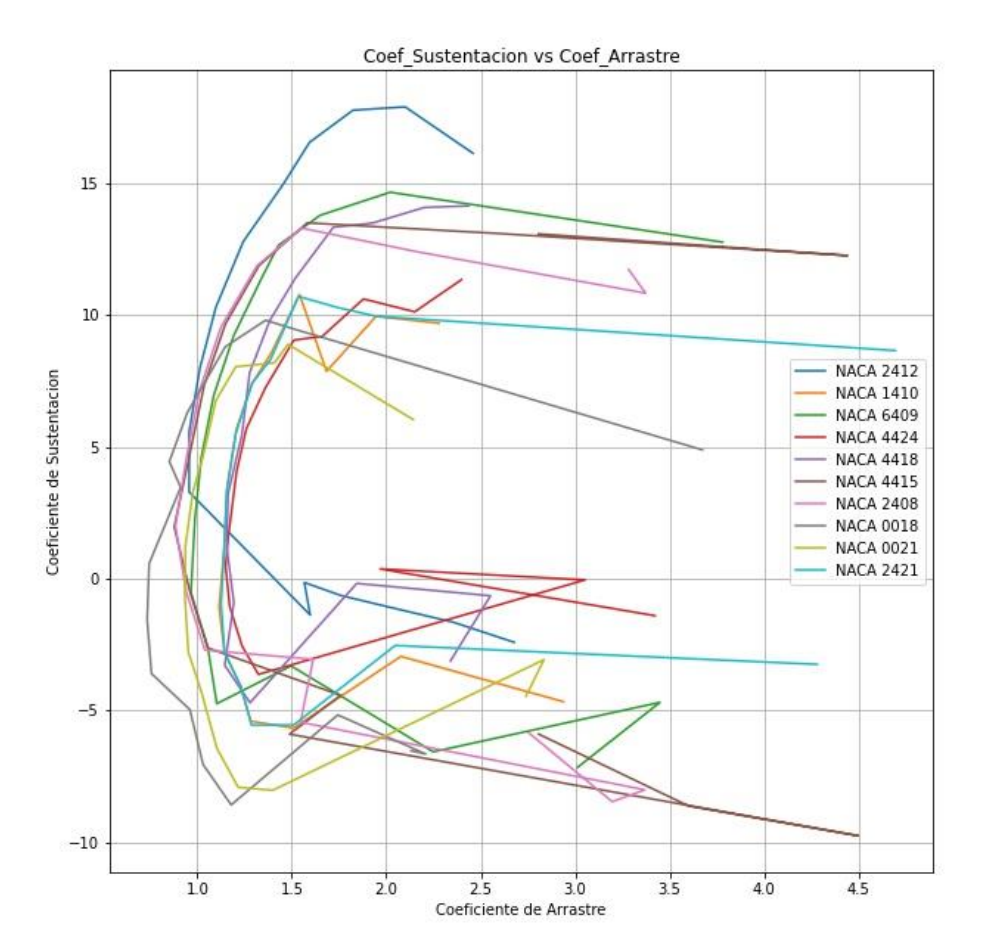

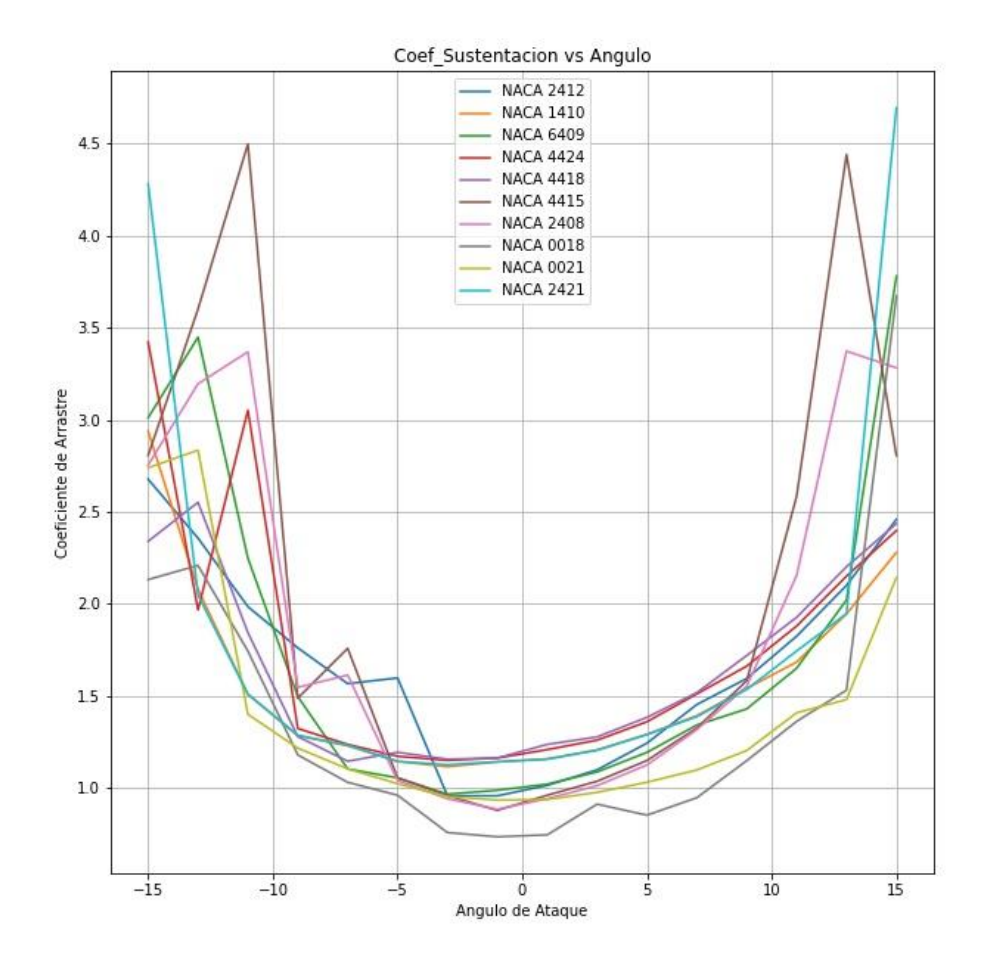

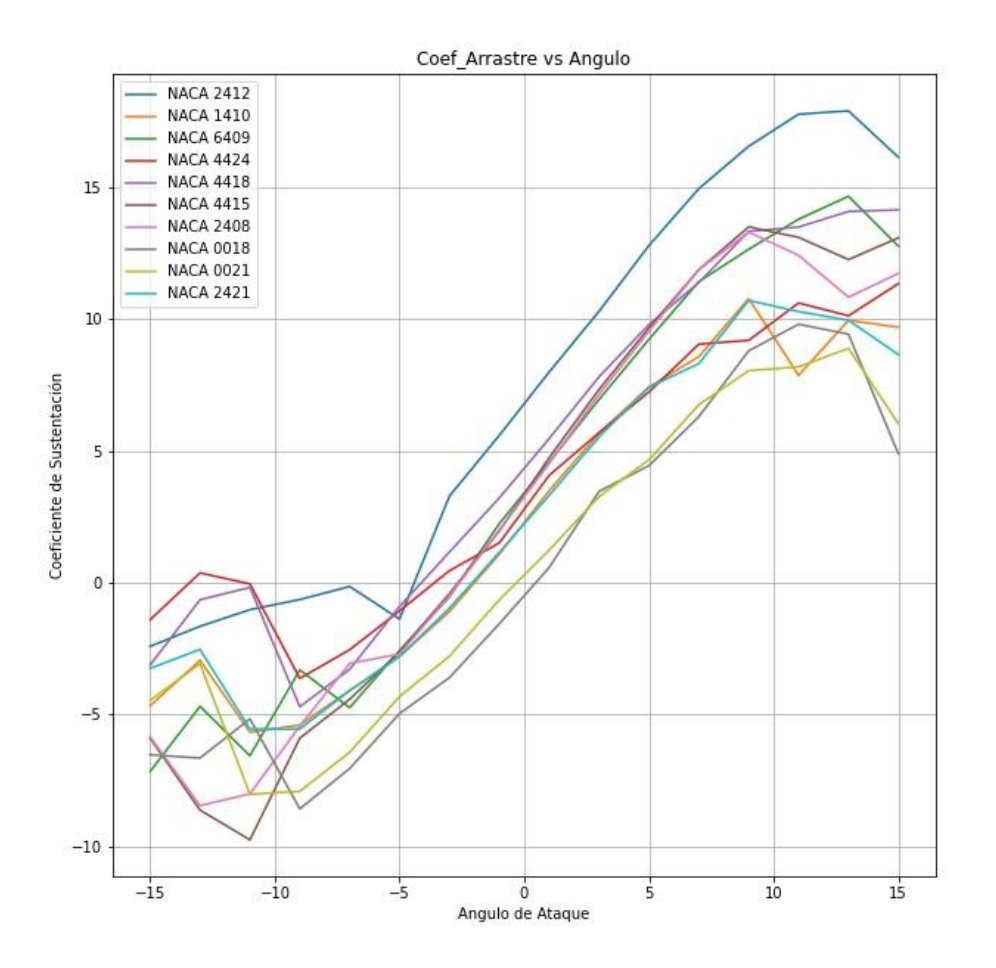

## A.3. Datos de la Geometría del Perfil

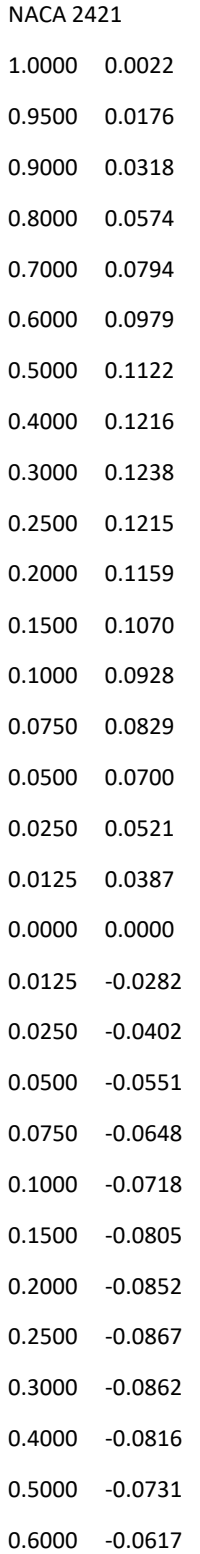

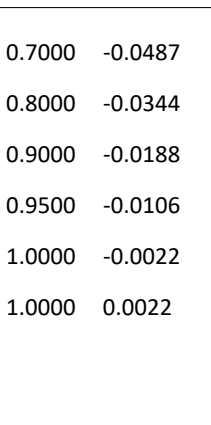

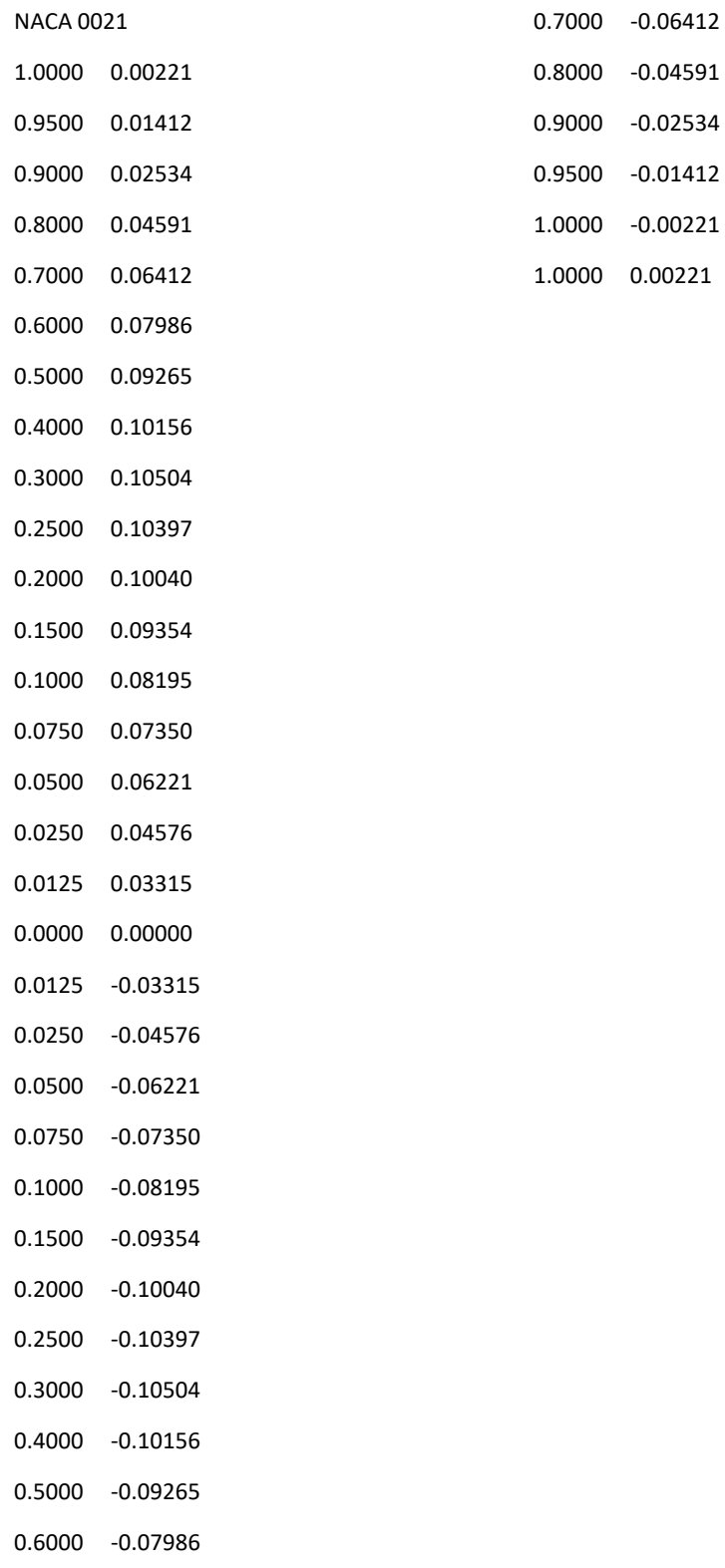

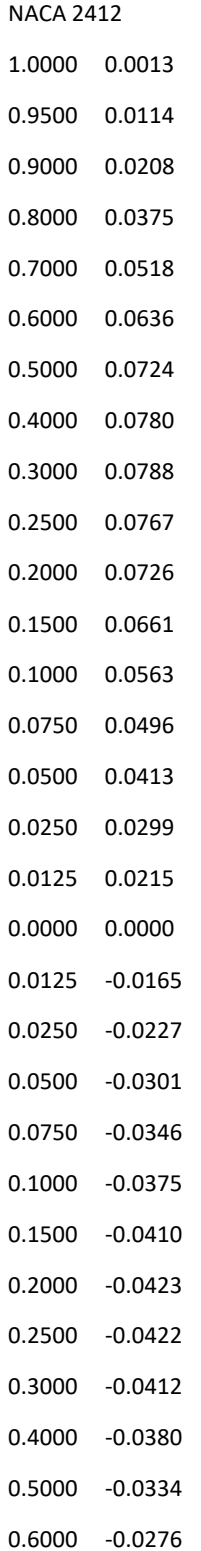

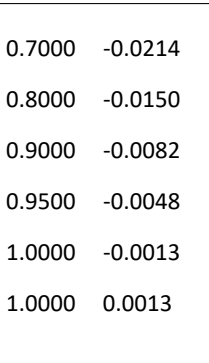
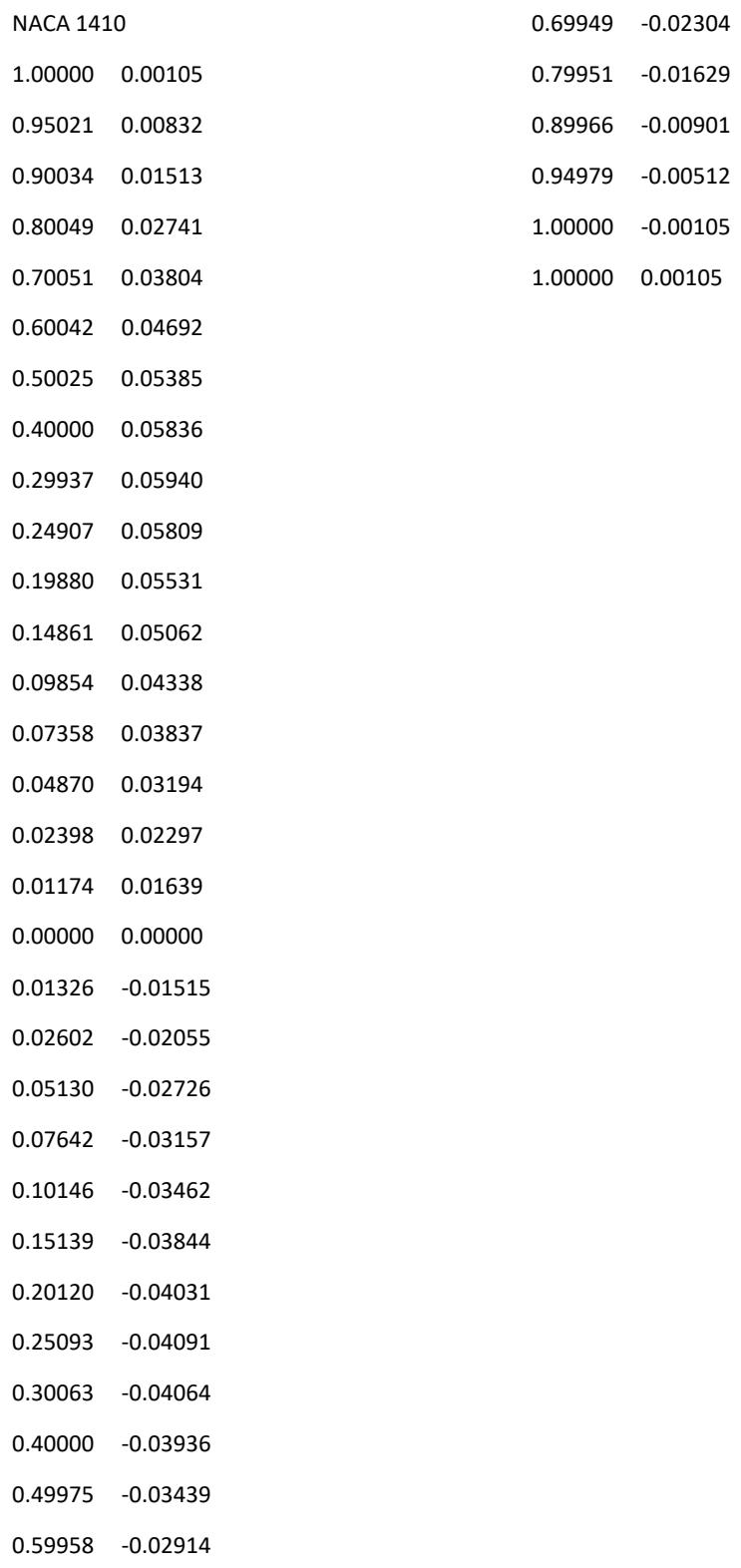

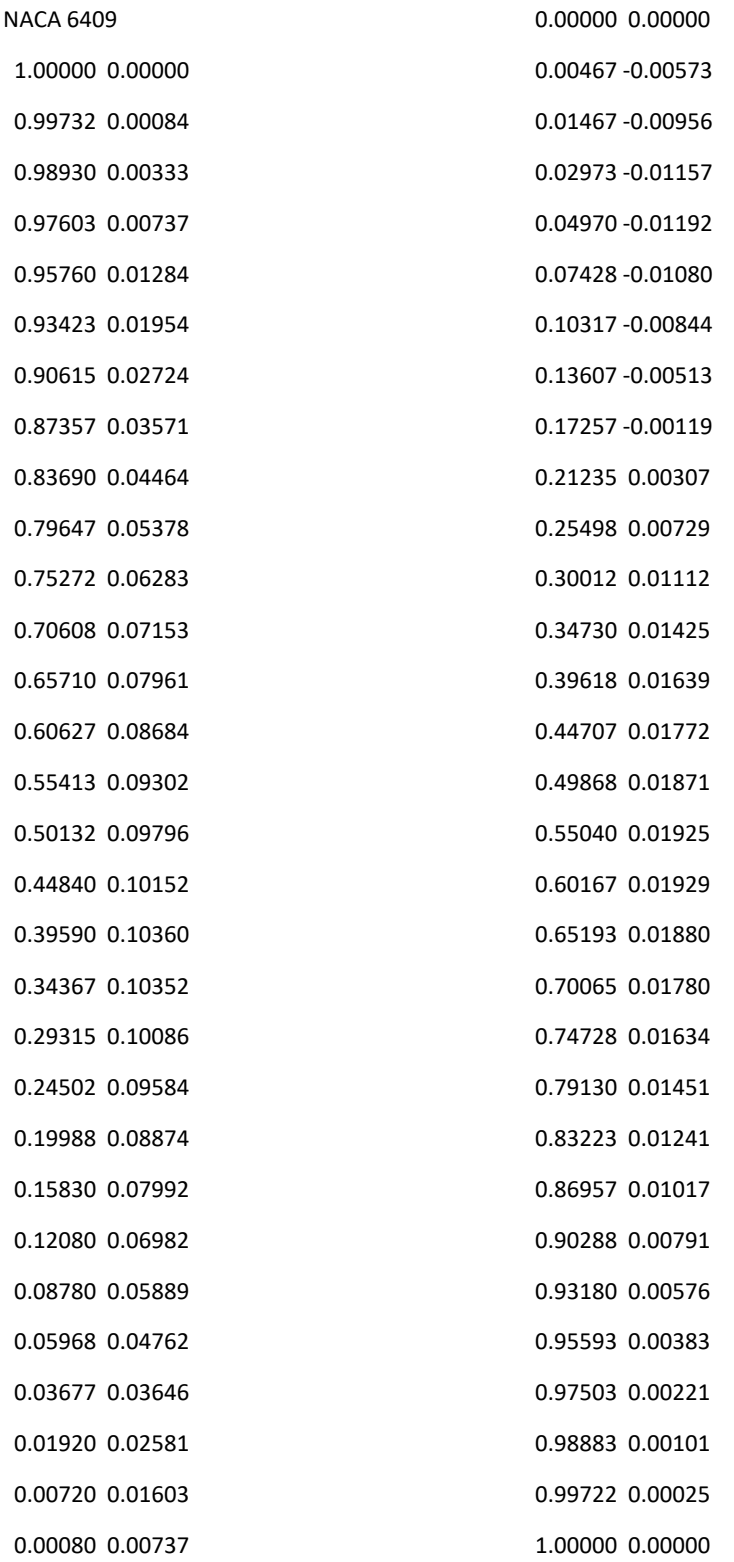

Joan Sebastian Sandoval Parra; joan.sandoval@unipamplona.edu.co

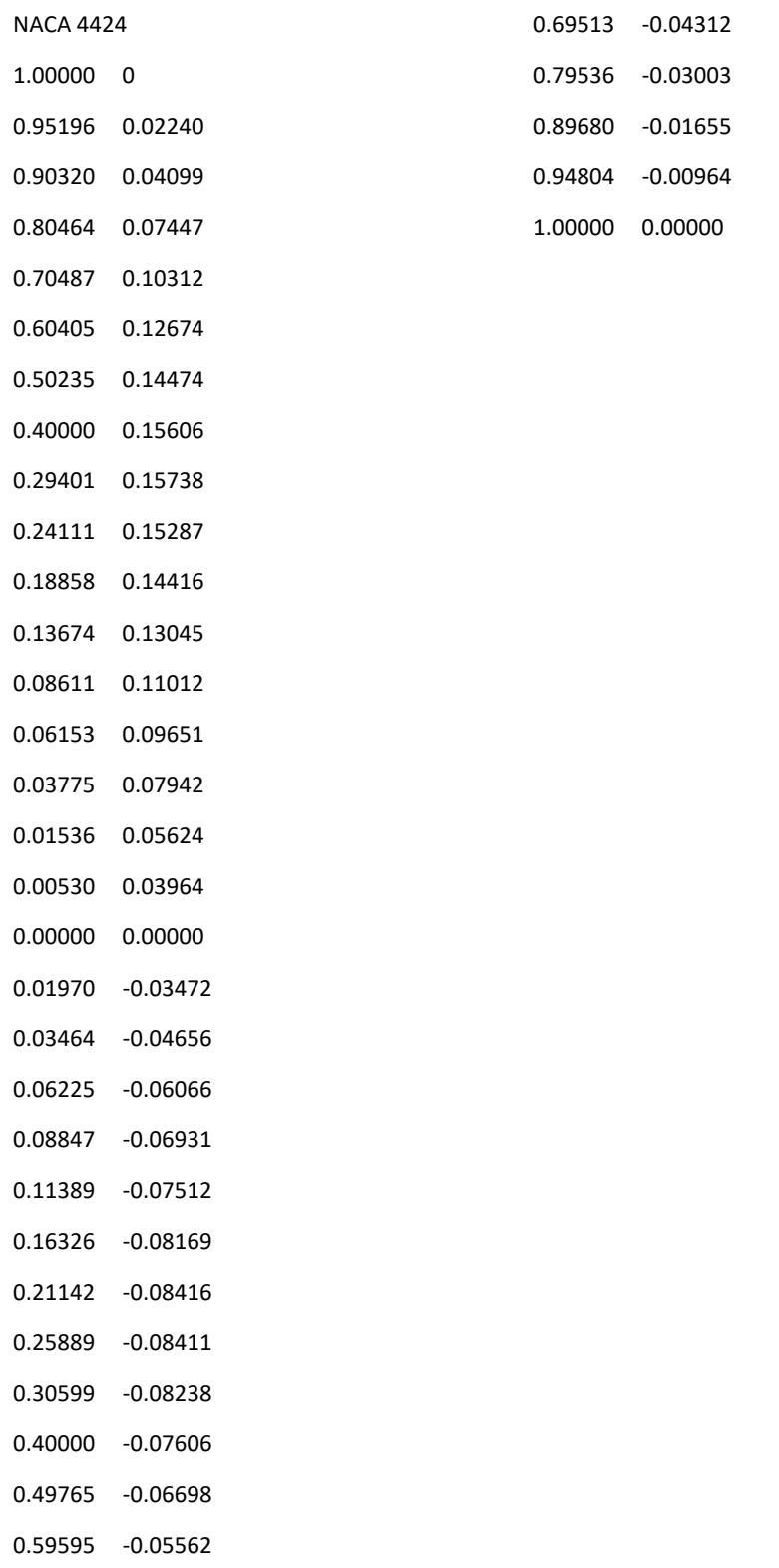

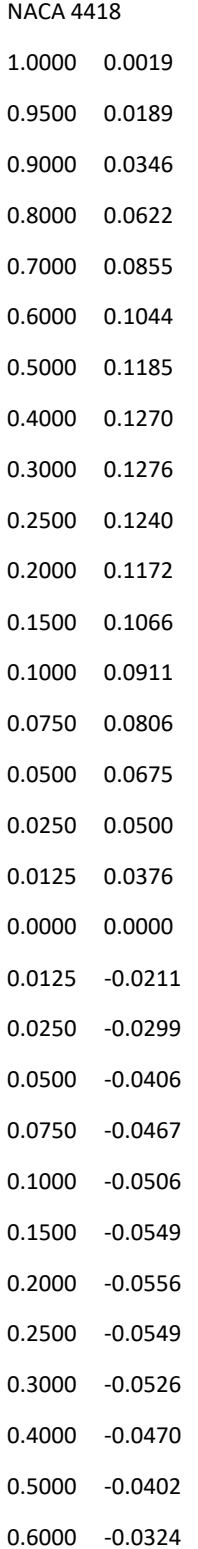

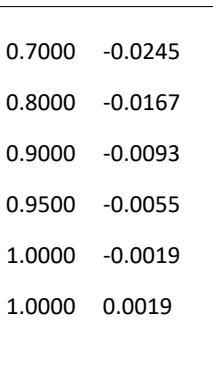

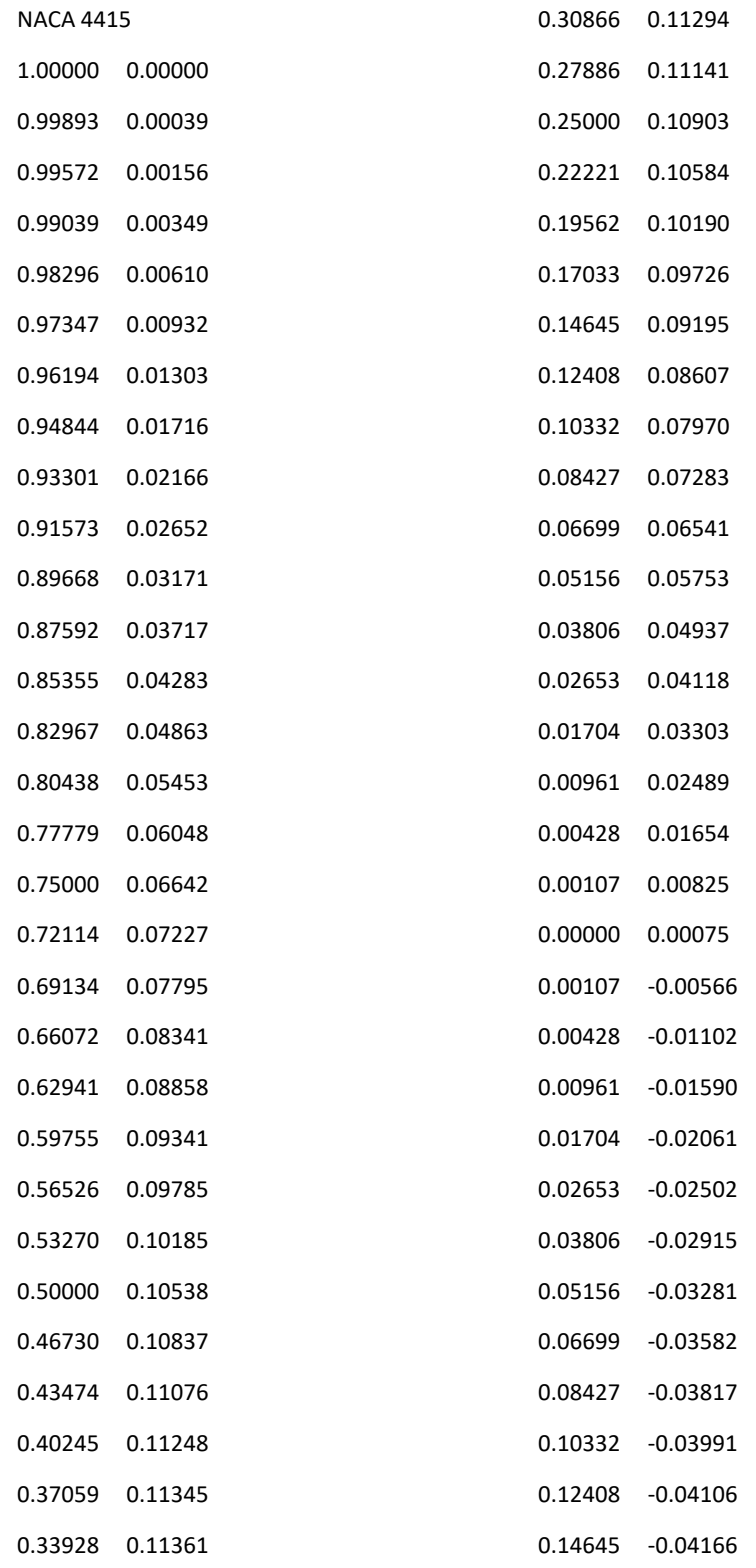

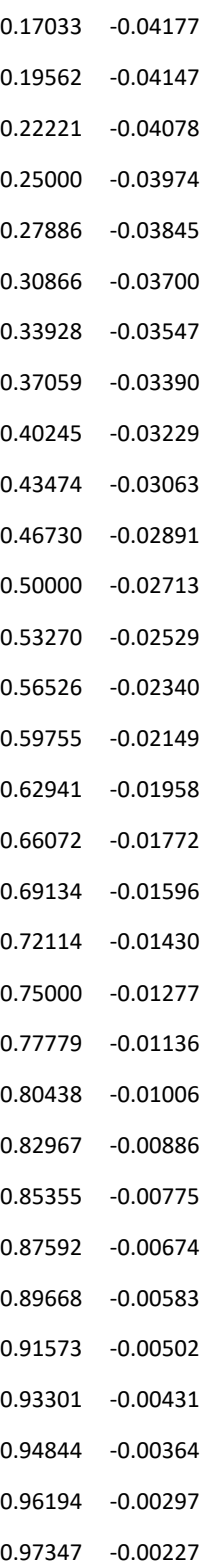

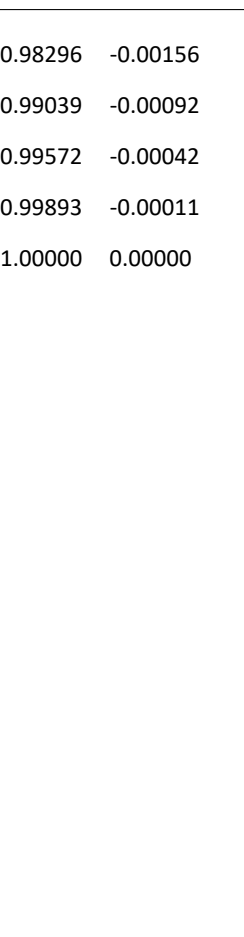

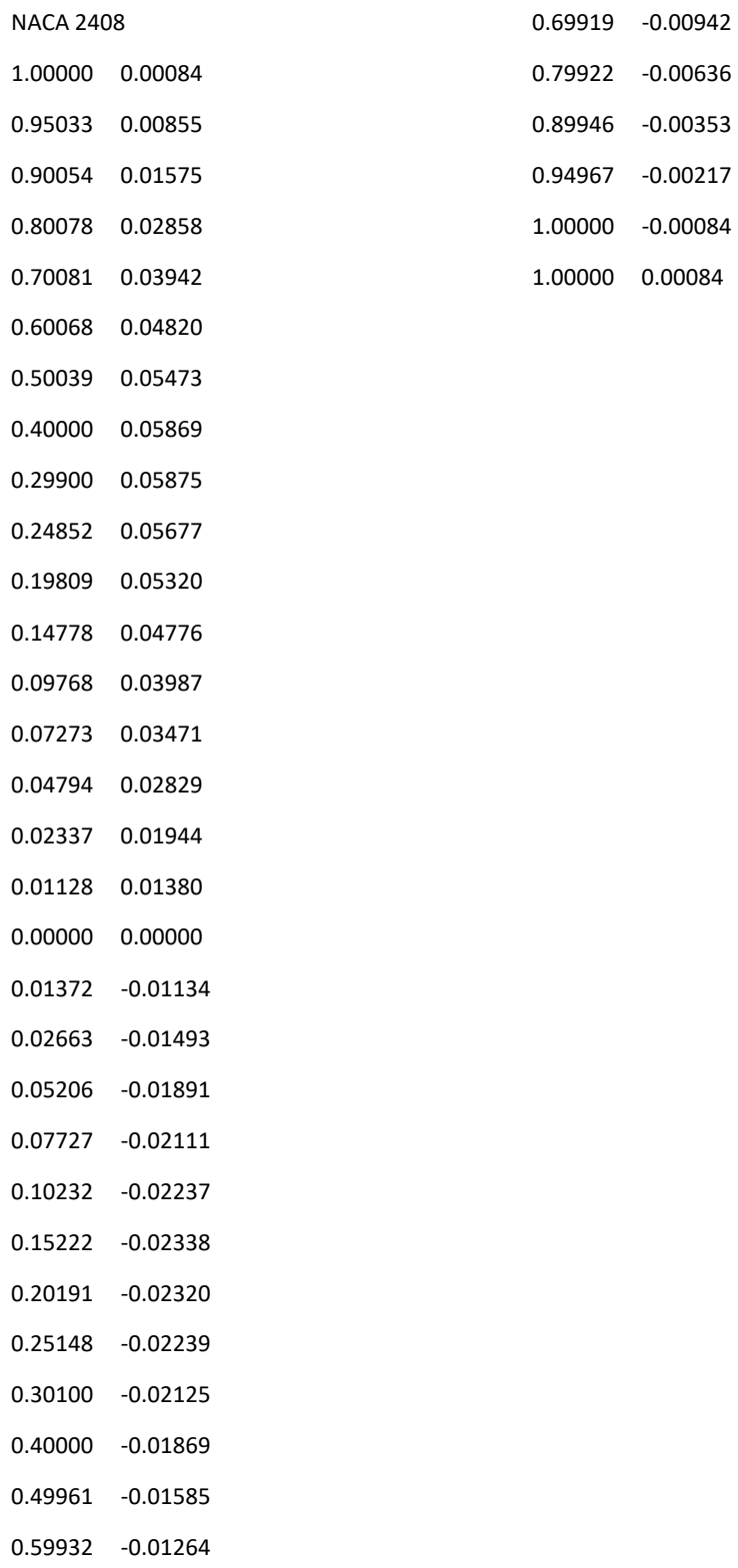

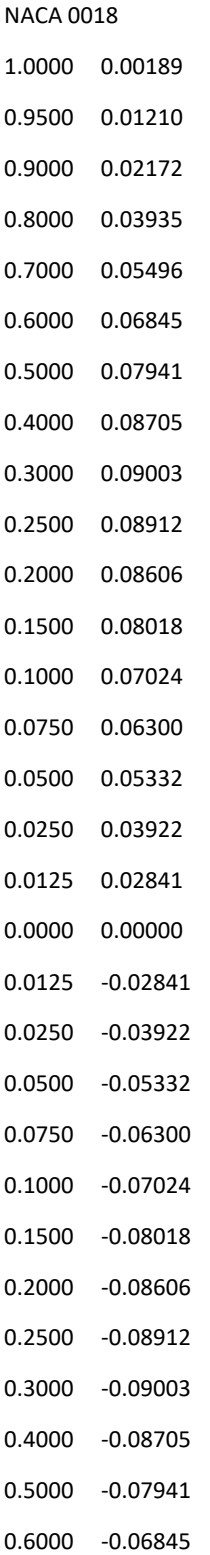

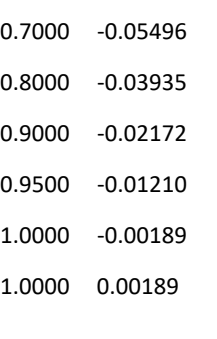

## Bibliografía

- $[1]$  Energía Eólica. 2020
- [2] AHRTZ, GD; FERNANDEZ, RD; MUNNEMANN, A: Diseño de una turbina eólica de baja potencia adecuada a la agresividad del clima Patagónico. En: Hyfusen 2011 (2011)
- [3] ANDRÉS FELIPE MURCIA PABÓN: Modelamiento de una turbina eólica Darrieus H de eje vertical implementando el método de sliding mesh por simulación CFD. En: Sustainability (Switzerland) 11 (2019), Nr. 1, p. 1–14. – ISBN 9788578110796
- [4] ANSYS. Ansys CFD
- [5] ANSYS. Ansys Fluent
- [6] Augusto, L. L. X. ; Justi, G. H. ; Silva, C. C. C. ; Lopez, G. C. ; Tronville, P. ; Goncalves, J. A. S.: a Study of Particle Flow and Deposition in Filter Media Using Cfd. (2015), Nr. 2013, p. 5475–5481
- [7] BLOGGER. *Energía. Aerogeneradores sin hélices.* 2018
- [8] Cabral, Tom´as ; Clemente, Daniel ; Rosa-Santos, Paulo ; Taveira-Pinto, Francisco ; Morais, Tiago ; Belga, Filipe ; Cestaro, Henrique: Performance assessment of a hybrid wave energy converter integrated into a harbor breakwater. En: Energies 13 (2020), Nr. 1, p. 1–22. – ISSN 19961073
- [9] CELAYA-GARCÍA, Luis D. ; GUTIÉRREZ-RIVERA, Miguel E. ; GUZMÁN-ALCÁZAR, Ricardo D. ; MEDRANO-MACÍAS, Alexis ; FLORES-SÁMANO, Nicolás: Educación en Ingeniería Mecánica : Análisis por elemento finito y desarrollo de aplicaciones basadas " Desarrollo de una herramienta para el uso de elementos p en ANSYS 13 o posterior , usando Tcl / Tk ". (2019)
- [10] PERIÓDICO DE LA ENERGÍA, El. El periódico de la energía. 2020
- [11] Energy. Tipos de Aerogeneradores. 2020

Joan Sebastian Sandoval Parra; joan.sandoval@unipamplona.edu.co

- [12] ESPITIA CAROLINA; LILIAN MOLINA: Diseño y construcción de un mini aerogenerador de eje vertical. (2014), p. 1–97
- [13] GÓMEZ, Álvaro Alonso: *Influencia de la solidez en un aerogenerador vawt con* rotor H-Darrieus, Tesis de Grado, 2016
- [14] GONZ, Alan J.; JOS, Leonardo; CORONADO, Geovo; GONZ, Yahir E.: Selección del perfil alar sim´etrico ´optimo para un aerogenerador de eje vertical utilizando la dinámica de flujos computacional Selection of the optimal symmetrical, airfoil for a vertical axis wind turbine using computational fluid dynamics. (2017), Nr. 22, p. 83–91. – ISSN 2390–0504
- [15] GUSTAVO, Ramiro ; CAMACHO, Ramirez ; PERES, Eric P.: Optimization of runner axial hydraulics turbine. En: 2nd International Conference on Engineering Optimization, Lisbon, Portugal 6 (2010), Nr. m, p. 1–8
- [16] MARIO, E Rodríguez Castillo; Nuria Medoza Cerón: Diseño de un rotor eólico tipo Darrieus helicoidal. En: Revista de Ingeniería Mecánica 1 (2017), Nr. 2, p. 34–41
- [17] Mazuroski, Walter ; Oliveira, Ricardo C L F D. ; Mendes, Nathan: BESP : An Integrated Artificial Intelligence-Based Platform for Building and Environment Simulation PUCPR / PPGEM / LST , Pontifical Catholic University of Parana , Curitiba , PR , Brazil School of Electrical and Computer Engineering , University of Campi. (2019), p. 2729–2736
- [18] NACIONAL, X I X C.: Procedimiento didáctico para el análisis de los difusores en las turbinas hidráulicas, mediante la utilización de Matlab y de herramientas CFD.
- [19] Soler Pellicer, Yolanda ; Lezcano Brito, Mateo G.: Consideraciones sobre la tecnología educativa en el proceso de enseñanza-aprendizaje. Una experiencia en la asignatura Estructura de Datos. En: Revista Iberoamericana de Educación 49 (2009), Nr. 2, p. 1–9. – ISSN 1022–6508
- [20] TAYROL WILTON BALAREZO ZURITA RUTH RUDDY RODRÍGUEZ MACÍAS:  $Opti$ mización de una placa laminar de composites con los métodos del ansys mechanical APDL, Tesis de Grado, 2015. – 260 p.
- [21] Zoso, Esteban M.: Tutorial de programación en shell. ISBN 067248448X